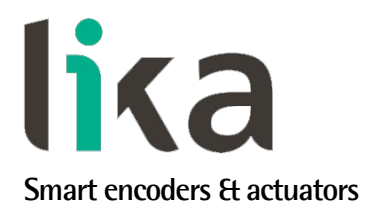

## <span id="page-0-0"></span>**User's guide**

# **EXM58 EC EXO58 EC**

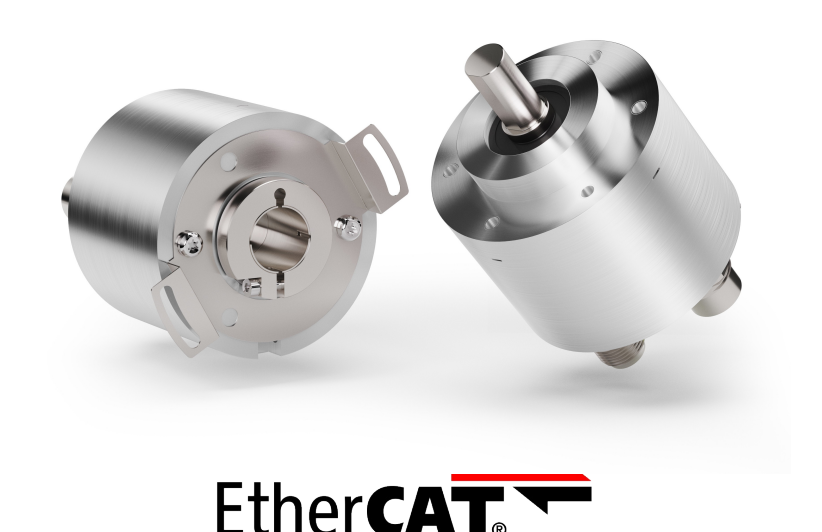

**in compliance with ETG.1000**

- **EXM58 up to 30-bit multiturn encoder for standard purposes**
- **EXO58 up to 30-bit multiturn encoder for high end applications**
- **Complies with ETG.1000 specifications**
- **Implements CoE, FoE, & EoE protocols and the EtherCAT State Machine**
- **With Energy Harvesting Technology**
- **Multiple mechanical and electrical options**

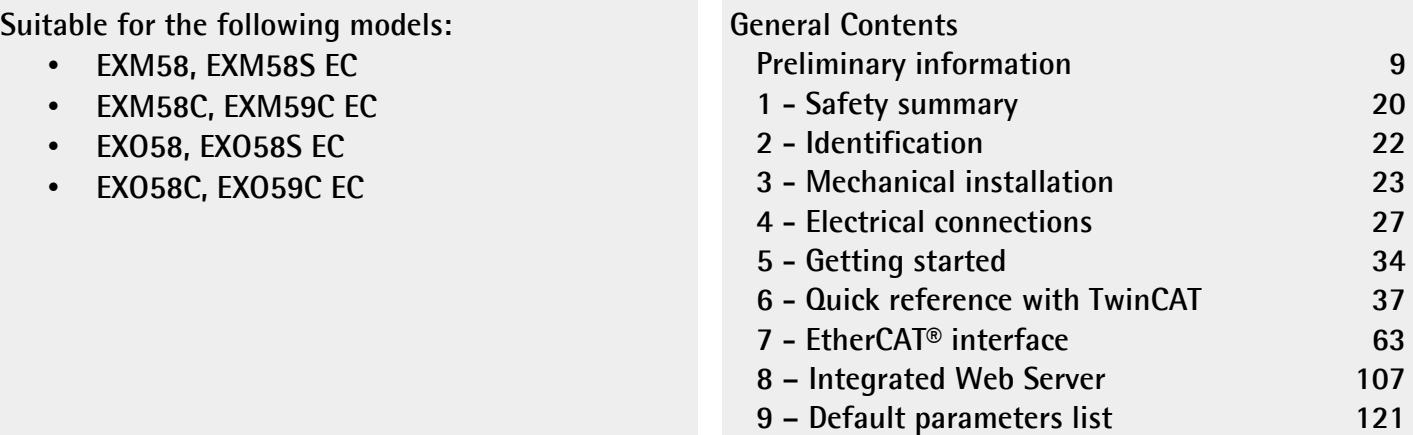

This publication was produced by Lika Electronic s.r.l. 2024. All rights reserved. Tutti i diritti riservati. Alle Rechte vorbehalten. Todos los derechos reservados. Tous droits réservés.

This document and information contained herein are the property of Lika Electronic s.r.l. and shall not be reproduced in whole or in part without prior written approval of Lika Electronic s.r.l. Translation, reproduction and total or partial modification (photostat copies, film and microfilm included and any other means) are forbidden without written authorisation of Lika Electronic s.r.l.

The information herein is subject to change without notice and should not be construed as a commitment by Lika Electronic s.r.l. Lika Electronic s.r.l. reserves the right to make all modifications at any moments and without forewarning.

This manual is periodically reviewed and revised. As required we suggest checking if a new or updated edition of this document is available at Lika Electronic s.r.l.'s website. Lika Electronic s.r.l. assumes no responsibility for any errors or omissions in this document. Critical evaluation of this manual by the user is welcomed. Your comments assist us in preparation of future documentation, in order to make it as clear and complete as possible. Please send an e-mail to the following address [info@lika.it](mailto:info@lika.it) for submitting your comments, suggestions and criticisms.

lika

## <span id="page-2-0"></span>**General contents**

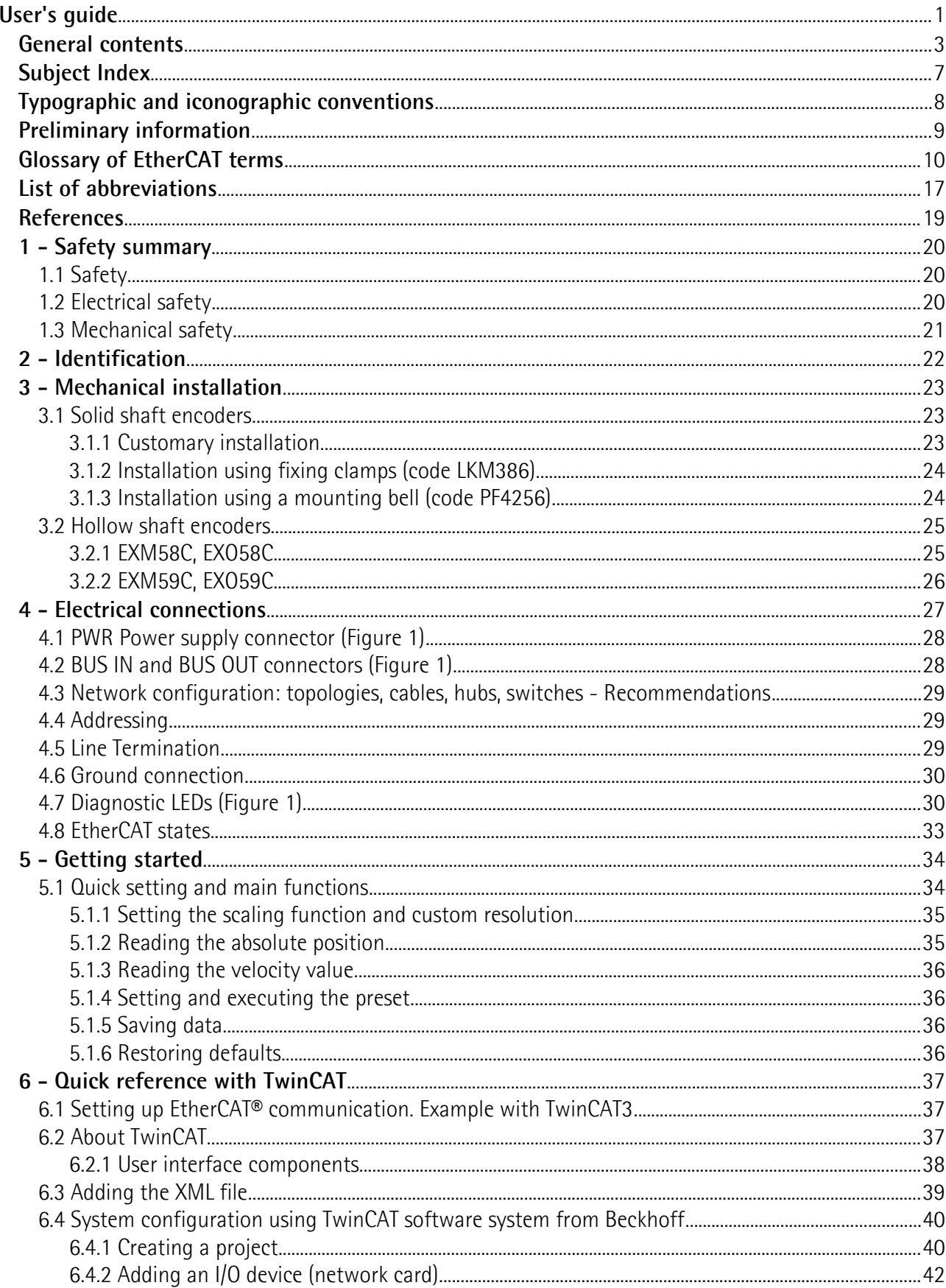

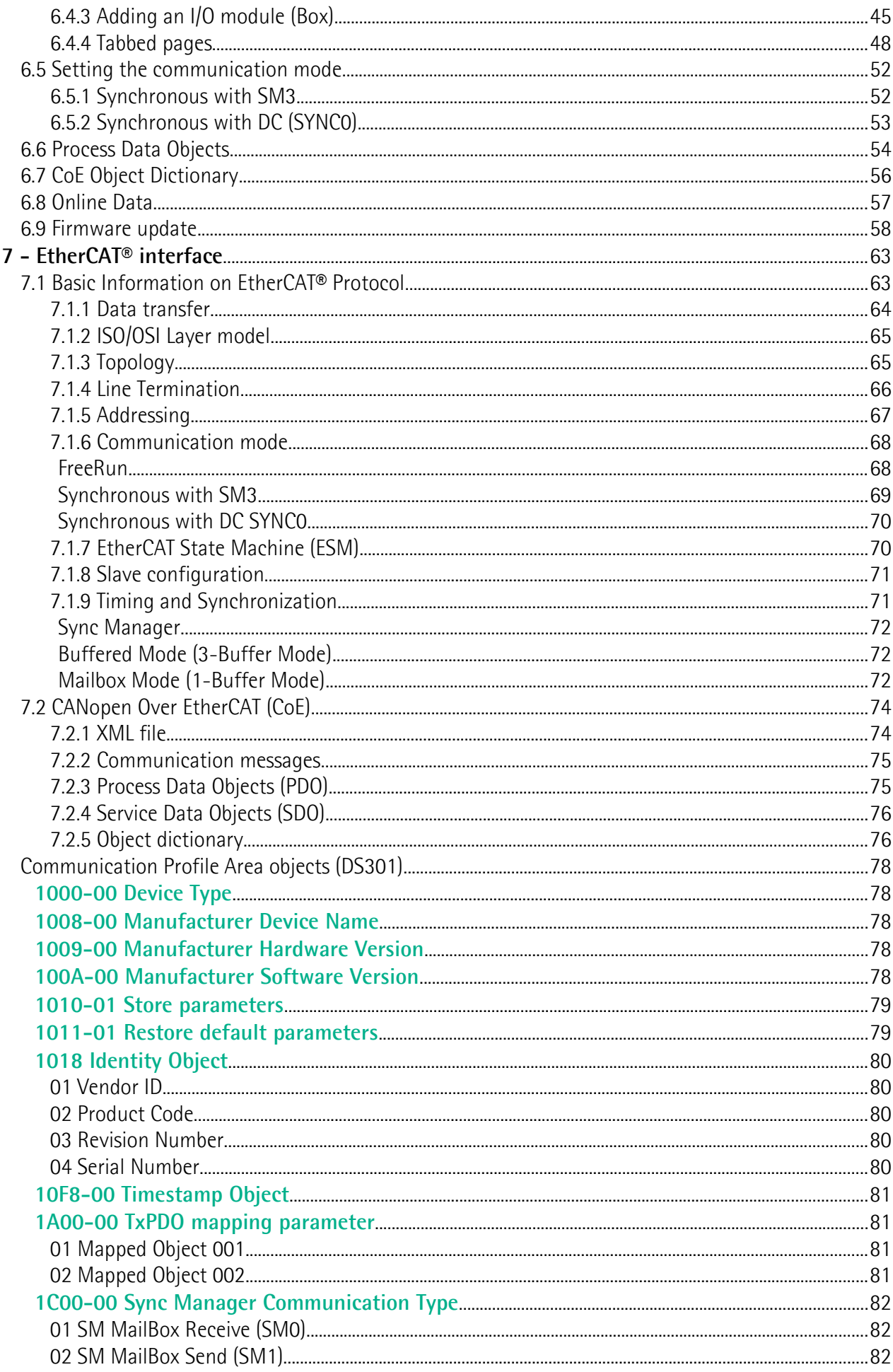

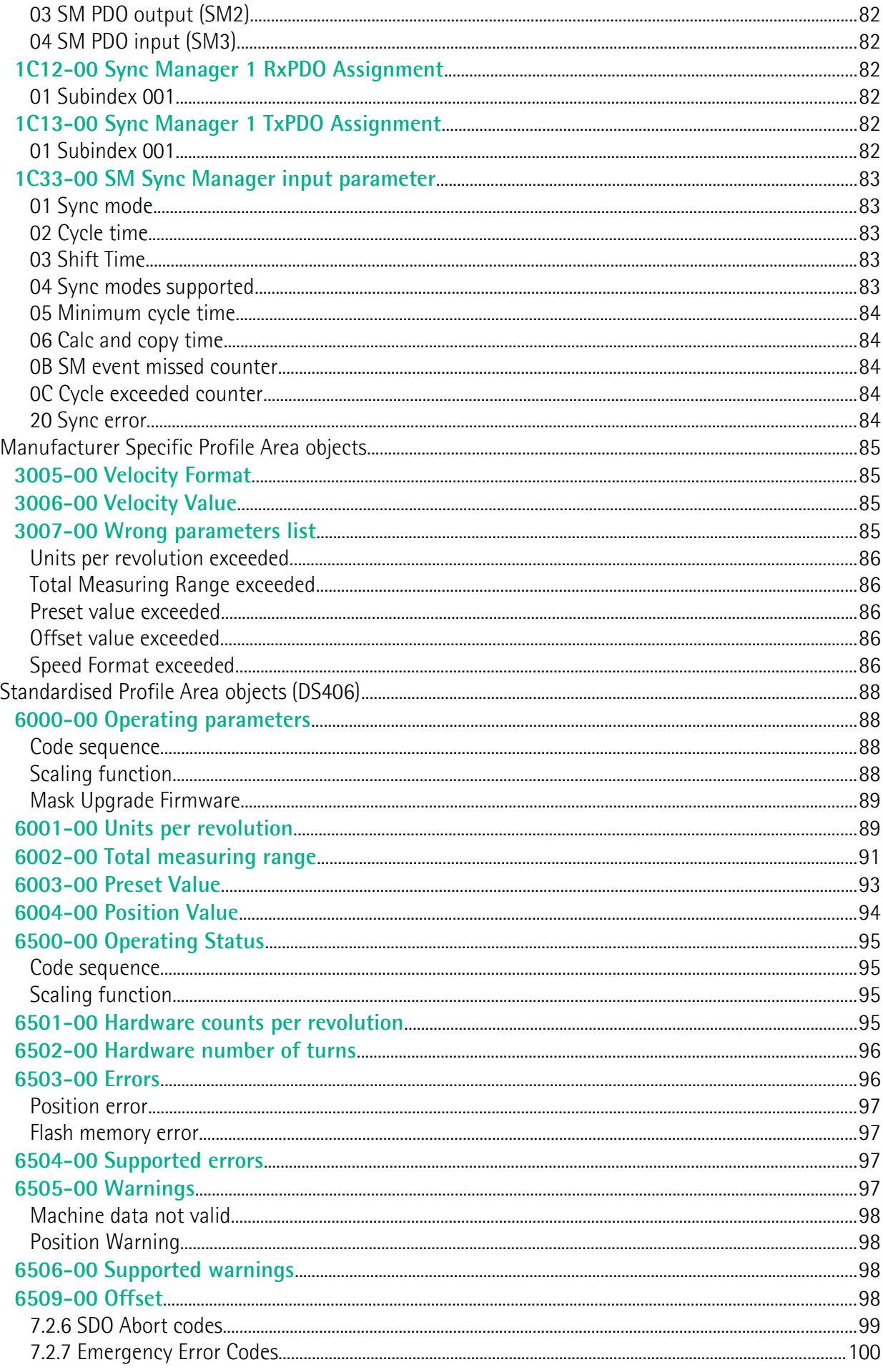

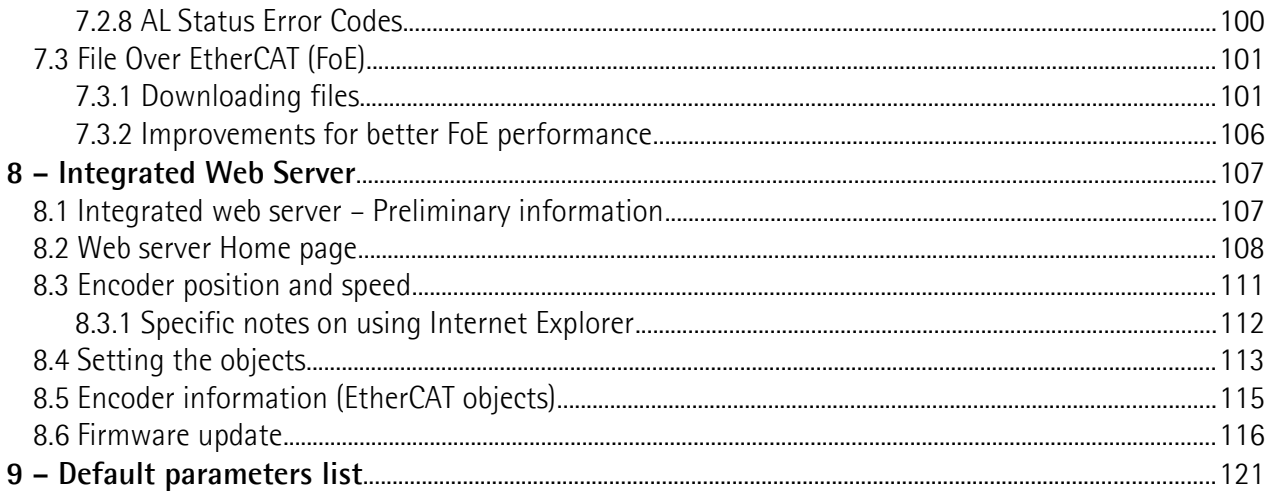

## <span id="page-6-0"></span>**Subject Index**

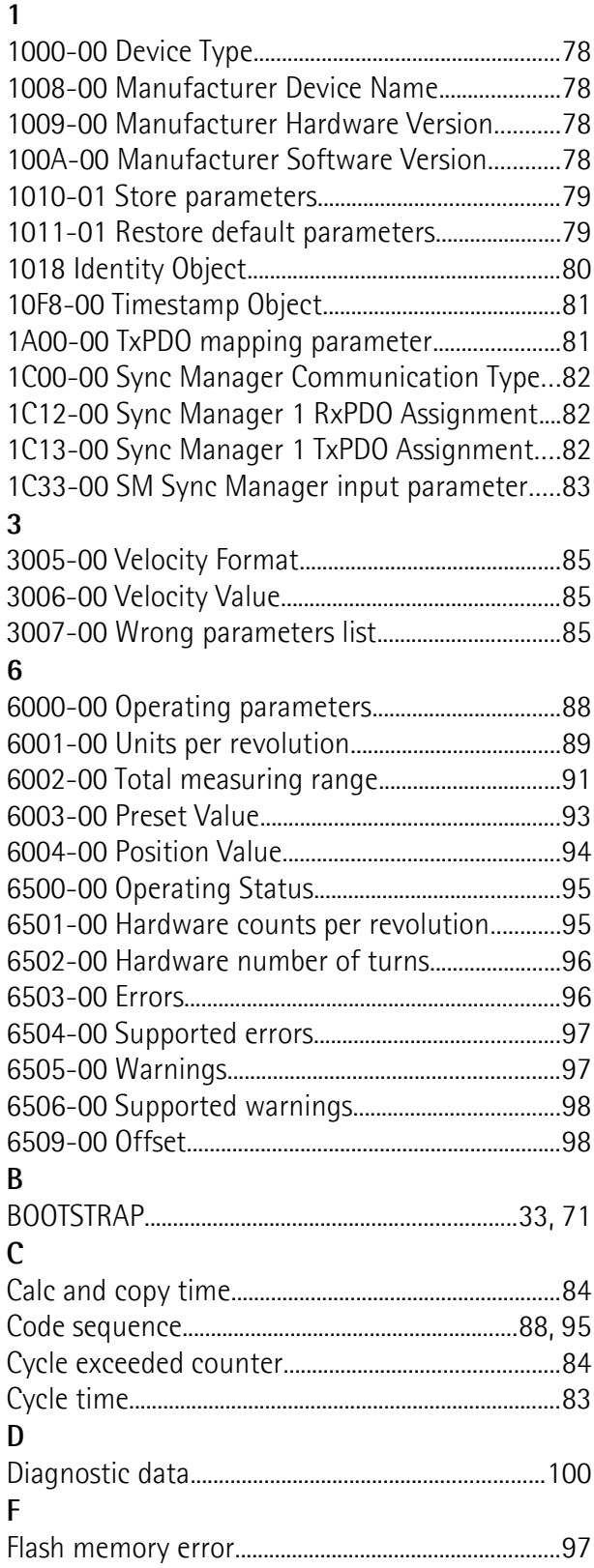

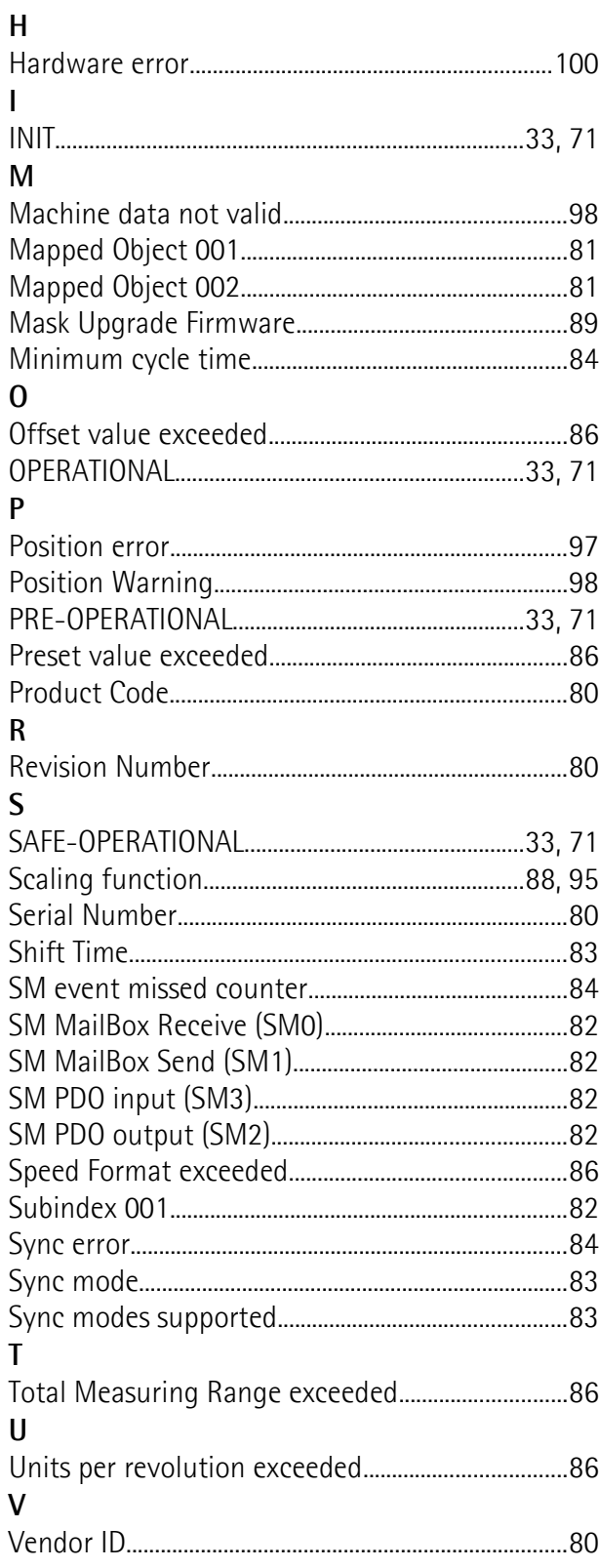

## <span id="page-7-0"></span>**Typographic and iconographic conventions**

In this guide, to make it easier to understand and read the text the following typographic and iconographic conventions are used:

- parameters and objects both of the device and the interface are coloured in **GREEN**;
- alarms are coloured in **RED**;
- states are coloured in **FUCSIA**.

When scrolling through the text some icons can be found on the side of the page: they are expressly designed to highlight the parts of the text which are of great interest and significance for the user. Sometimes they are used to warn against dangers or potential sources of danger arising from the use of the device. You are advised to follow strictly the instructions given in this guide in order to guarantee the safety of the user and ensure the performance of the device. In this guide the following symbols are used:

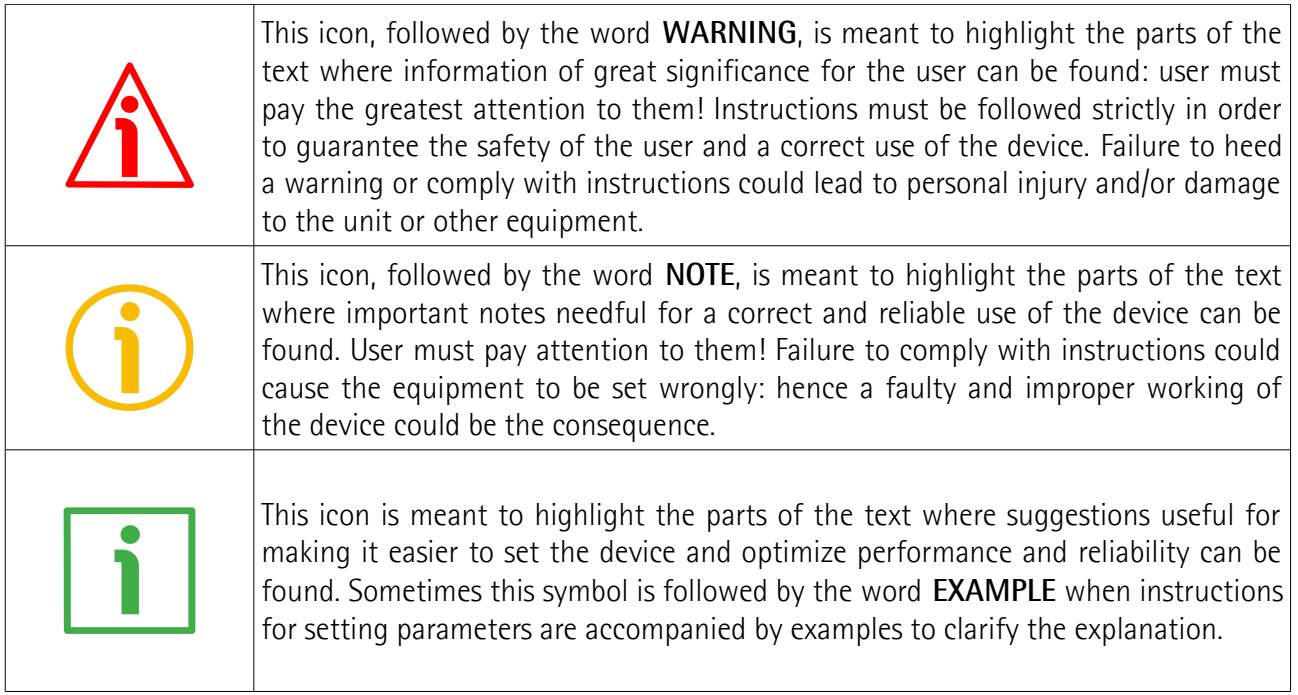

## <span id="page-8-0"></span>**Preliminary information**

This guide is designed to provide the most complete information the operator needs to correctly and safely install and operate the following encoders **equipped with EtherCAT interface**:

**EXMxxx-13-14-EC4-... (multiturn encoder 13 + 14 bits) EXMxxx-18-12-EC4-... (multiturn encoder 18 + 12 bits) EXOxxx-18-00-EC4-... (singleturn encoder 18 bits) EXOxxx-16-14-EC4-... (multiturn encoder 16 + 14 bits)**

For technical specifications please [refer to the technical catalogue.](https://www.lika.it/eng/products/rotary-encoders/absolute/ethernet/)

**EtherCAT** is the open standard for Industrial Ethernet. Its technology enables improved performances and allows to meet efficiency and productivity requirements in any complex industrial system. Real time communication, deterministic synchronization, high speed up to 100 Mbit/s full duplex over long distances, flexible network topologies, complete diagnostics, IT integration are among the key benefits.

EtherCAT encoders comply with ETG.1000 specifications and implement the CoE (CANopen over EtherCAT), FoE (File over EtherCAT for firmware update), and EoE (Ethernet over EtherCAT) protocols as well as the EtherCAT State Machine. Thus they offer full scaling, preset, code sequence, position and velocity readout, diagnostic information, etc.

EXM58 is the magnetic sensing multiturn version offering 27- and 30-bit resolution (8,192 cpr x 16,384 rev.; and 262,144 cpr x 4,096 rev.). EXO58 optical sensing encoder comes in both singleturn (18-bit resolution, 262,144 cpr) and multiturn (30-bit resolution, 65,536 cpr x 16,384 rev.) versions. Mechanically they are equipped with standard 58-mm flange diameter housing with both hollow (Ø 14, 15 mm) and solid (Ø 6, 8, 9.52, 10, 12 mm) shafts. Capable of 6.000 RPM and working temperatures between -25°C and +85 °C (-13°F +185°F) they provide IP65-rated protection.

To make it easier to read the text, this guide is divided into three main sections.

In the first section general information concerning the safety, the mechanical installation and the electrical connection as well as tips for setting up and running properly and efficiently the unit are provided.

In the second section, entitled **EtherCAT Interface**, both general and specific information is given on the EtherCAT interface. In this section the interface features and the objects implemented in the unit are fully described.

In the third section the Integrated Web Server is described.

## <span id="page-9-0"></span>**Glossary of EtherCAT terms**

EtherCAT, like many other networking systems, has a set of unique terminology. Table below contains a few of the technical terms used in this guide to describe the EtherCAT interface. They are listed in alphabetical order.

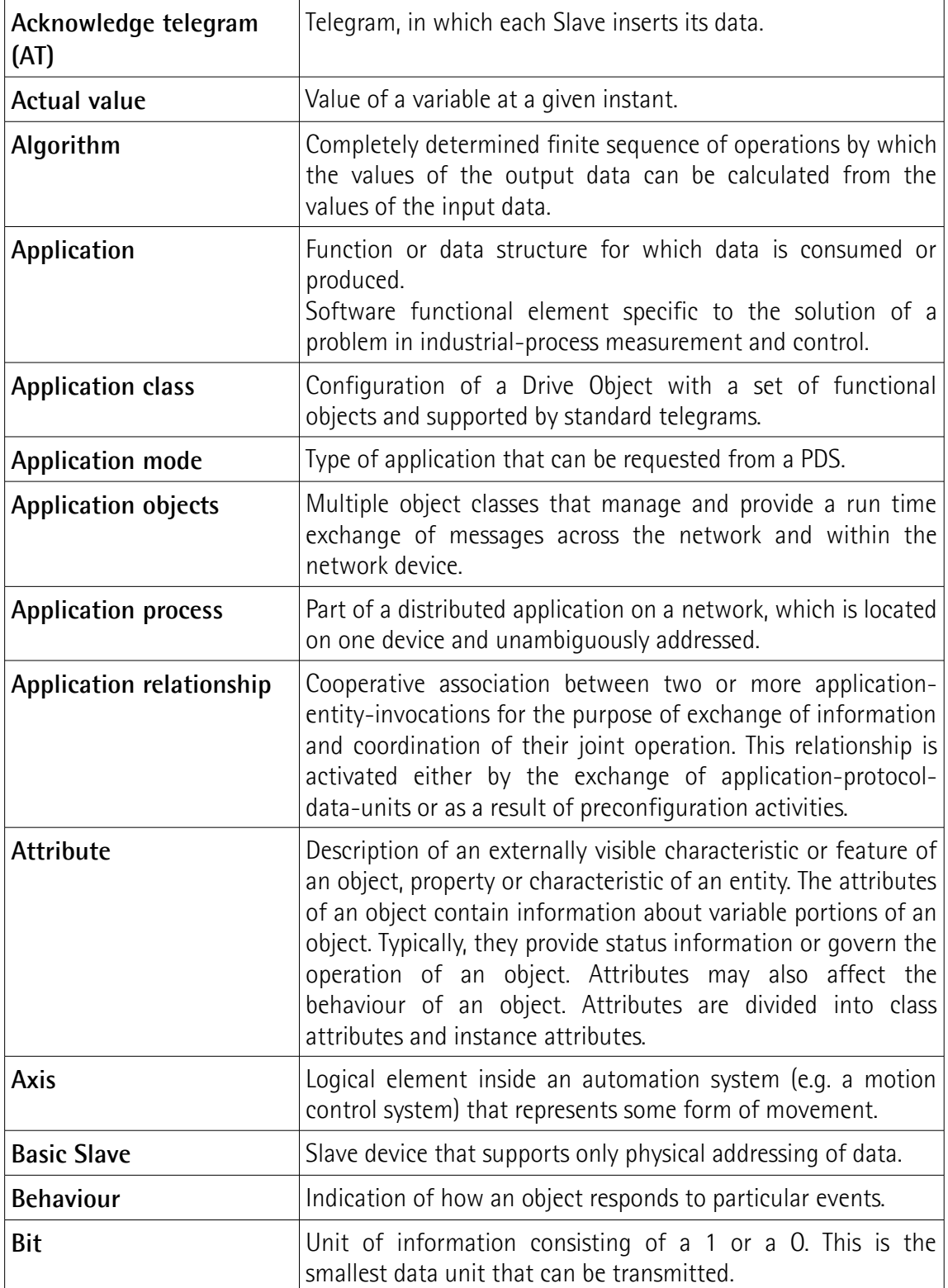

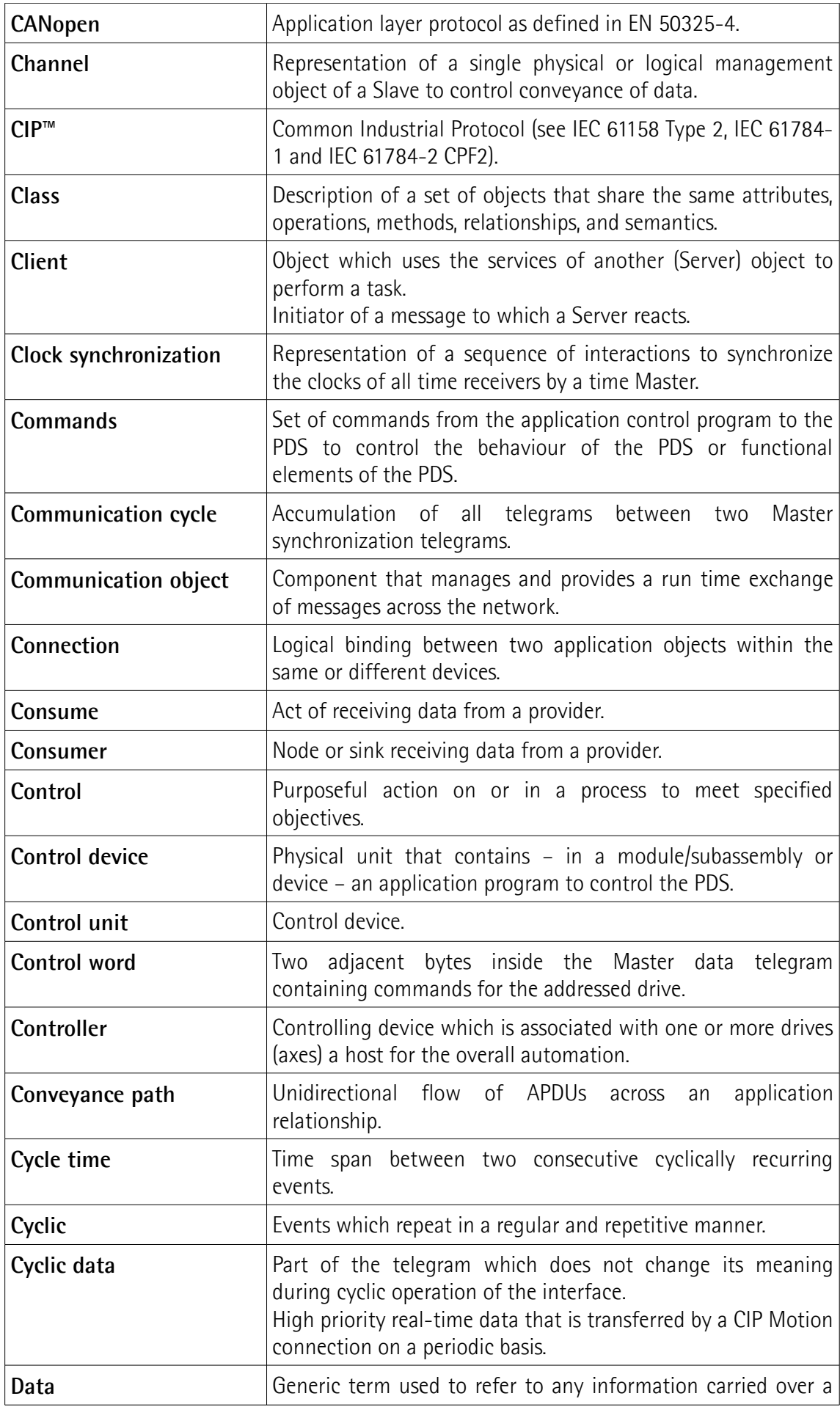

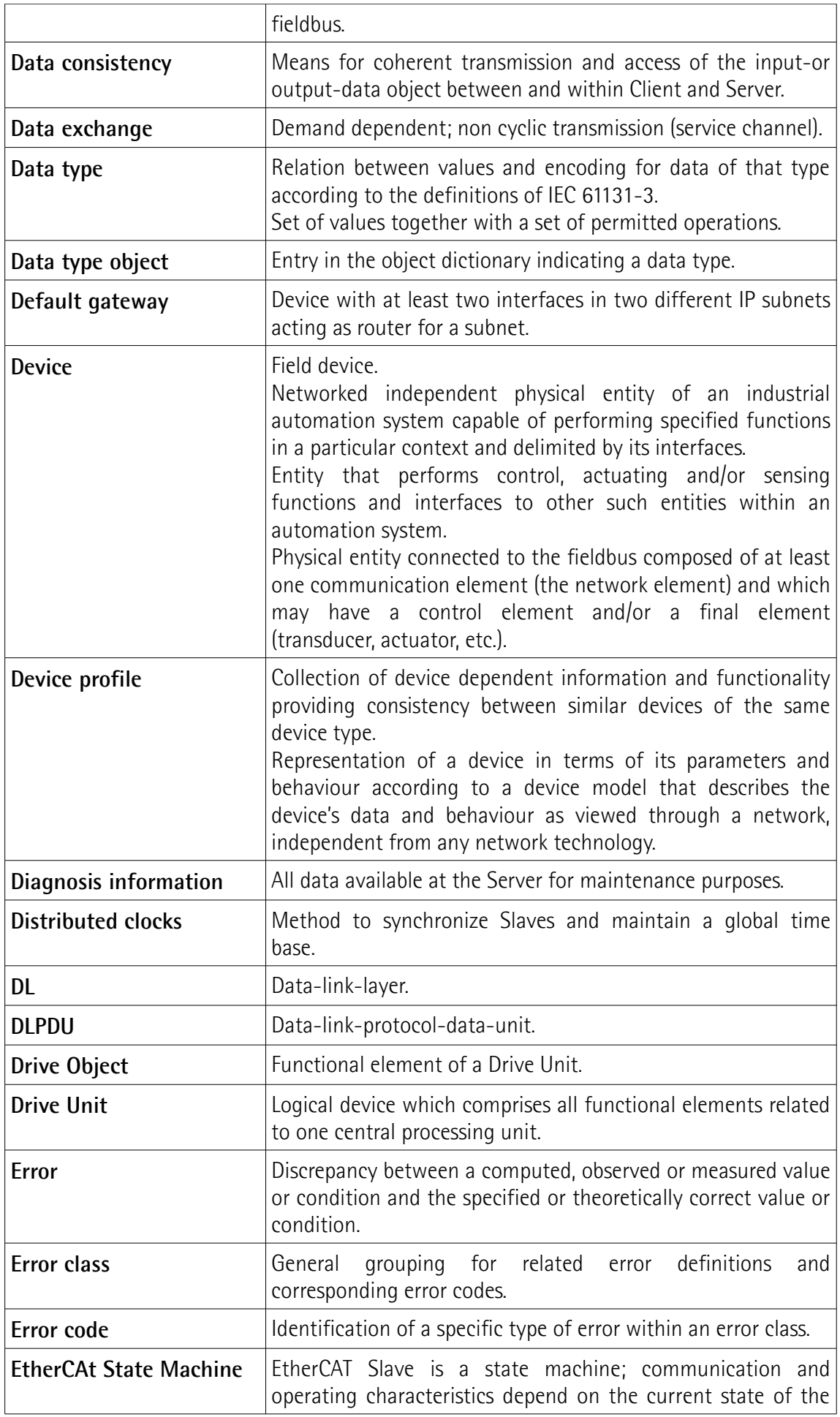

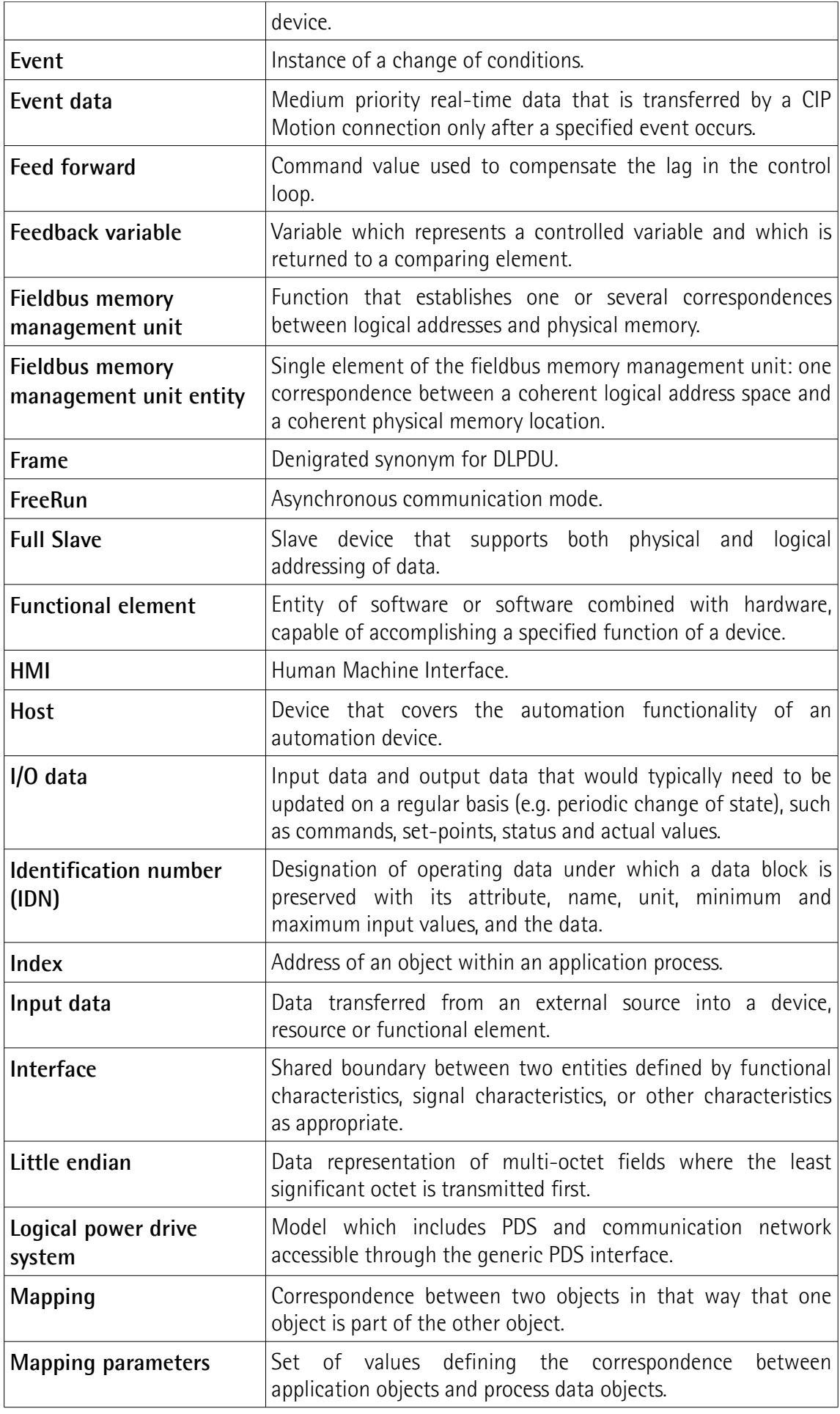

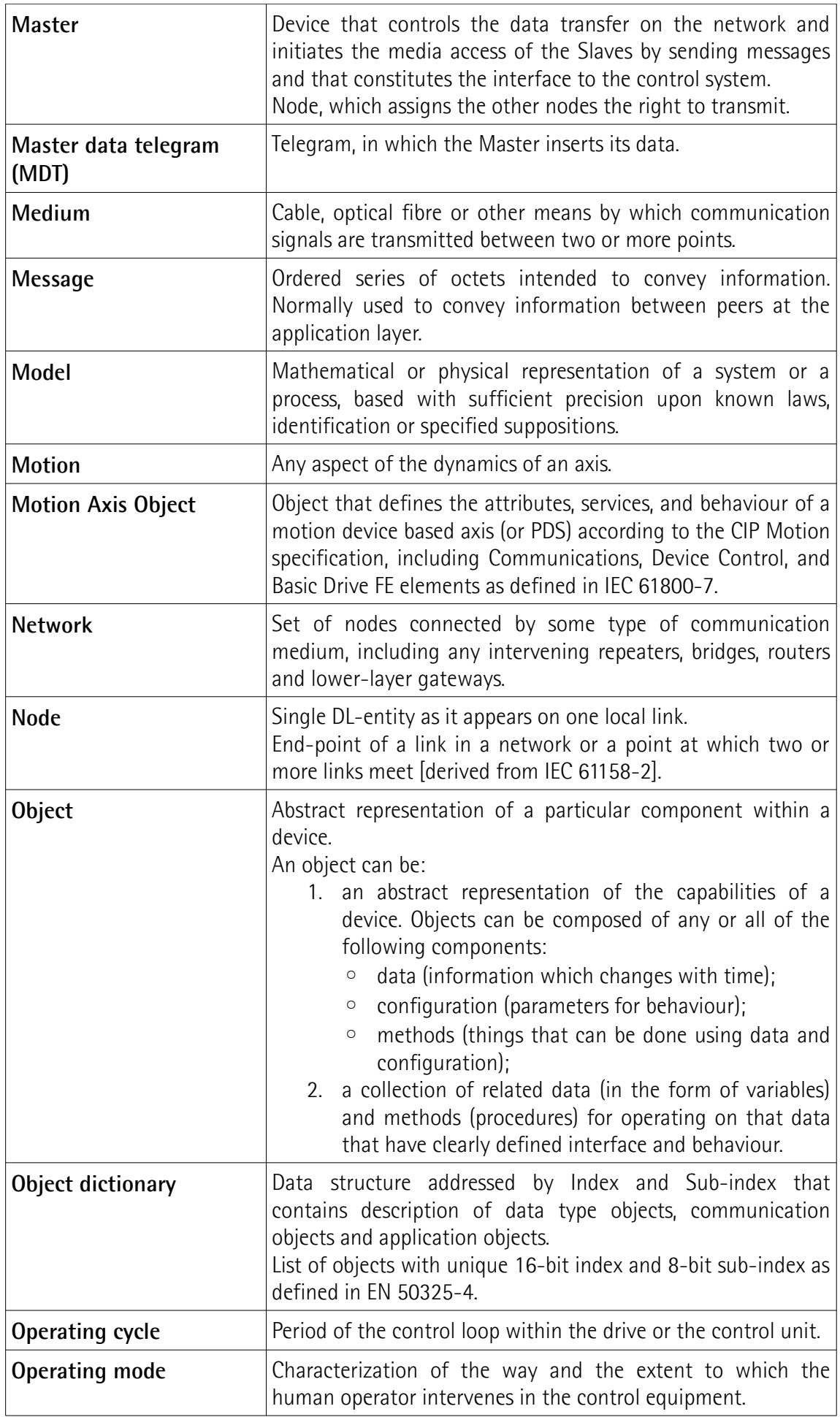

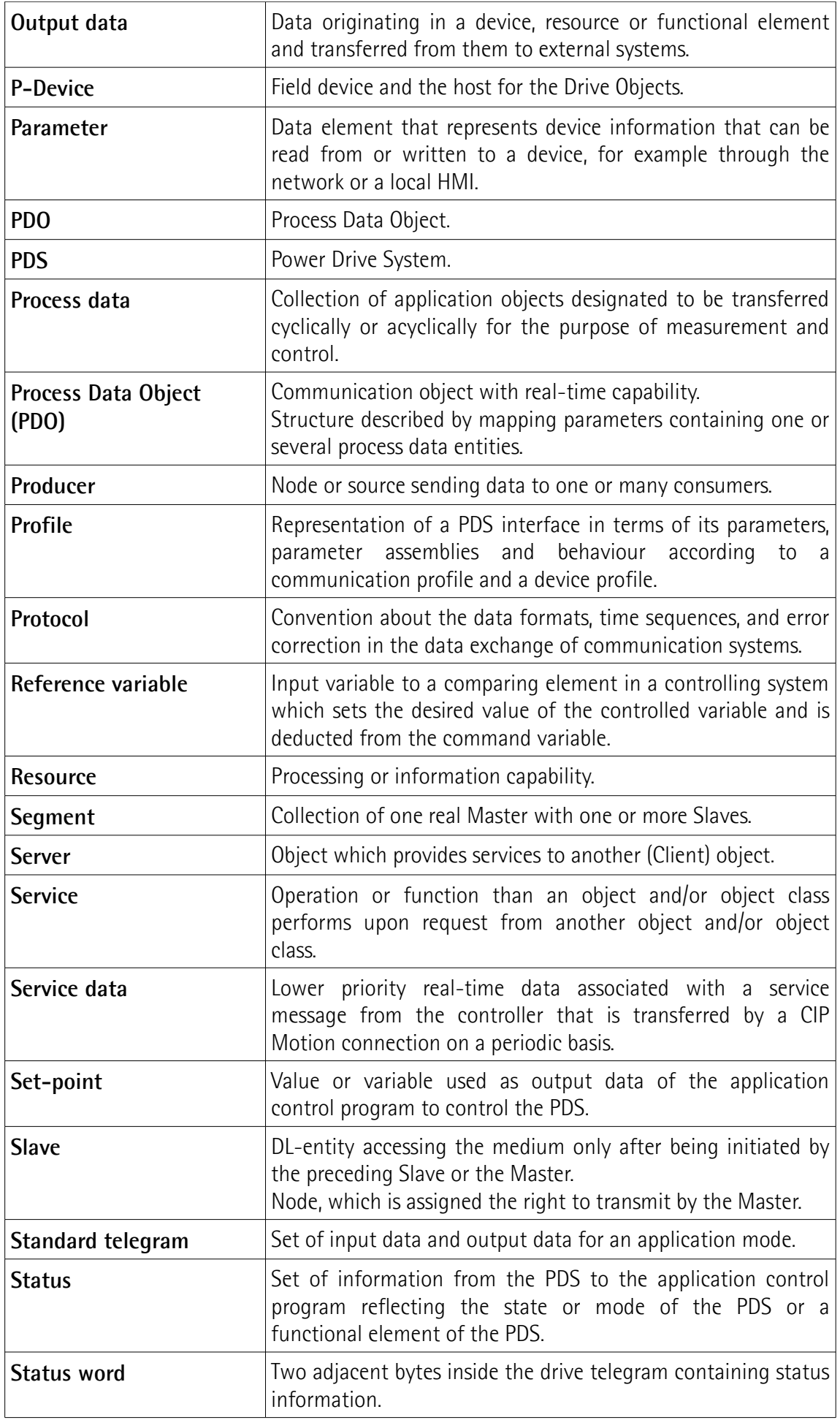

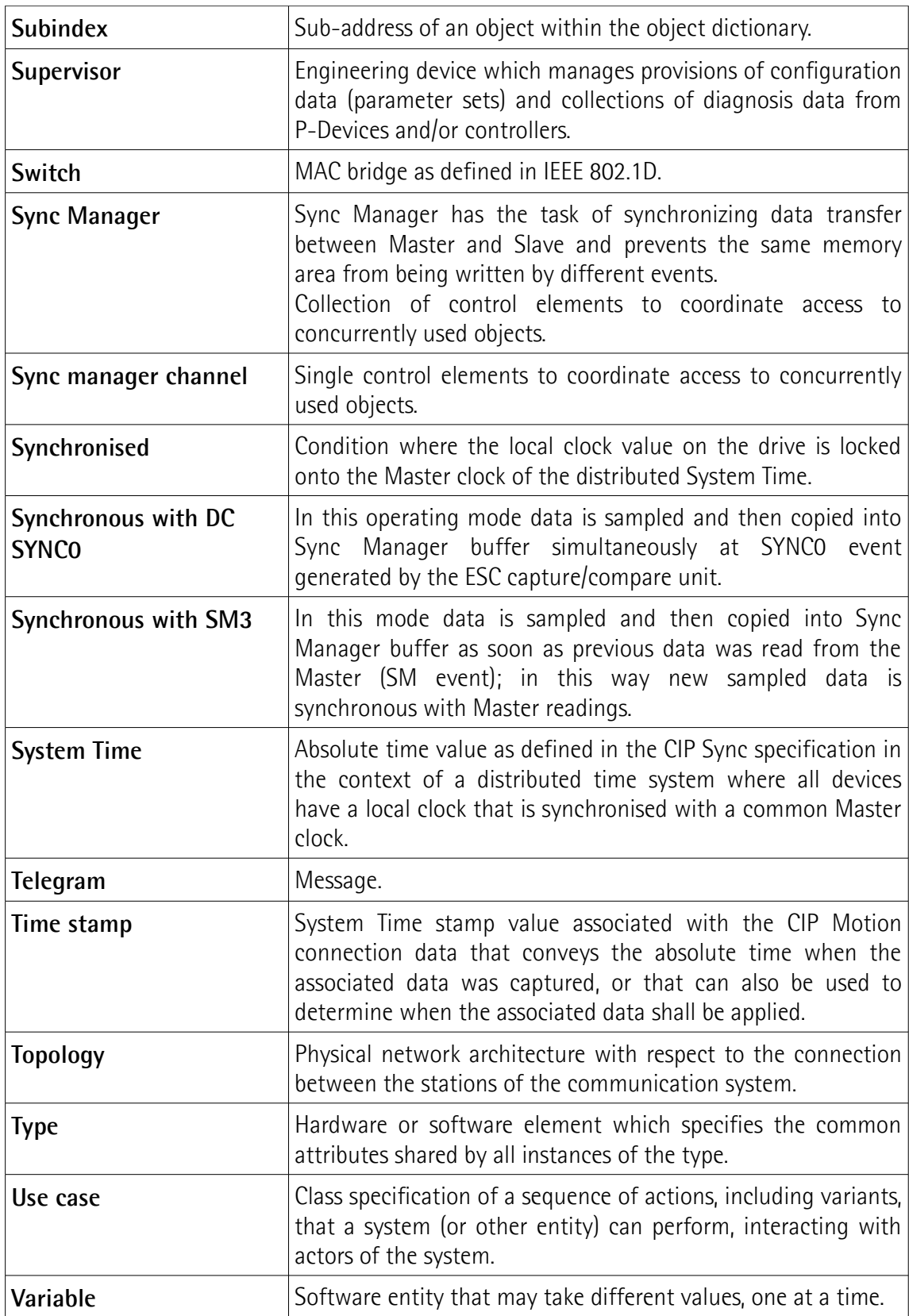

## <span id="page-16-0"></span>**List of abbreviations**

Table below contains a list of abbreviations (in alphabetical order) which may be used in this guide to describe the EtherCAT interface.

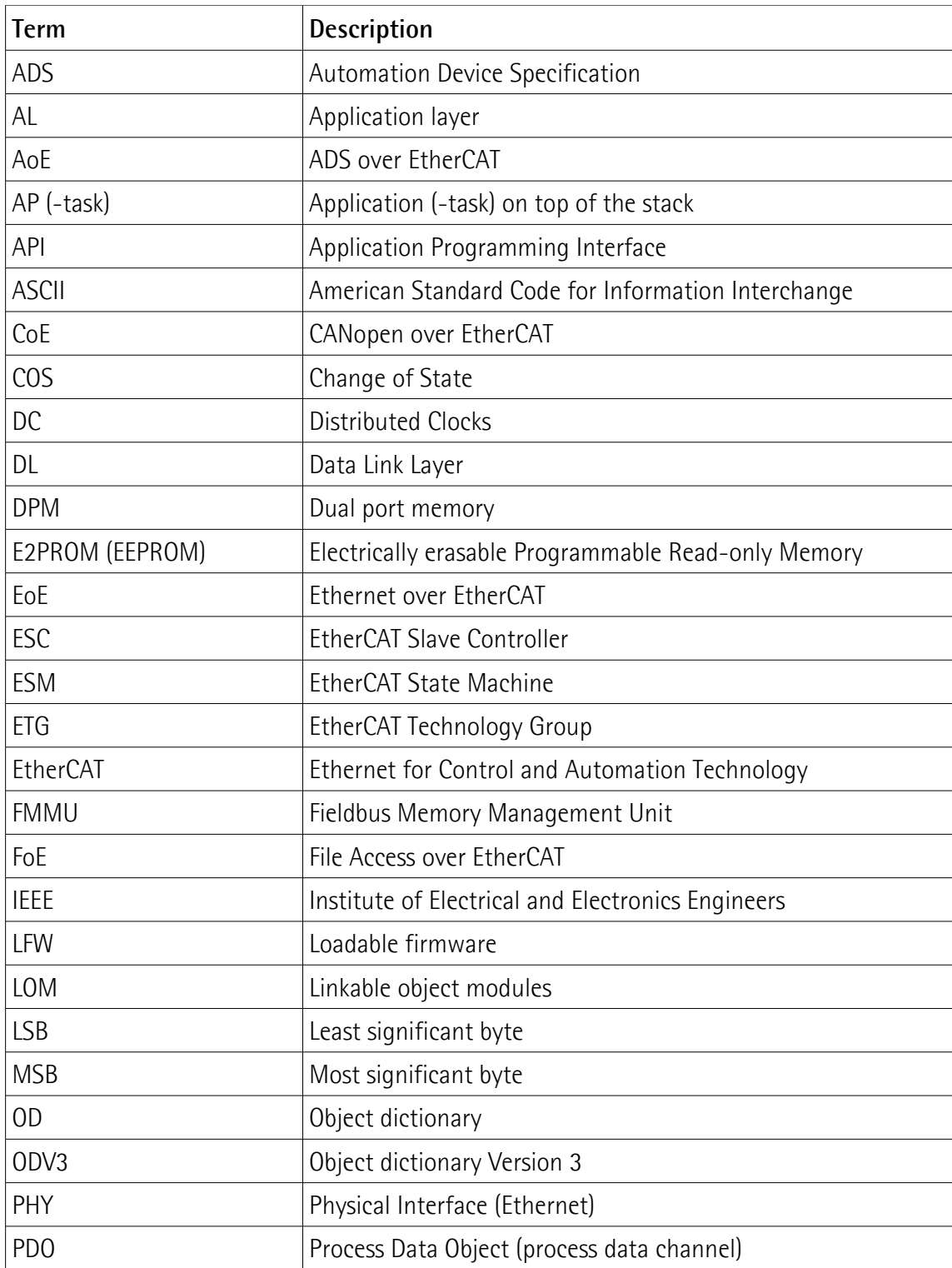

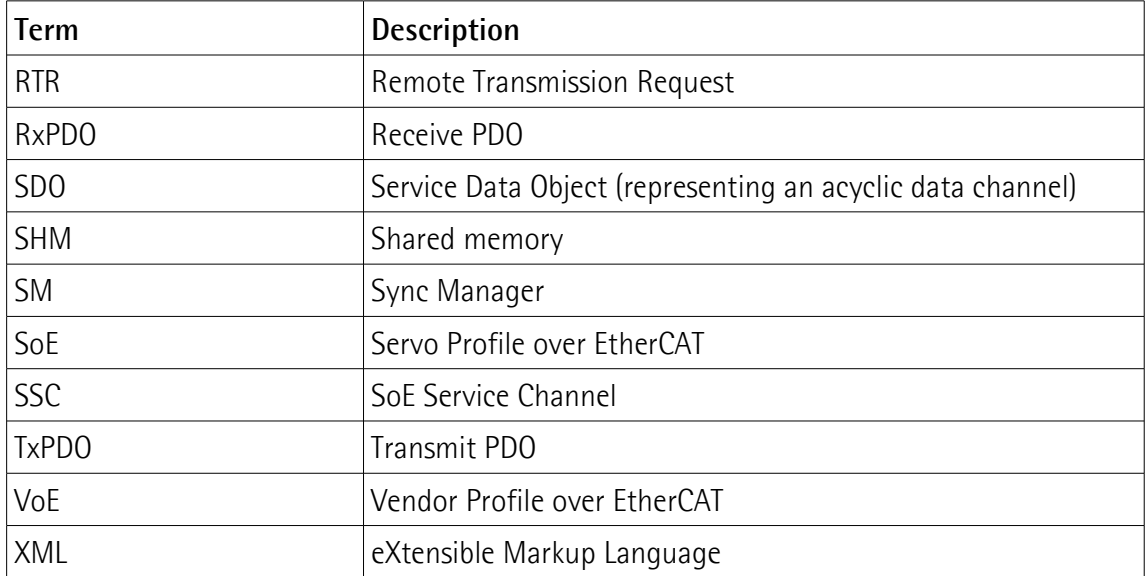

## <span id="page-18-0"></span>**References**

- [1] IEC 61158 Part 2-6 Type 12 documents (also available for members of EtherCAT Technology Group as specification documents ETG-1000)
- [2] Proceedings of EtherCAT Technical Committee Meeting from February 9th, 2005.
- [3] IEC 61800-7
- [4] EtherCAT Specification Part 5 Application Layer services specification. ETG.1000.5.<br>[5] EtherCAT Specification Part 6 Application Layer protocol specification. ETG.1000.6.
- EtherCAT Specification Part 6 Application Layer protocol specification. ETG.1000.6.
- [6] EtherCAT Indicator and Labeling Specification. ETG.1300.
- [7] EtherCAT Protocol Enhancements. ETG.1020.
- 
- [8] EtherCAT Slave Information Annotation ETG 2001.<br>[9] EtherCAT Slave Information Specification ETG.2000 EtherCAT Slave Information Specification ETG.2000.

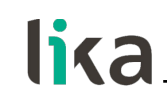

### <span id="page-19-0"></span>**1 - Safety summary**

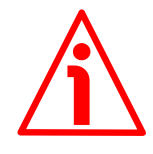

#### <span id="page-19-2"></span>**1.1 Safety**

- Always adhere to the professional safety and accident prevention regulations applicable to your country during device installation and operation;
- installation and maintenance operations have to be carried out by qualified personnel only, with power supply disconnected and stationary mechanical parts;
- device must be used only for the purpose appropriate to its design: use for purposes other than those for which it has been designed could result in serious personal and/or the environment damage;
- high current, voltage and moving mechanical parts can cause serious or fatal injury;
- warning ! Do not use in explosive or flammable areas;
- failure to comply with these precautions or with specific warnings elsewhere in this manual violates safety standards of design, manufacture, and intended use of the equipment;
- Lika Electronic assumes no liability for the customer's failure to comply with these requirements.

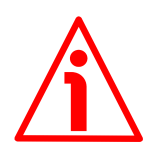

#### <span id="page-19-1"></span>**1.2 Electrical safety**

- Turn off the power supply before connecting the device;
- connect according to the explanation in the ["4 Electrical connections"](#page-26-0) section on page [27;](#page-26-0)
- connect +Vdc and 0Vdc and check the power supply is correct first before connecting the communication ports;
- in compliance with the 2014/30/EU norm on electromagnetic compatibility, the following precautions must be taken:

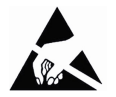

- before handling and installing, discharge electrical charge from your body and tools which may come in touch with the device;
- power supply must be stabilized without noise, install EMC filters on device power supply if needed;
- always use shielded cables (twisted pair cables whenever possible);
- avoid cables runs longer than necessary;
- avoid running the signal cable near high voltage power cables;
- mount the device as far as possible from any capacitive or inductive noise source, shield the device from noise source if needed;
- to guarantee a correct working of the device, avoid using strong magnets on or near by the unit;
- minimize noise by connecting the shield and/or the connector housing and/or the frame to ground. Make sure that ground is not affected by noise. The connection point to ground can be situated both on the device side and on user's side. The best solution to minimize the interference must be carried out by the user. Provide the ground connection as close as possible to the unit. We suggest

using the ground point provided in the connection cap (use one TCEI UNI M3 x 6 cylindrical head screw with two tooth lock washers).

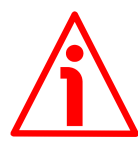

#### <span id="page-20-0"></span>**1.3 Mechanical safety**

- Install the device following strictly the information in the "[3 -](#page-22-0) [Mechanical installation"](#page-22-0) section on page [23;](#page-22-0)
- mechanical installation has to be carried out with stationary mechanical parts;
- do not disassemble the encoder;
- do not tool the encoder or its shaft;
- delicate electronic equipment: handle with care; do not subject the device and the shaft to knocks or shocks;
- respect the environmental characteristics declared by manufacturer;
- unit with solid shaft: in order to guarantee maximum reliability over time of mechanical parts, we recommend a flexible coupling to be installed to connect the encoder and user's shaft; make sure the misalignment tolerances of the flexible coupling are respected;
- unit with hollow shaft: the encoder can be mounted directly on a shaft whose diameter has to respect the technical characteristics specified in the purchase order and clamped by means of the collar and, when requested, the anti-rotation pin.

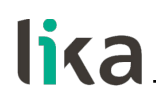

## <span id="page-21-0"></span>**2 - Identification**

The device can be identified through the **order code** and the **serial number** printed on the label applied to its enclosure. Information is listed in the delivery document too. Please always quote the order code and the serial number when reaching Lika Electronic for purchasing spare parts or needing assistance. For any information on the technical characteristics of the product [refer to the](https://www.lika.it/eng/products/rotary-encoders/absolute/ethernet/) [technical catalogue.](https://www.lika.it/eng/products/rotary-encoders/absolute/ethernet/)

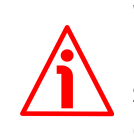

**Warning**: encoders having order code ending with "/Sxxx" may have mechanical and electrical characteristics different from standard and be supplied with additional documentation for special connections (Technical info).

## <span id="page-22-0"></span>**3 - Mechanical installation**

#### **WARNING**

lika

Installation and maintenance operations have to be carried out by qualified personnel only, with power supply disconnected. Shaft and mechanical components must be in stop.

For any information on the mechanical data and the electrical characteristics of the encoder please [refer to the technical catalogue.](https://www.lika.it/eng/products/rotary-encoders/absolute/ethernet/)

Values are expressed in millimetres (mm).

#### <span id="page-22-2"></span>**3.1 Solid shaft encoders**

- Mount the flexible coupling **1** on the encoder shaft;
- fix the encoder to the flange **2** (or to the mounting bell) by means of the M4 screws **3**;
- mount the flexible coupling **1** on the motor shaft;
- secure the flange **2** to the support (or the mounting bell to the motor);
- make sure the misalignment tolerances of the flexible coupling **1** are met.

#### <span id="page-22-1"></span>**3.1.1 Customary installation**

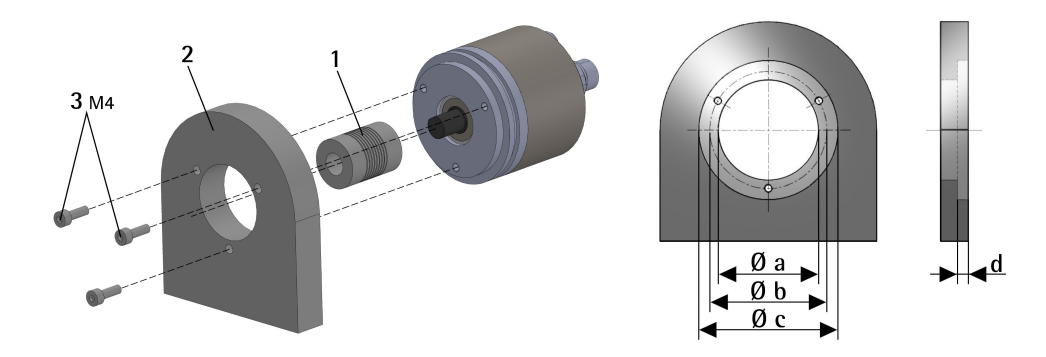

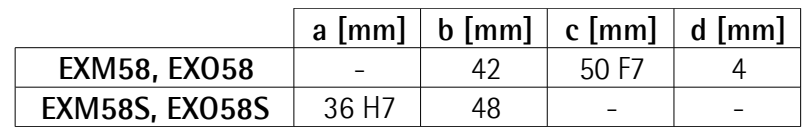

#### <span id="page-23-1"></span>**3.1.2 Installation using fixing clamps (code LKM386)**

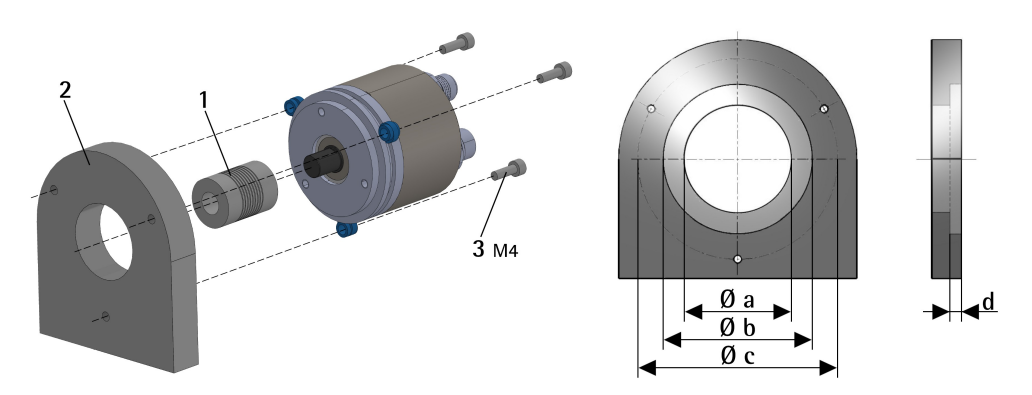

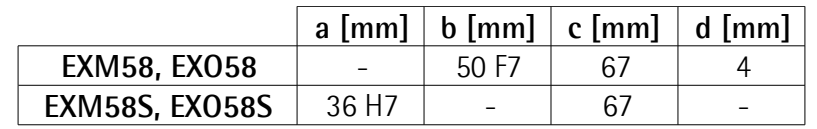

## <span id="page-23-0"></span>**3.1.3 Installation using a mounting bell (code PF4256)**

EXM58S, EXO58S encoders only

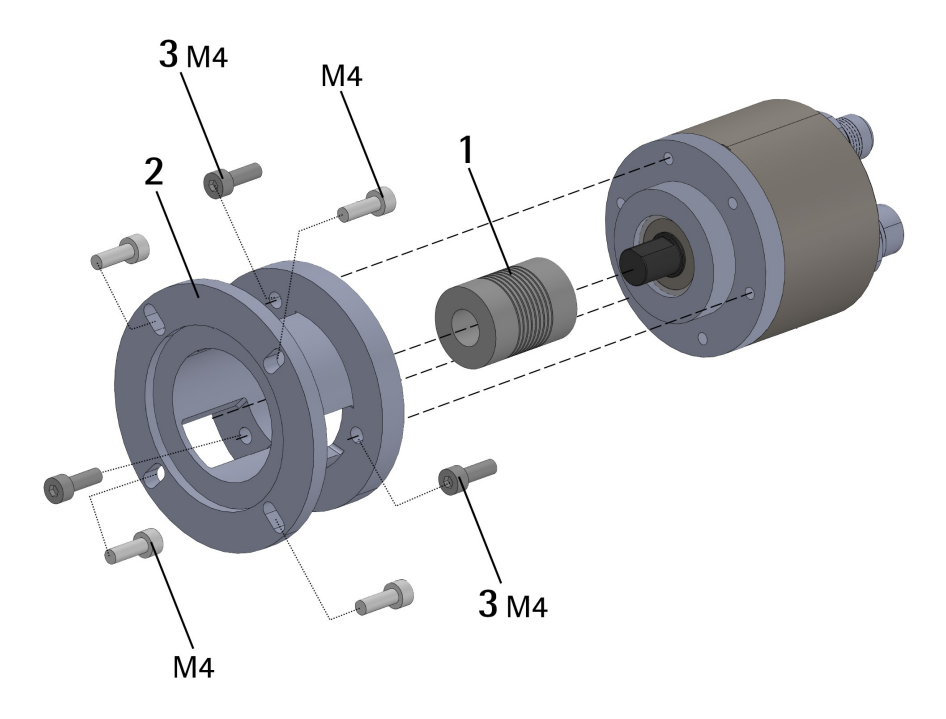

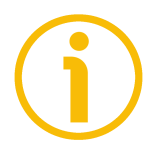

#### **NOTE**

In order to guarantee reliability over time of the encoder mechanical parts, we recommend a flexible coupling to be installed between the encoder and the motor shaft. Make sure the misalignment tolerances of the flexible coupling are met.

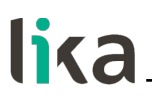

#### <span id="page-24-1"></span>**3.2 Hollow shaft encoders**

#### <span id="page-24-0"></span>**3.2.1 EXM58C, EXO58C**

- Fasten the M4 anti-rotation pin **1** to the rear of the motor (secure it using a locknut);
- mount the encoder on the motor shaft using the reducing sleeve **6** (if supplied). Avoid forcing the encoder shaft;
- insert the M4 anti-rotation pin **1** into the slot on the flange of the encoder; this secures it in place by grub screw **2**, preset at Lika;
- fix the collar to the encoder shaft (apply threadlocker to M2.5 screw **3**).

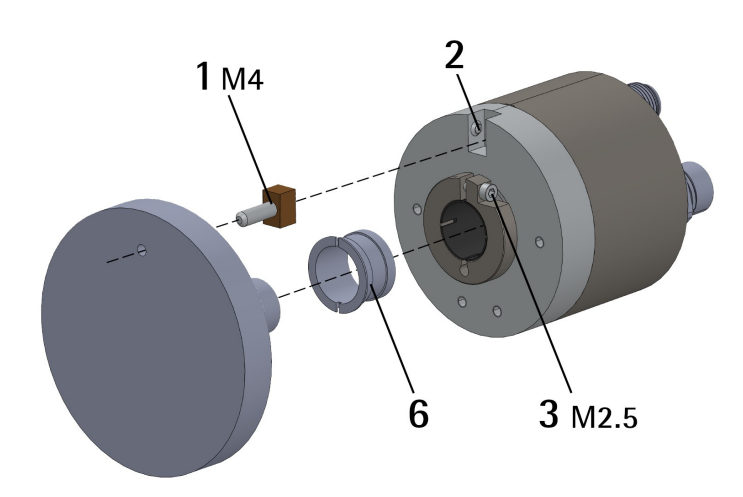

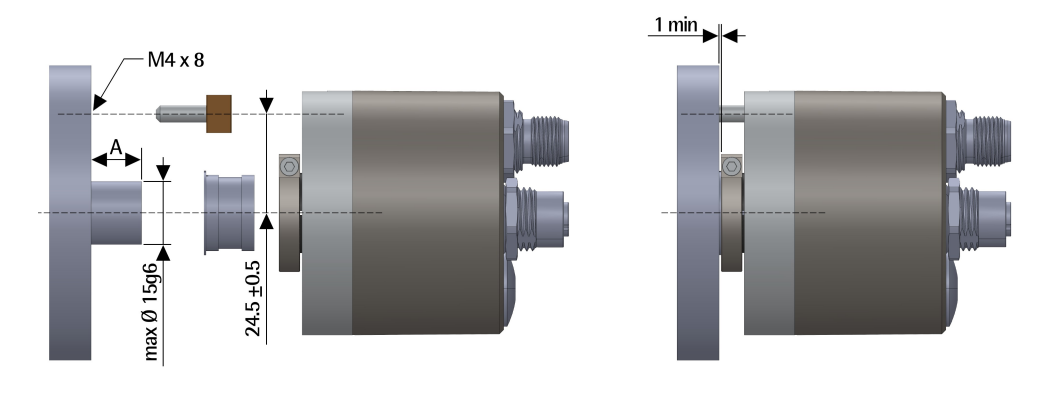

 $A = min. 8 mm, max. 18 mm$ 

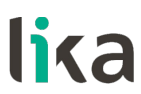

#### <span id="page-25-0"></span>**3.2.2 EXM59C, EXO59C**

- Mount the encoder on the motor shaft using the reducing sleeve **6** (if supplied). Avoid forcing the encoder shaft;
- fasten the fixing plate **4** to the rear of the motor using two M3 cylindrical head screws **5**;
- fix the collar to the encoder shaft (apply threadlocker to M2.5 screw **3**).

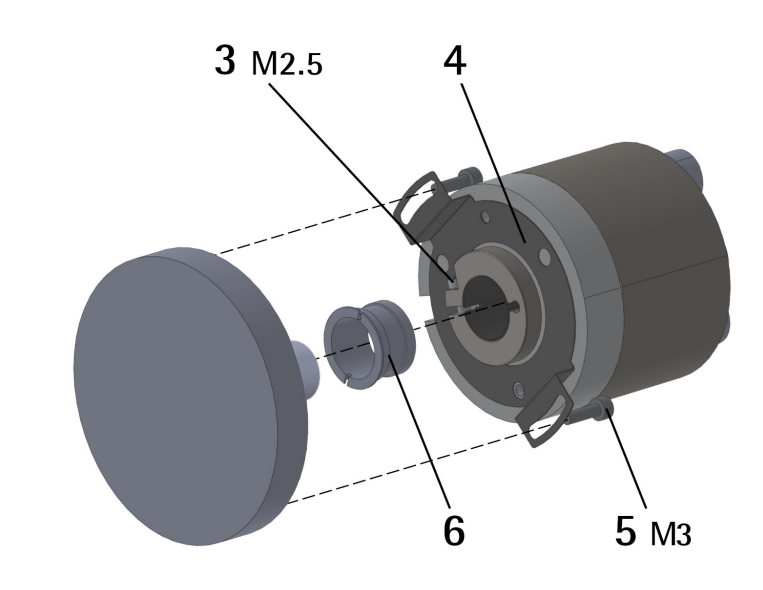

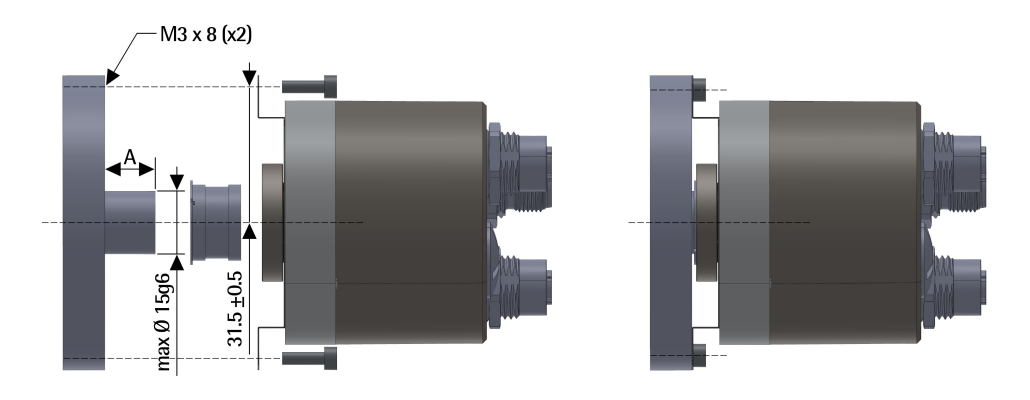

 $A = min. 8 mm, max. 18 mm$ 

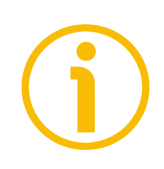

#### **NOTE**

You are strongly advised not to carry out any mechanical operations (drilling, milling, etc.) on the encoder shaft. This could cause serious damages to the internal parts and an immediate warranty loss. Please contact our technical personnel for the complete availability of "custom made" shafts.

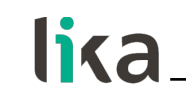

### <span id="page-26-0"></span>**4 - Electrical connections**

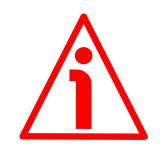

#### **WARNING**

Power supply must be turned off before performing any electrical connection! Installation, electrical connection, and maintenance operations must be carried out by qualified personnel only, with power supply disconnected. Mechanical components must be in stop.

Do not remove the plug on the rear of the encoder. Damage may be caused to internal components.

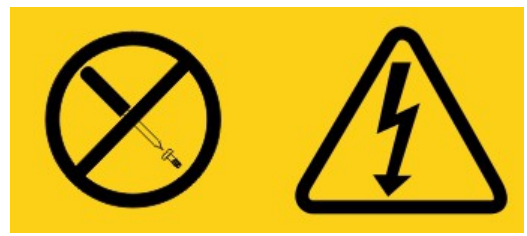

**No user serviceable parts inside the encoder!**

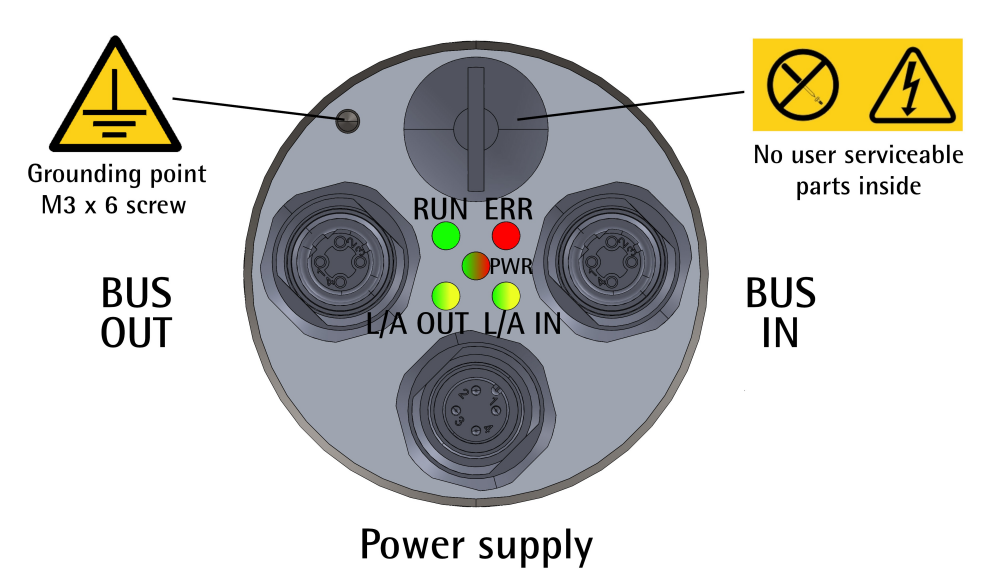

<span id="page-26-1"></span>**Figure 1 - Connectors and diagnostic LEDs**

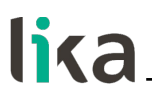

#### <span id="page-27-1"></span>**4.1 PWR Power supply connector [\(Figure 1\)](#page-26-1)**

M12 4-pin male connector with A coding is used for power supply.

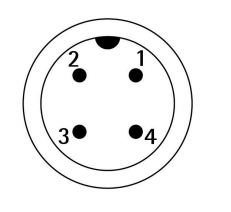

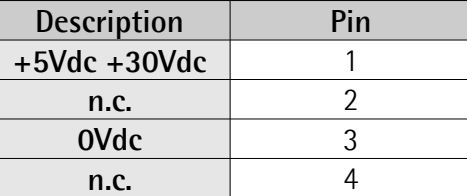

n.c. = not connected

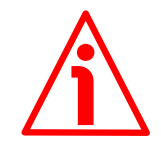

#### **WARNING**

Connect +Vdc and 0Vdc and check the power supply is correct first before connecting the communication ports.

#### <span id="page-27-0"></span>**4.2 BUS IN and BUS OUT connectors [\(Figure 1\)](#page-26-1)**

Two M12 4-pin female connectors with D coding are used for Ethernet connection through BUS IN and BUS OUT ports.

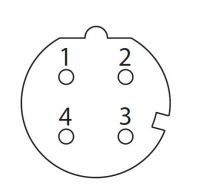

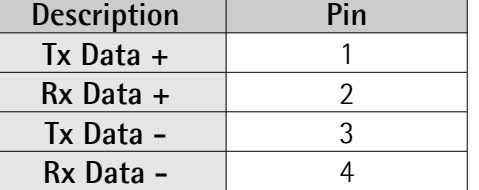

The M12 connectors have pin-out in compliance with the EtherCAT® standard. Therefore you can use standard EtherCAT cables commercially available. The Ethernet interface supports 100 Mbit/s, fast Ethernet, full duplex operation. Please note that input ECATIN (BUS IN) and output ECATOUT (BUS OUT) connectors are not interchangeable! BUS IN connector must be networked towards the EtherCAT Master.

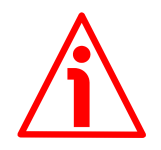

#### **WARNING**

Connect +Vdc and 0Vdc and check the power supply is correct first before connecting the communication ports.

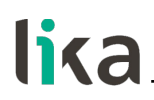

<span id="page-28-2"></span>**4.3 Network configuration: topologies, cables, hubs, switches - Recommendations**

Cables and connectors comply with the EtherCAT specifications. Cables are CAT-5 shielded cables.

Line, tree or star: EtherCAT supports almost any topology. The bus or line structure known from the fieldbuses thus also becomes available for Ethernet, without the quantity limitations implied by cascaded switches or hubs.

The Fast Ethernet physics (100BASE-TX) enables a cable length of 100 m (328 ft) between two devices. Since up to 65,535 devices can be connected, the size of the network is almost unlimited.

The Ethernet protocol according to IEEE 802.3 remains intact right up to the individual device; no sub-bus is required. In order to meet the requirements of a modular device like an electronic terminal block, the physical layer in the coupling device can be converted from twisted pair or optical fiber to LVDS (alternative Ethernet physical layer, standardized in [4.5]). A modular device can thus be extended very cost-efficiently. Subsequent conversion from the backplane physical layer LVDS to the 100BASE-TX physical layer is possible at any time – as usual with Ethernet.

For a complete list of the available cordsets and connection kits please refer to the product datasheet ("Accessories" list).

#### <span id="page-28-1"></span>**4.4 Addressing**

It is not necessary to assign a physical address to the device because the addressing of the Slave is automatic at power-on during the initial scanning of the hardware configuration.

The field for addressing is 32-bit long, there are three kinds of addressing:

- Auto Increment Addressing = Position Addressing: 16 bits indicate the physical position of the Slave inside the network while 16 bits are scheduled for local memory addressing; when the Slave receives the frame then it increments the position address and the Slave receiving address 0 is the addressed device;
- Fixed Addressing  $= 16$  bits indicate the physical address of the Slave inside the network while 16 bits are scheduled for addressing the local memory;
- Logical Address  $=$  the Slave is not provided with its own individual address, but it can read and write data in a section of the total memory space available (4 Gigabytes).

For complete information refer to the ["7.1.5 Addressing"](#page-66-0) section on page [67.](#page-66-0)

#### <span id="page-28-0"></span>**4.5 Line Termination**

EtherCAT network needs no line termination because the line is terminated automatically; in fact every Slave is able to detect the presence of the downstream Slaves. For complete information refer to the ["7.1.4 Line](#page-65-0) [Termination"](#page-65-0) section on page [66.](#page-65-0)

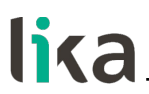

#### <span id="page-29-1"></span>**4.6 Ground connection**

To minimize noise connect properly the shield and/or the connector housing and/or the frame to ground. Connect properly the cable shield to ground on user's side. Lika's EC- pre-assembled cables are fitted with shield connection to the connector ring nut in order to allow grounding through the body of the device. Lika's E- connectors have a plastic gland, thus grounding is not possible. If metal connectors are used, connect the cable shield properly as recommended by the manufacturer. Anyway make sure that ground is not affected by noise. It is recommended to provide the ground connection as close as possible to the device. We suggest using the ground point provided in the housing (see [Figure](#page-26-1) [1,](#page-26-1) use one TCEI UNI M3 x 6 cylindrical head screw with two tooth lock washers).

#### <span id="page-29-0"></span>**4.7 Diagnostic LEDs [\(Figure 1\)](#page-26-1)**

Five LEDs located in the rear side of the encoder (see [Figure 1\)](#page-26-1) are designed to show the operating or fault status of the EtherCAT® interface.

The LEDs operation is according to the EtherCAT specifications, see ETG1300\_S\_R\_V1i1i0\_IndicatorLabelingSpecification.pdf.

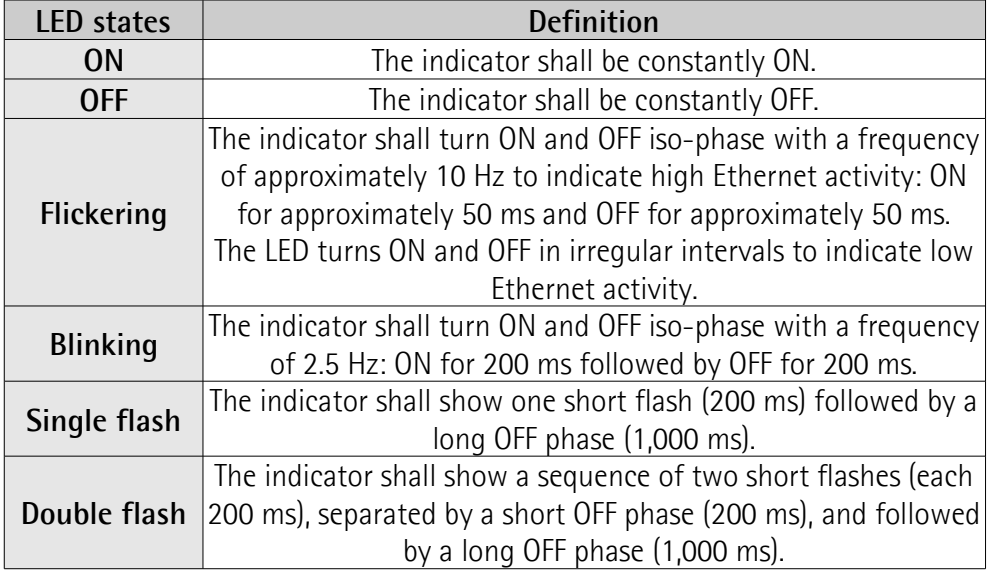

#### **RUN LED (green)**

It shows the current communication state of the EtherCAT encoder.

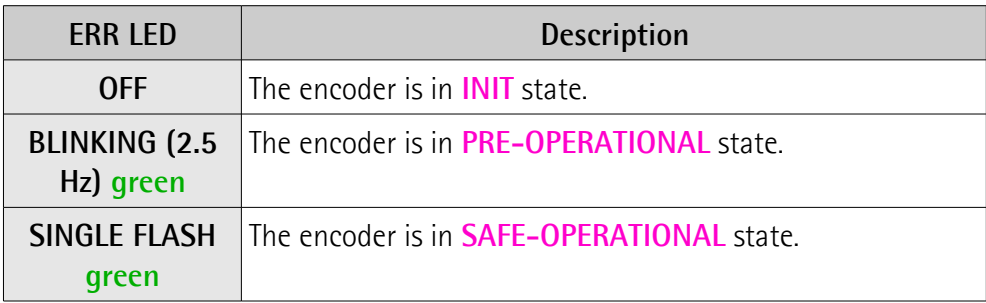

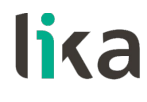

**ON green** The encoder is in **OPERATIONAL** state.

#### **ERR LED (red)**

It shows the current error state of the EtherCAT encoder.

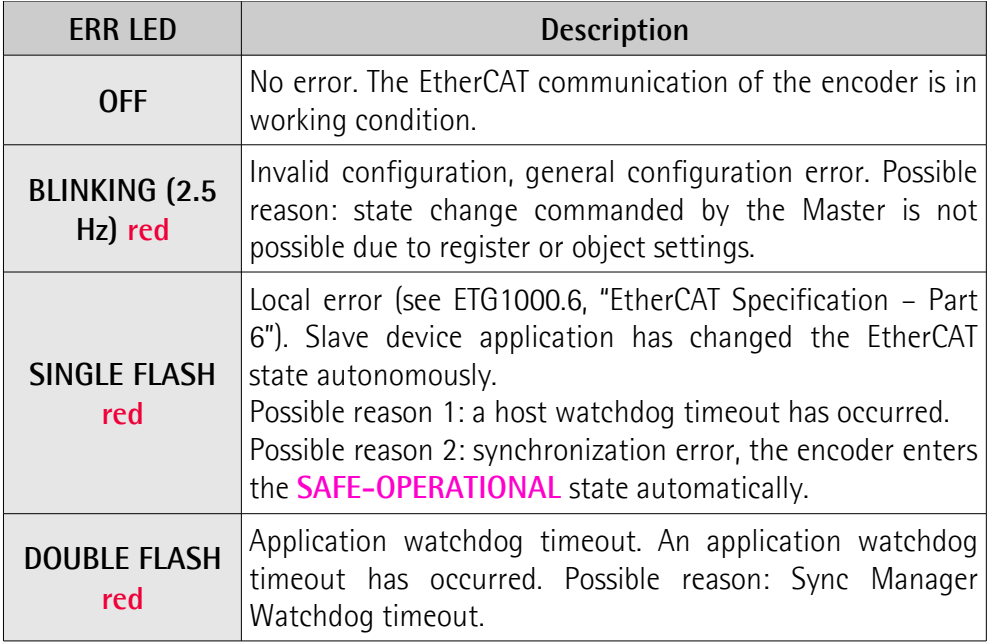

#### **PWR Power LED (green / red)**

It shows the power supply and system state.

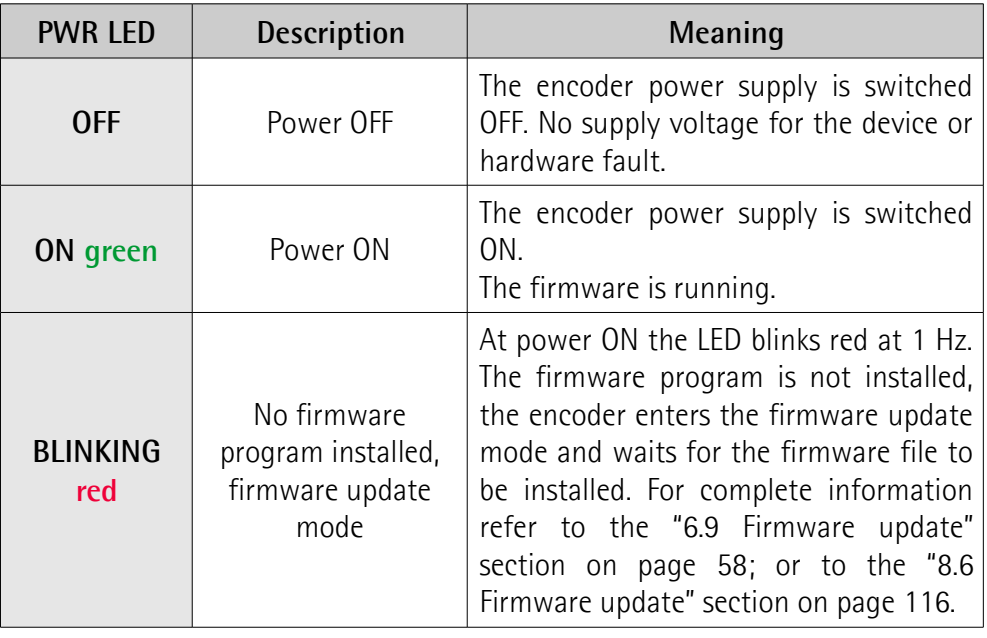

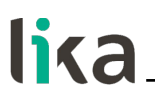

**L/A OUT Link/Activity LED for port BUS OUT (green / yellow)**

It shows the state and the activity of the physical link (port BUS OUT).

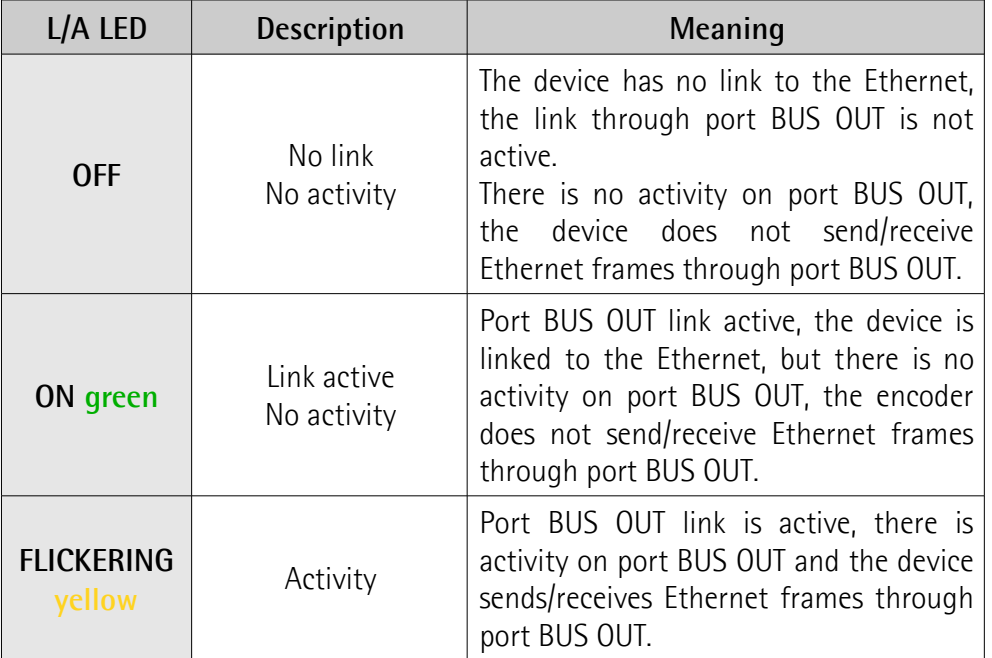

#### **L/A IN Link/Activity LED for port BUS IN (green / yellow)**

It shows the state and the activity of the physical link (port BUS IN).

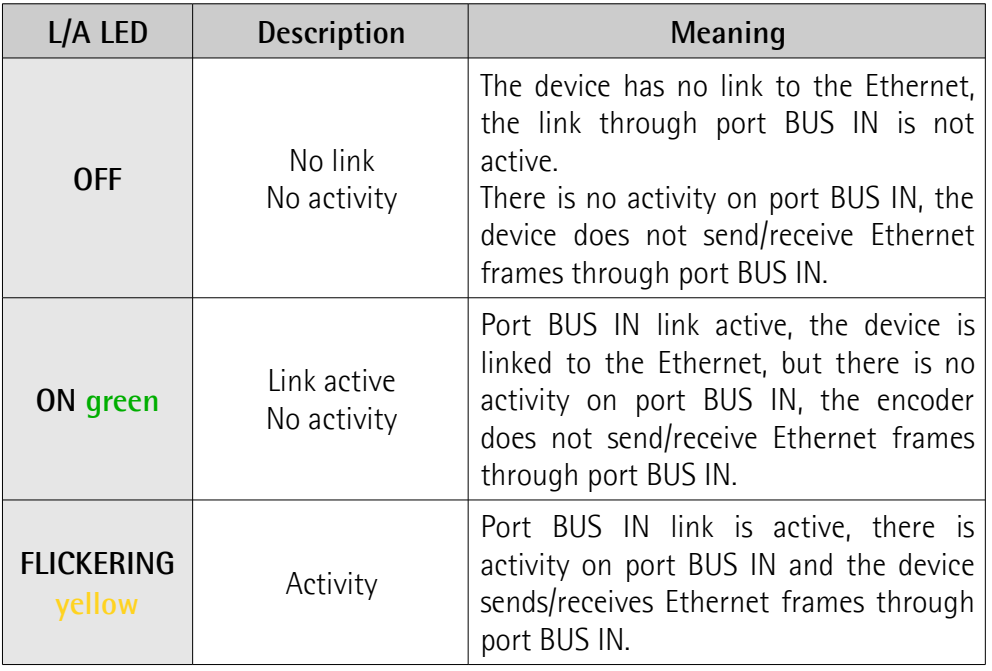

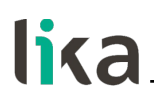

#### <span id="page-32-0"></span>**4.8 EtherCAT states**

EtherCAT Slave is a state machine; the communication and the operating characteristics depend on the current state of the device:

- **INIT**: it is the default state after power-on; in this state there is not direct communication between the Master and the Slave on the Application Layer; some configuration registers are initialized and the Sync Managers are configured.
- **PRE-OPERATIONAL** (PREOP): in this state the mailbox is active; both the Master and the Slave can use the mailbox and its protocols for exchanging specific initialization parameters of the application. Exchange of Process Data (PDO) is forbidden. In this state the FoE protocol is used for firmware download.
- **SAFE-OPERATIONAL** (SAFEOP): in this state the Master and the Slave can issue only input process data, while the output process data is still in the **SAFE-OPERATIONAL** state;
- **OPERATIONAL** (OP): in this state the Master and the Slave are enabled to send both input process data and output process data.
- **BOOTSTRAP** (BOOT): no process data communication. Communication only via mailbox on Application Layer available. Special mailbox configuration is possible, e.g. larger mailbox size.

The current state of the Slave is signalled through the **green RUN** LED, see on page [30.](#page-29-0)

### <span id="page-33-0"></span>**5 - Getting started**

lika

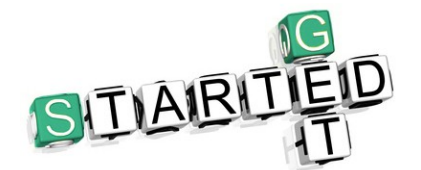

The following instructions are provided to allow the operator to set up the device for standard operation in a quick and safe mode.

#### <span id="page-33-1"></span>**5.1 Quick setting and main functions**

The following instructions allow the operator to quickly and safely set up the encoder in a standard operational mode and to execute its main functions.

Sometimes a function or a procedure can be accomplished by using alternative ways:

- by means of a software tool such as TwinCAT from Beckhoff (see the ["6](#page-36-0) [- Quick reference with TwinCAT"](#page-36-0) section on page [37](#page-36-0) ff);
- or by means of the Integrated Web Server (see the ["8 Integrated Web](#page-106-0) [Server"](#page-106-0) section on page [107\)](#page-106-0).

They are all mentioned whenever available.

For complete and detailed information please read the mentioned pages thoroughly.

- Mechanically install the device (see on page [23\)](#page-22-0);
- execute the electrical connection and switch on the +5Vdc +30Vdc power supply, see on page [27](#page-26-0) ff; check the soundness of the connection;
- switch off the power supply and execute the network connection, then switch on the power supply again, see on page [27](#page-26-0) ff; check the soundness of the connection;
- you do not need to set the node address and the transmission rate (see on page [67\)](#page-66-0);
- you do not need to set any line termination (see on page [66\)](#page-65-0);
- in the software tool install the XML file corresponding to the encoder to be installed, see on page [45](#page-44-0) ff; the XML is the same for all models, it is:
	- **Lika\_EXM\_EXO\_EC\_vx\_x.xml**: it is intended for installation of **all EXM58 and EXO58 encoders** ("EXM\_EXO" is the general identification of the encoder series; "EC" is the Lika code that identifies the EtherCAT protocol; "vx\_x" is the version of the XML file);
- if you want to use the physical resolution (see the **[6501-00 Hardware](#page-94-0) [counts per revolution](#page-94-0)** object and the **[6502-00 Hardware number of](#page-95-1) [turns](#page-95-1)** object), please check that the **[Scaling function](#page-87-0)** parameter is disabled (the bit 2 in the  $6000-00$  Operating parameters object = 0; see on page [88\)](#page-87-2);
- otherwise, if you need a custom resolution, enable the **[Scaling function](#page-87-0)** parameter (the bit 2 in the **[6000-00 Operating parameters](#page-87-2)** object = 1; see on page [88\)](#page-87-2) and then set the resolution you need for your application next to the **[6001-00 Units per revolution](#page-88-0)** and **[6002-00 Total](#page-90-0) [measuring range](#page-90-0)** objects (see on page [89\)](#page-88-0);

#### **EXM58 • EXO58 EtherCAT**

## lika

- if needed, you can enter the Preset value next to the **[6003-00 Preset](#page-92-0) [Value](#page-92-0)** object and then set it in the desired position; see on page [93;](#page-92-0)
- save the new setting values (use the **[1010-01 Store parameters](#page-78-1)** object; see on page [79\)](#page-78-1).

#### <span id="page-34-1"></span>**5.1.1 Setting the scaling function and custom resolution**

• If you want to use the physical resolution of the encoder, please check that the **[Scaling function](#page-87-0)** parameter is disabled (the bit 2 in the **[6000-](#page-87-2) [00 Operating parameters](#page-87-2)** object is ="0", see on page [88\)](#page-87-2); in this case, the device uses the physical resolution (see the **[6501-00 Hardware](#page-94-0) [counts per revolution](#page-94-0)** and **[6502-00 Hardware number of turns](#page-95-1)** objects) to arrange the absolute position value.

You can also use the Integrated Web Server, see the ["8.4 Setting the](#page-112-0) [objects"](#page-112-0) section on page [113;](#page-112-0) or a software tool, see the ["6.7 CoE Object](#page-55-0) [Dictionary"](#page-55-0) section on page [56.](#page-55-0)

- On the contrary, if you need a custom resolution, you must enable the scaling function by setting the **[Scaling function](#page-87-0)** parameter (the bit 2 in the **[6000-00 Operating parameters](#page-87-2)** object) to ="1" first and then set the required resolution parameters:
	- set the singleturn resolution next to the **[6001-00 Units per](#page-88-0) [revolution](#page-88-0)** object, see on page [89;](#page-88-0)
	- set the total resolution next to the **[6002-00 Total measuring](#page-90-0) [range](#page-90-0)** object, see on page [91.](#page-90-0)

You can also use the Integrated Web Server, see the ["8.4 Setting the](#page-112-0) [objects"](#page-112-0) section on page [113;](#page-112-0) or a software tool, see the ["6.7 CoE Object](#page-55-0) [Dictionary"](#page-55-0) section on page [56.](#page-55-0)

#### <span id="page-34-0"></span>**5.1.2 Reading the absolute position**

To read the position value you can choose among the following methods.

- To read the absolute position of the encoder see the **[6004-00 Position](#page-93-0) [Value](#page-93-0)** object on page [94;](#page-93-0) the **[6004-00 Position Value](#page-93-0)** object is mapped in the **[1A00-00 TxPDO mapping parameter](#page-80-2)** object, sub-index 001 **[01 Mapped Object 001](#page-80-1)**, see on page [81.](#page-80-2)
- Open the Integrated Web Server, see the ["8.3 Encoder position and](#page-110-0) [speed"](#page-110-0) section on page [111;](#page-110-0) see the ["8.5 Encoder information \(EtherCAT](#page-114-0) [objects\)"](#page-114-0) section on page [115.](#page-114-0)
- Use the software tool, see the ["6.6 Process Data Objects"](#page-53-0) section on page [54.](#page-53-0)

#### <span id="page-35-3"></span>**5.1.3 Reading the velocity value**

To read the velocity value you can choose among the following methods.

- To read the velocity value of the encoder see the **[3006-00 Velocity](#page-84-1) [Value](#page-84-1)** object on page [85;](#page-84-1) the **[3006-00 Velocity Value](#page-84-1)** object is mapped in the **[1A00-00 TxPDO mapping parameter](#page-80-2)** object, sub-index 002 **[02 Mapped Object 002](#page-80-0)**, see on page [81.](#page-80-2)
- Open the Integrated Web Server, see the ["8.3 Encoder position and](#page-110-0) [speed"](#page-110-0) section on page [111;](#page-110-0) see the ["8.5 Encoder information \(EtherCAT](#page-114-0) [objects\)"](#page-114-0) section on page [115.](#page-114-0)
- Use the software tool, see the ["6.6 Process Data Objects"](#page-53-0) section on page [54.](#page-53-0)

#### <span id="page-35-2"></span>**5.1.4 Setting and executing the preset**

To set and execute the preset you can choose among the following methods.

- Enter a suitable value next to the **[6003-00 Preset Value](#page-92-0)** object, see on page [93;](#page-92-0) the preset value is activated as soon as the value is confirmed.
- Open the **Set Encoder Objects** page in the Integrated Web Server, see the ["8.4 Setting the objects"](#page-112-0) section on page [113.](#page-112-0)
- Use the software tool, see the ["6.7 CoE Object Dictionary"](#page-55-0) section on page [56.](#page-55-0)

#### <span id="page-35-1"></span>**5.1.5 Saving data**

To save the parameters permanently you can choose among the following methods.

- Use the **[1010-01 Store parameters](#page-78-1)** object, see on page [79.](#page-78-1)
- Use the **Save Param.** function in the **Set Encoder Objects** page of the Integrated Web Server, see the ["8.4 Setting the objects"](#page-112-0) section on page [113.](#page-112-0)

#### <span id="page-35-0"></span>**5.1.6 Restoring defaults**

To restore the default parameters you can choose among the following methods.

- Use the **[1011-01 Restore default parameters](#page-78-0)** object, see on page [79.](#page-78-0)
- Use the **Load Default** function in the **Set Encoder Objects** page of the Integrated Web Server, see the ["8.4 Setting the objects"](#page-112-0) section on page [113.](#page-112-0)
### **6 - Quick reference with TwinCAT**

Lika encoders are Slave devices and support "CANopen over EtherCAT" (CoE) mode for data transfer. In particular, they support the "CANopen DS 301 Communication profile".

For any omitted specification on EtherCAT® protocol, please refer to "ETG.1000 EtherCAT Specification" documents available at the address **[www.ethercat.org](http://www.ethercat.org/)**. For any omitted specification on CANopen® protocol, please refer to "CiA Draft Standard Proposal 301. Application Layer and Communication Profile" and "CiA Draft Standard 406. Device profile for encoders" documents available at the address **[www.can-cia.org](http://www.can-cia.org/)**.

#### **6.1 Setting up EtherCAT® communication. Example with TwinCAT3**

The following sections show how to set up the EtherCAT® communication using Beckhoff TwinCAT3 software running on a PC. Some screenshots are shown to explain how to install and configure the encoder in a supervisor. In the specific example the development environment is TwinCAT version v3.1.4022 from Beckhoff Automation. A 7 day free version of TwinCAT can be downloaded from [www.beckhoff.de](http://www.beckhoff.de/)[.](http://www.beckhoff.de.1/) For complete information please refer to the I/O TwinCAT 3 manual from Beckhoff.

#### **6.2 About TwinCAT**

lika

The TwinCAT software system turns almost any PC-based system into a realtime controller, with a multi-programmable logic controller (PLC) system, numerical control (NC) axis control, programming environment and operating station. TwinCAT brings far greater levels of data visualisation to automation software and fieldbus control, to better handle large data quantities with increased data transparency.

It consists of reliable and powerful software run-time systems that execute control programs in real-time and develop environments for programming, diagnostics, and configuration.

EtherCAT in combination with TwinCAT offers the foundational technologies and tools needed to implement Industry 4.0 concepts and Industrial Internet of Things (IIoT) connectivity — all via PC-based control.

Not only up to 6,000 modules can be controlled from just a single Controller PC, but it can be done so through any Windows programs. TwinCAT brings widespread industry power to your PC through visualisation programs or Office programs, data access through Microsoft interfaces, command executions, an embedded IEC 61131-3 software for PLC, NC and computer numerical control (CNC).

TwinCAT 3 Highlights

- Only one software for programming and configuration
- Visual Studio® integration

### **EXM58 • EXO58 EtherCAT**

- More freedom in selecting programming languages
- Support for the object-oriented extension of IEC 61131-3
- Use of C/C++ as the programming language for real time applications
- Link to MATLAB®/Simulink®

lika

- Integrated motion control solution from NC PTP, robotics to CNC
- Open interfaces for expandability and adaptation to the tools landscape
- Flexible runtime environment active support of multi-core CPUs
- Support of 32- and 64-bit operating systems (Windows CE, Windows 7, Windows 10, TwinCAT/BSD)
- Migration of TwinCAT 2 projects
- Automatic code generation and project implementation with the TwinCAT Automation Interface
- Connection to all common fieldbuses
- PC interfaces (network, PCI, USB, hard disk) are supported
- Data connection to user interfaces and other programs using open standards (OPC, ADS etc.)

TwinCAT is the fully-featured and de facto reference EtherCAT Master implementation.

#### **6.2.1 User interface components**

TwinCAT 3 consists of various components. The appearance of the user interface is determined by the arrangement and configuration of the individual components. Use the **View** drop-down menu in the menu bar to customize the user interface.

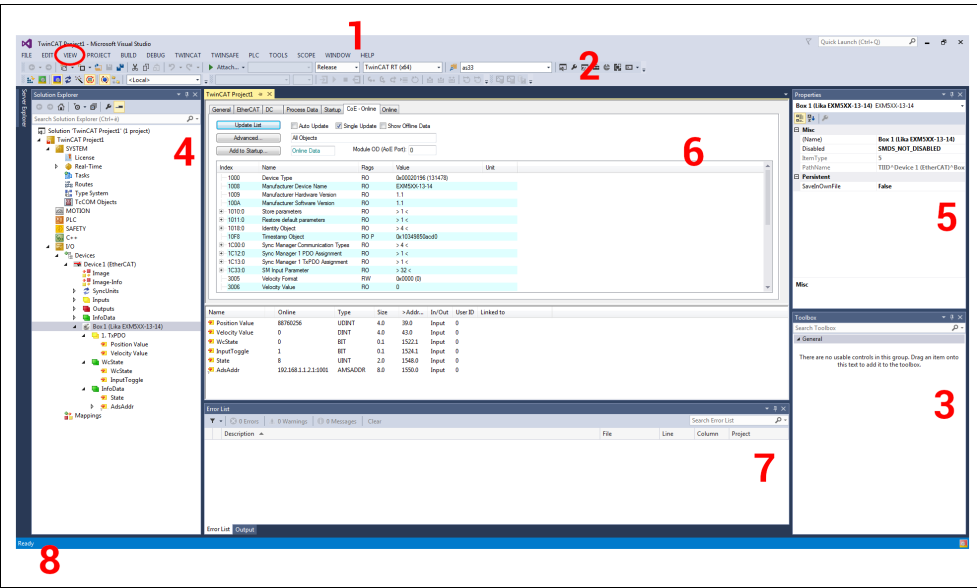

**Figure 2 - User interface components**

1. **Menu bar**: it shows the menus according to the settings in the Customize dialog.

- 2. **Toolbar**: it shows the commands as buttons identified with symbols according to the settings in the Customize dialog.
- 3. **Toolbox**: it shows the "tools" that are available for the currently active editor/project window (e.g., graphical programming elements).
- 4. **Solution Explorer**: it shows the TwinCAT 3 project with the associated project elements in a structured form. It is also named "tree view".
- 5. **Properties Window**: it shows the properties of the element that is currently selected in the Solution Explorer.
- 6. **Editor/Project Window**: it is used for defining and editing the project and the objects.

The following components provide information about the current processes in the project in offline or online mode:

- 7. **Message Window**: it shows current errors, warnings, and messages relating to syntax check, compile process etc.
- 8. **Information and status bar**: it shows the status of the TwinCAT 3 runtime. If an editor window is currently active, the current cursor position and the set editing mode are displayed. In online mode you see the current program status.

#### **6.3 Adding the XML file**

The .xml file can be downloaded from Lika Electronic web page. After TwinCAT installation is complete, copy the .xml file in the default location: C: \ TwinCAT \ 3.1 \Config \ Io \ EtherCAT. TwinCAT will need a restart in order to load the new file.

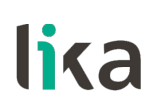

**6.4 System configuration using TwinCAT software system from Beckhoff**

#### **6.4.1 Creating a project**

Launch **TwinCAT** program. You must create your own project first. To do this, on the **File** menu, point to **New**, and then click **Project...** .

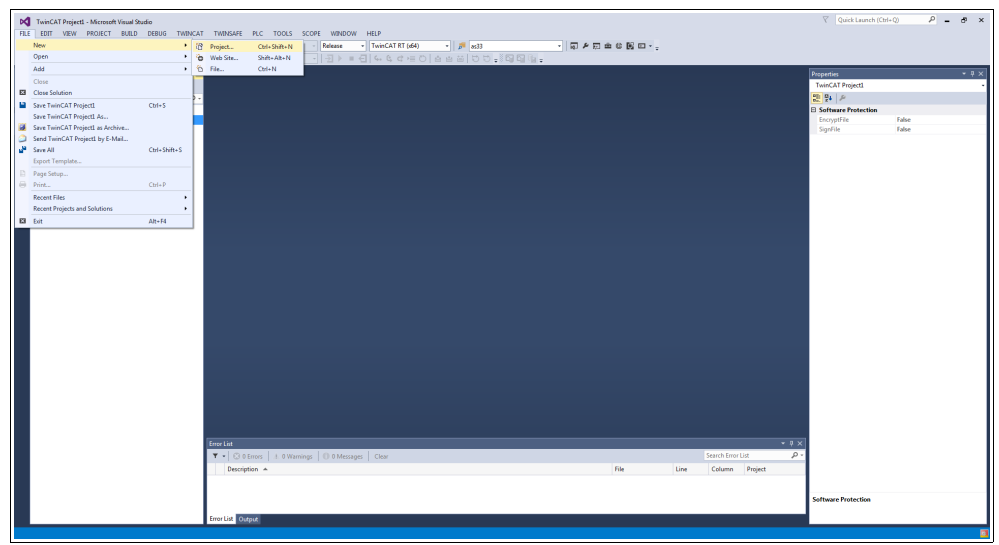

**Figure 3 - Creating a new project**

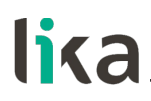

The **New project** page will be displayed.

Select the **TwinCAT Projects** under the **Templates** list, type the name of the project and browse to the location where the project file has to be saved by means of the **BROWSE...** button. Finally press the **OK** button to confirm.

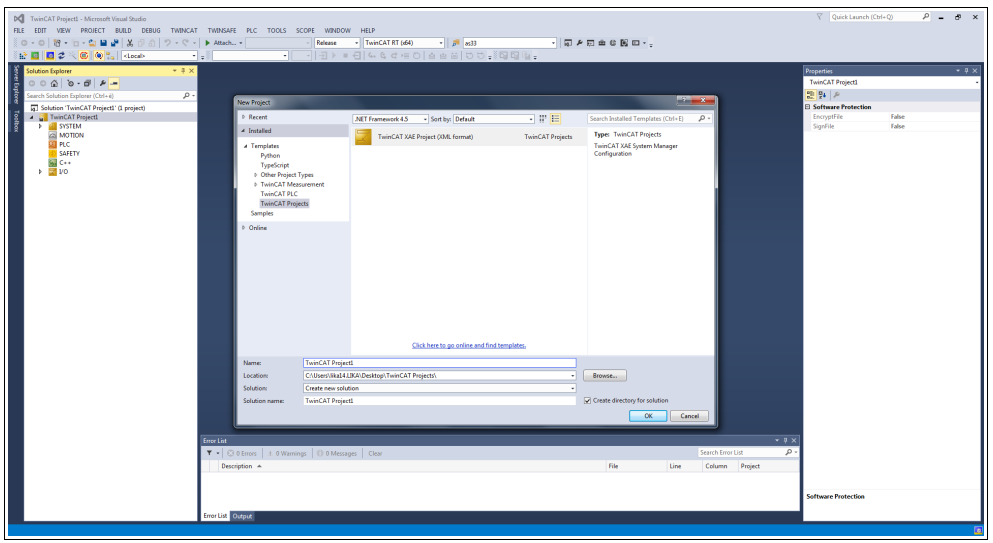

**Figure 4 - Name and location of the project**

The new TwinCAT project will be listed in the tree view.

| DC TwinCAT Project1 - Microsoft Visual Studio                                                                                                    |                                                                          |                                                                |                    |                                                          | $\nabla$ Quick Launch (Ctrl+Q)<br>$P = P \times$                                                                                                    |
|----------------------------------------------------------------------------------------------------|--------------------------------------------------------------------------|----------------------------------------------------------------|--------------------|----------------------------------------------------------|----------------------------------------------------------------------------------------------------|
| FILE EDIT VIEW PROJECT BUILD DEBUG TWINCAT TWINSAFE PLC TOOLS SCOPE WINDOW HELP                                                                                                    | Release                                                                  | TwinCAT RT (d)<br>$\bullet$   $\overline{\rho}{}^0$   as<br>33 | - 同 ヶ田 由 6 関 ロ - 。 |                                                          |                                                                                                    |
|                                                                                                    |                                                                          |                                                                |                    |                                                          |                                                                                                    |
| P E C C O C docu<br>$-1.7$<br><b>Solution Explorer</b><br>$-4x$<br>00000000000<br><b>Pa</b><br>Search Solution Explorer (Ctrl+é)<br>$\rho$ -<br>[7] Solution 'TwinCAT Project1' (1 project)<br><b>A TwinCAT ProjectL</b><br><b>E</b> SYSTEM<br><b>EN MOTION</b><br><b>CERC</b><br><b>SAFETY</b><br><b>Sal</b> C++<br>$\triangleright$ $\blacksquare$ $\triangleright$<br>Error List | T .   © 0 Errors   J. 0 Warnings   © 0 Messages   Clear<br>Description A |                                                                | File<br>Line       | $-9x$<br>$\rho$ .<br>Search Error List<br>Column Project | $-9x$<br><b>Properties</b><br><b>TwinCAT Project1 Solution Properties</b><br>開発を<br><b>El Misc</b><br><b>TwinCAT Project1</b><br>(Name)<br>Release(TwinCAT RT (x64)<br>Active config<br>Description<br>CAUsersVilla14.LIKAVDesktopV<br>Path<br>(Name) |
|                                                                                                    |                                                                          |                                                                |                    |                                                          | The name of the solution file.                                                                                                    |
|                                                                                                    | Error List Output                                                        |                                                                |                    |                                                          |                                                                                                    |

**Figure 5 - New TwinCAT project created**

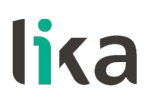

#### **6.4.2 Adding an I/O device (network card)**

Now you must add an I/O device and set the network card (i.e. your Master). In the left navigation bar extend the devices tree and select the **Devices** item under the **I/O** directory; right-click the **Devices** item and then press the **Add New Item...** command.

| DC TwinCAT Project1 - Microsoft Visual Studio                                                                                                    |                                                                                                    | $P - P \times$<br>$\nabla$ Quick Launch (Ctrl+Q) |
|----------------------------------------------------------------------------------------------------|----------------------------------------------------------------------------------------------------|--------------------------------------------------|
| FILE EDIT VIEW PROJECT BUILD DEBUG TWINCAT TWINSAFE PLC TOOLS SCOPE WINDOW HELP<br>$\left\ \mathbf{O}\cdot\mathbf{O}\right\ \mathbf{B}\cdot\mathbf{D}\cdot\mathbf{O}\equiv\mathbf{P}\left[\begin{array}{cc} \mathbf{O} & \mathbf{O} \end{array}\right]\mathbf{O}\cdot\mathbf{C}\cdot\left[\begin{array}{cc} \bullet & \bullet \\ \bullet & \bullet \end{array}\right]$ | $\sim$ $\mid$ $\mu$ $\mid$ $_{833}$<br>- 同 ヶ田 由 6 関 ロ - 。<br>- TwinCAT RT (d64)<br>Release                                                                                                    |                                                  |
| 1 日 日 2 × 6 (0 ° , clocal>                                                                                                    | $-  11111111  0110111  011111  01111  01111  01111  01111  01111  01111  01111  01111  01111  01111  01111  01111  01111  01111  01111  01111  01111  01111  01111  01111  01111  01111  01111  01111  01111  01111  01111  01111  01111  01111  01111  01111  01$<br>$\cdot$ .<br>$\cdot$ |                                                  |
| ۱X.<br><b>Solution Explorer</b><br>$-4x$                                                                                                    |                                                                                                    | $-9x$<br><b>Properties</b>                       |
| $000000000000000$                                                                                                    |                                                                                                    |                                                  |
| $\rho$ .<br>Search Solution Explorer (Ctrl+ë)                                                                                                    |                                                                                                    | 일 일 의                                            |
| Sever Explore Toskos<br>[5] Solution 'TwinCAT Project1' (1 project)<br><b>A</b> TwinCAT ProjectS<br><b>E</b> SYSTEM<br><b>EN MOTION</b><br>国 RC<br>SAFETY<br><b>EL</b> C++<br>$\frac{1}{2}$ VO<br><sup>6</sup> <sub>20</sub> Device                                                                                                    |                                                                                                    |                                                  |
| Mappi C Add New Item<br>Inc                                                                                                    |                                                                                                    |                                                  |
| Add Existing Item<br>Export EAP Config File                                                                                                    | Shift+Alt+A                                                                                                    |                                                  |
| Scan                                                                                                    |                                                                                                    |                                                  |
| $\cap$ Paste<br>$Cyl+V$                                                                                                    |                                                                                                    |                                                  |
| Paste with Links                                                                                                    |                                                                                                    |                                                  |
| Ready                                                                                                    | $-9x$<br>Error List<br>$\mathcal{P}$<br>T .   @ 0 Errors   1. 0 Warnings   10 0 Messages   Clear<br>Search Error List<br>File<br>Description A<br>Column Project<br>Line<br>Error List Output                                                                                              |                                                  |

**Figure 6 - Adding a new I/O device**

The **Insert Device** window will appear.

In the **Insert Device** dialog box expand the **EtherCAT** list and then select the **EtherCAT Master** item and confirm pressing the **OK** button.

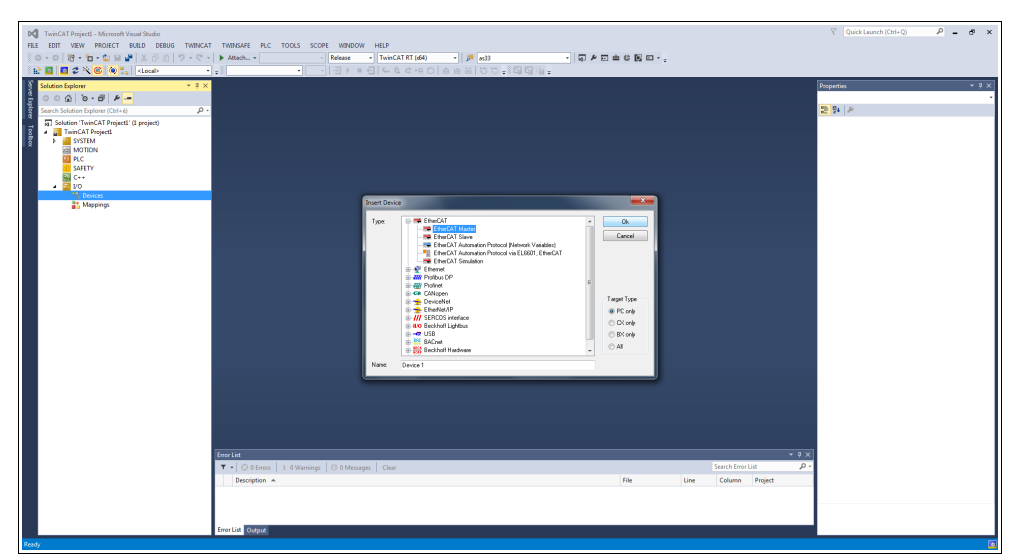

**Figure 7 - Adding the EtherCAT Master**

If a network card has been already installed properly, double click the installed **Device 1 (EtherCAT)** item under **Devices**, select the **Adapter** tabbed page and press the **SEARCH...** button. The **Device Found At** dialog box will appear and show the list of the installed devices.

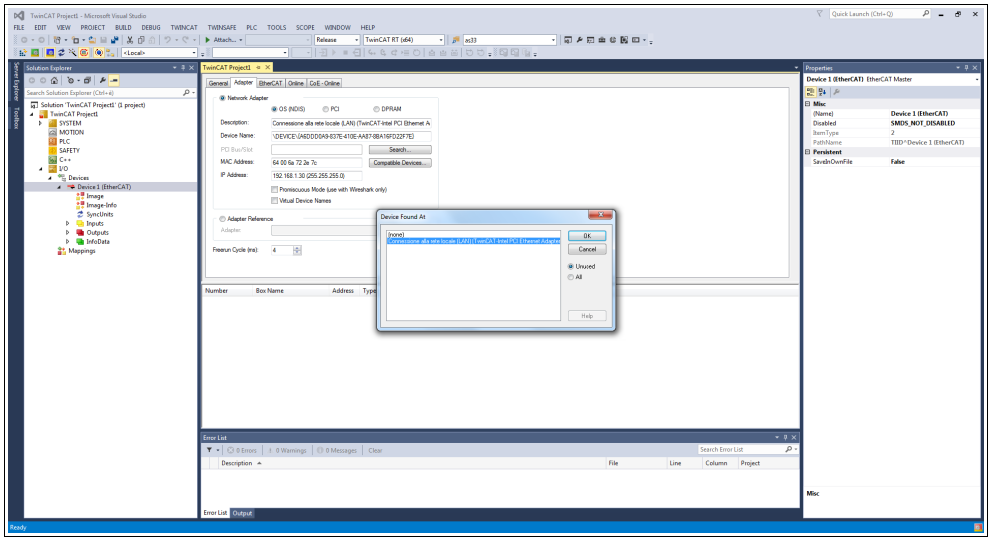

**Figure 8 - Selecting the network card**

Select the network card you want to use and then confirm the choice by pressing the **OK** button.

If there are no network cards installed, you must install one before proceeding. To do this, on the menu bar, select the **TWINCAT** menu and then click **Show Real Time Ethernet Compatible Devices...** .

| FILE EDIT VIEW PROJECT BUILD DEBUG TWINCAT TWINSAFE PLC TOOLS SCOPE WINDOW HELP<br>10-0 8-1-1222 X 8 0 1<br>Software Protection<br>- TwinCAT RT (d64)<br>$-1$ $p = 833$<br>・同乡司由な関口・。<br>. d 46d=0 ass 00.8994.<br>PEED 2 NO 0 1 docu<br>12 Activate Configuration<br><b>Restart TwinCAT System</b><br>Sove Explorer<br>- Properties<br>$-2x$<br><b>Solution Explorer</b><br><b>C2</b> Restart TwinCAT (Config Mode)<br>Device 1 (EtherCAT) EtherCAT Master<br>$000000 - 0.0000$<br><b>2</b> Reload Devices<br>말일기<br>Gearch Solution Explorer (Ctrl+ é)<br>Scan<br>$M_2$ $\overline{1}$<br><b>El Misc</b><br>5 Solution 'TwinCAT Project1' (1 project)<br>C Toggle Free Run State<br><b>TwinCAT ProjectS</b><br>Device 1 (EtherCAT)<br>(Name)<br><b>Que Show Online Data</b><br>> SYSTEM<br>SMDS_NOT_DISABLED<br>Disabled<br><b>EN MOTION</b><br><sup>87</sup> <sub>12</sub> Show Sub Items<br><b>RemType</b><br>图 RC<br>TIID <sup>*</sup> Device 1 (EtherCAT)<br>PathMame<br>The Access Bus Coupleo'lP Link Register<br>SAFETY<br><b>E</b> Persistent<br>Update Firmware/EEPROM<br><b>RIC++</b><br>SaveinOwnFile<br>False<br>$-200$<br>Show Realtime Ethernet Compatible Devices<br>Devices<br><b>Fieldanding</b><br><b>A Device I (EtherCAT)</b><br>Create symbols [1]<br>Selected Item<br><b>AT Image</b><br><b>FtherCAT Devices</b><br><b>25 Image-Info</b><br>2 SyncUrity<br><b>TcProjectCompare</b><br><b>b U</b> Inputs<br><b>Target Browser</b><br><b>b</b> <i>Quiputs</i><br><b>Filter Designer</b><br>b <b>United State</b><br><b>St.</b> Mappings<br><b>About TwinCAT</b><br>Number<br><b>Box Name</b><br>Address Type<br>In Size<br>Out Size E-Bus (m<br>$-2x$<br><b>Empe List</b><br>T .   © 0 Errors   1. 0 Warnings   0 0 Messages   Clear<br>Search Error List<br>$\mathfrak{D}$<br>File<br>Description A<br>Line<br>Column Project<br>Misc<br>Error List Output | DC TwinCAT Project1 - Microsoft Visual Studio |  | $\nabla$ Quick Launch (Ctrl+Q)<br>$P = P$ x |
|----------------------------------------------------------------------------------------------------|-----------------------------------------------|--|---------------------------------------------|
|                                                                                                    |                                               |  |                                             |
|                                                                                                    |                                               |  |                                             |
|                                                                                                    |                                               |  |                                             |
|                                                                                                    |                                               |  |                                             |
|                                                                                                    |                                               |  |                                             |
|                                                                                                    |                                               |  |                                             |
|                                                                                                    |                                               |  |                                             |
|                                                                                                    |                                               |  |                                             |
|                                                                                                    | g                                             |  |                                             |
|                                                                                                    |                                               |  |                                             |
|                                                                                                    |                                               |  |                                             |
|                                                                                                    |                                               |  |                                             |
|                                                                                                    |                                               |  |                                             |
|                                                                                                    |                                               |  |                                             |
|                                                                                                    |                                               |  |                                             |
|                                                                                                    |                                               |  |                                             |
|                                                                                                    |                                               |  |                                             |
|                                                                                                    |                                               |  |                                             |
|                                                                                                    |                                               |  |                                             |
|                                                                                                    |                                               |  |                                             |
|                                                                                                    |                                               |  |                                             |
|                                                                                                    |                                               |  |                                             |
|                                                                                                    |                                               |  |                                             |
|                                                                                                    |                                               |  |                                             |
|                                                                                                    |                                               |  |                                             |
|                                                                                                    |                                               |  |                                             |
|                                                                                                    |                                               |  |                                             |
|                                                                                                    |                                               |  |                                             |
|                                                                                                    |                                               |  |                                             |
|                                                                                                    |                                               |  |                                             |
|                                                                                                    |                                               |  |                                             |
|                                                                                                    |                                               |  |                                             |
|                                                                                                    |                                               |  |                                             |
|                                                                                                    |                                               |  |                                             |
|                                                                                                    |                                               |  |                                             |
|                                                                                                    |                                               |  |                                             |
|                                                                                                    |                                               |  |                                             |
|                                                                                                    |                                               |  |                                             |
|                                                                                                    |                                               |  |                                             |
|                                                                                                    |                                               |  |                                             |
|                                                                                                    |                                               |  |                                             |
|                                                                                                    |                                               |  |                                             |
|                                                                                                    |                                               |  |                                             |

**Figure 9 - Real Time Ethernet Compatible Devices**

The **Installation of TwinCAT RT – Ethernet Adapters** dialog box will appear.

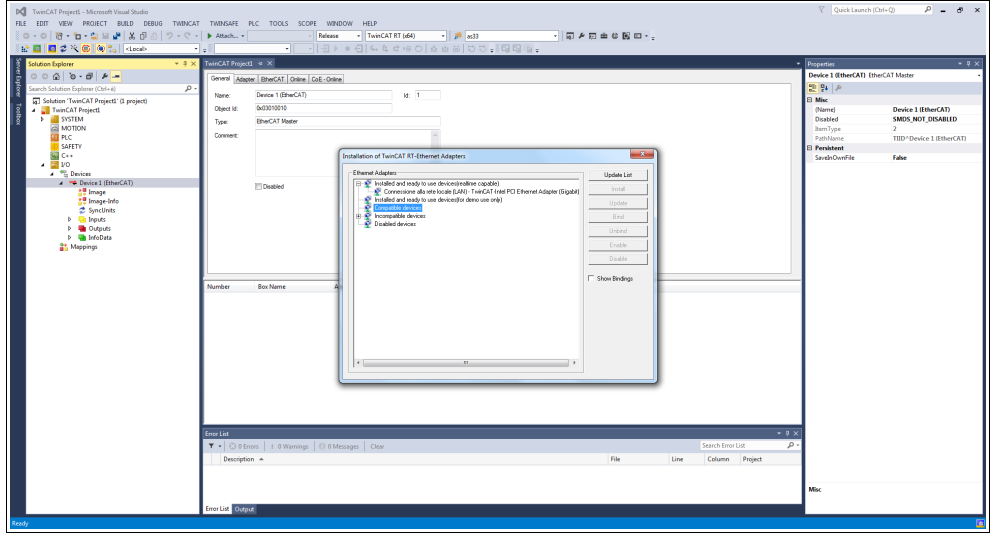

**Figure 10 - Selecting the network card**

Now expand the **Compatible Devices** list and choose the network card you want to install; finally press the **Install** button to confirm your choice.

As an alternative, you can right-click the **Devices** item in the tree view and press the **SCAN** command. It scans the PC for lower-level devices.

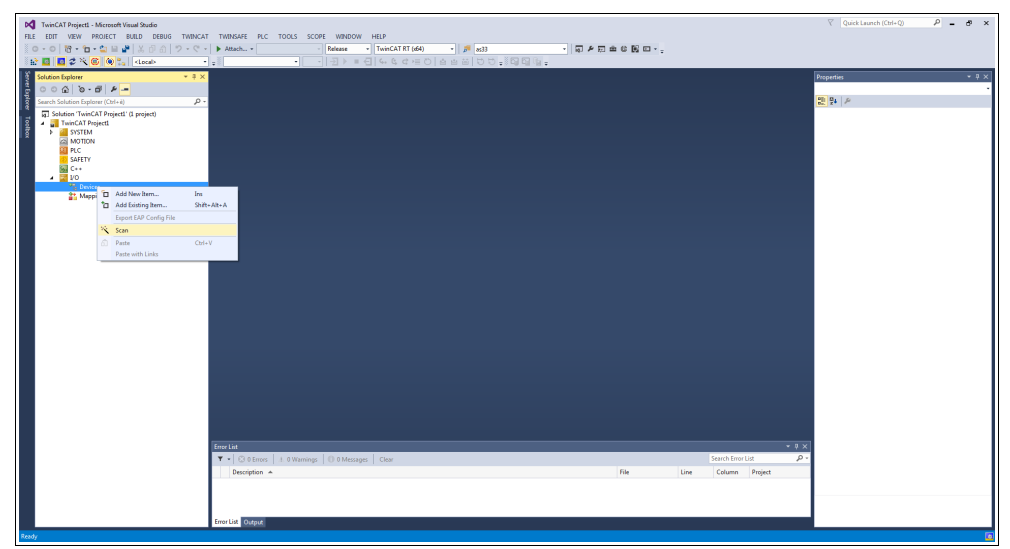

**Figure 11 - Scanning the network for connected devices**

Found devices are listed in the tree view below **I/O**.

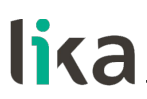

#### **6.4.3 Adding an I/O module (Box)**

If one or more devices (i.e. Slaves) are connected to the network and switched ON, right-click the **Device 1 (EtherCAT)** item in the left navigation bar and press the **Add New Item...** command.

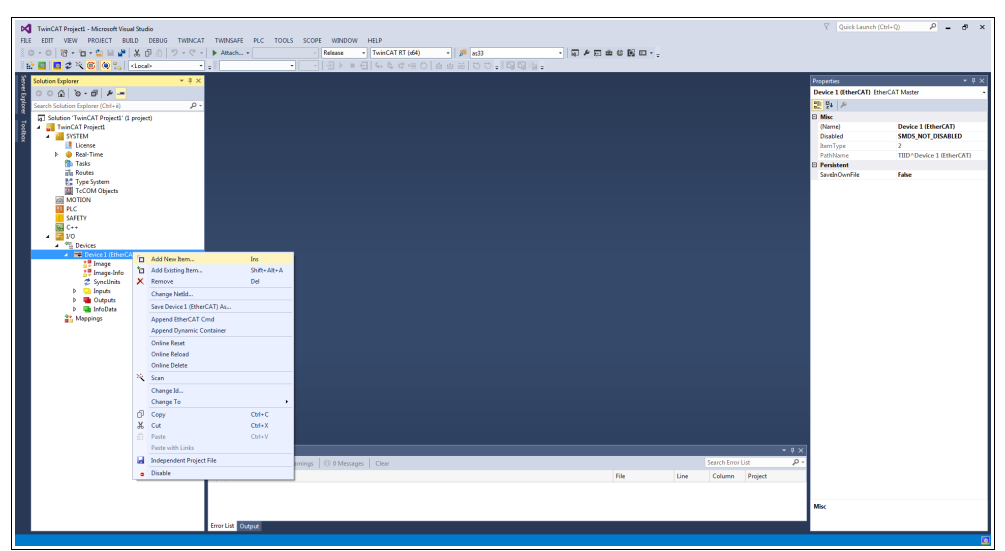

**Figure 12 - Adding a new I/O module**

The **Insert EtherCAT device** dialog box will be displayed.

Scroll to the **Lika Electronic srl** directory, expand the list and select the encoder you want to install (EXM5XX-13-14, i.e. EXM58 27-bit multiturn encoder in the example). Click **OK** to confirm the choice.

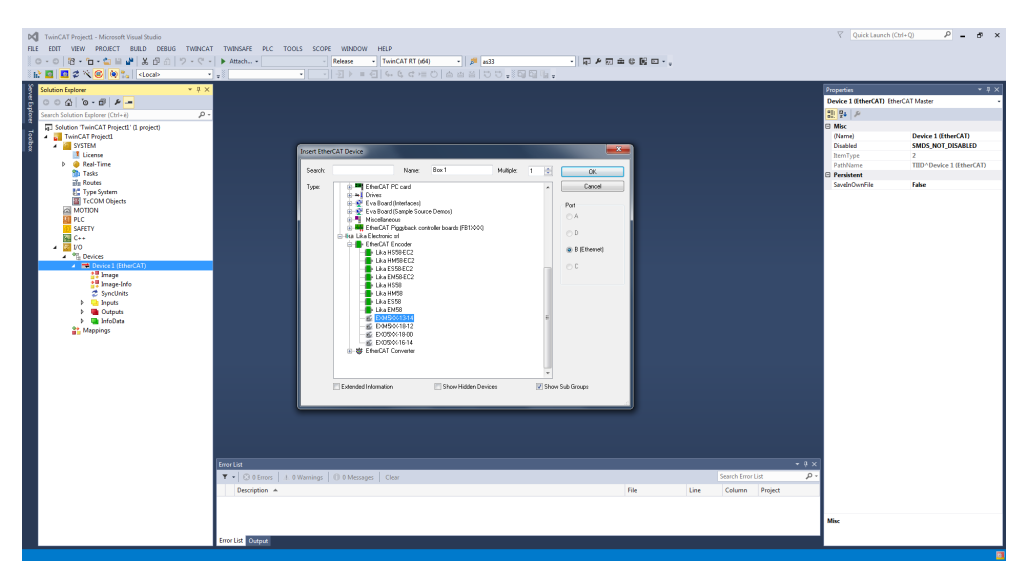

**Figure 13 - Selecting the encoder**

The **Box 1** device will be listed under **Device 1 (EtherCAT)**, Lika EXM5XX-13-14 in the example.

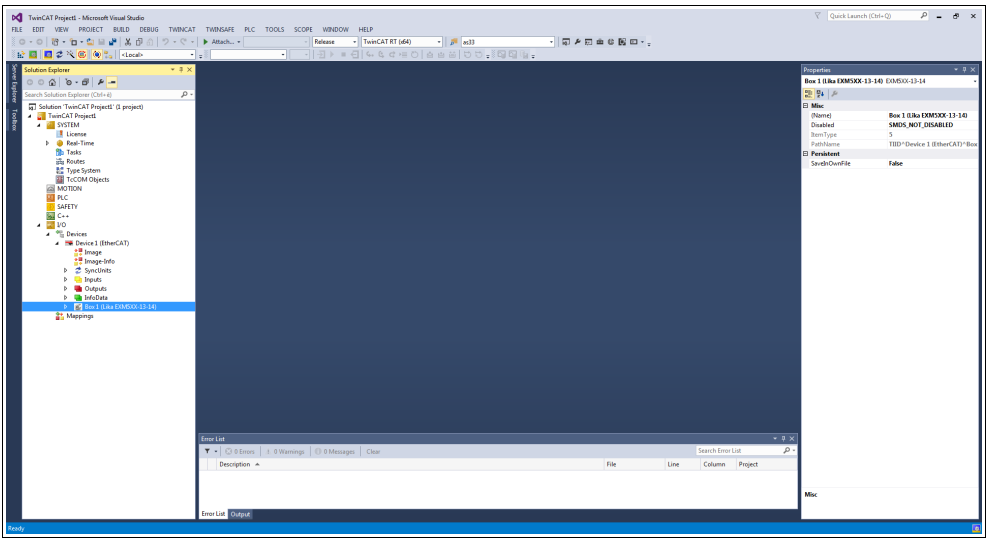

**Figure 14 - Encoder installed**

As an alternative, you can right-click the **Device** item in the tree view and press the **SCAN** command. It scans the network for lower-level boxes.

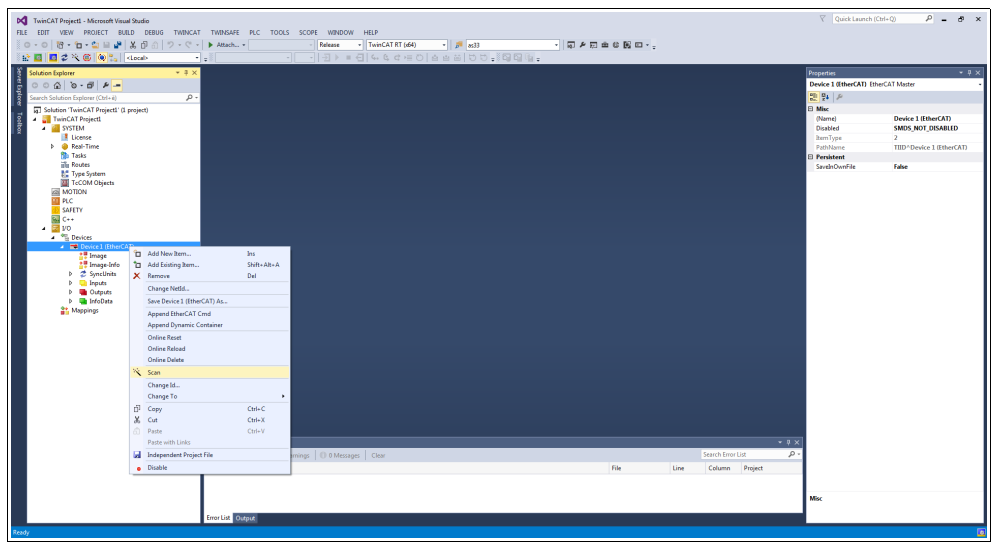

**Figure 15 - Scanning the network for connected devices**

Found boxes are listed in the tree view below the **Device**.

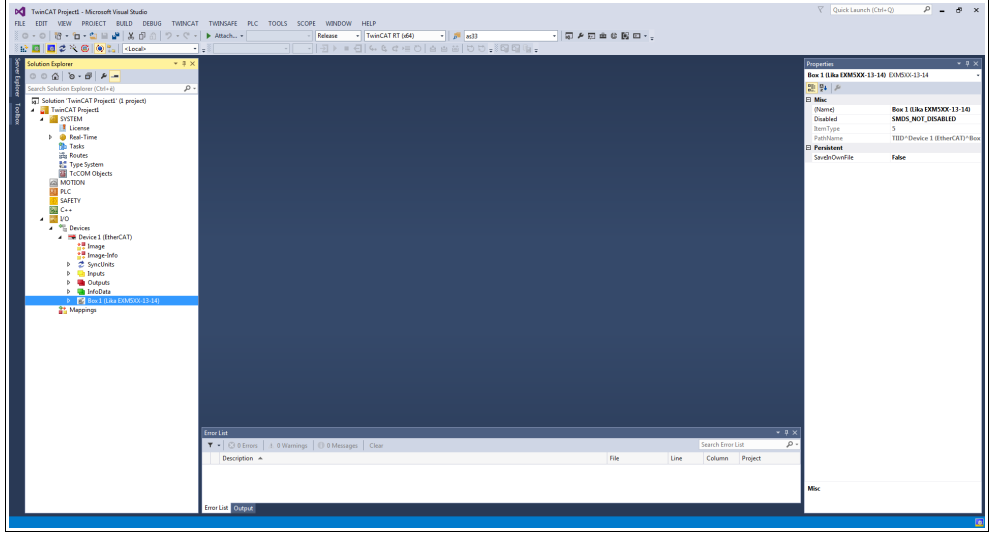

**Figure 16 - Found boxes**

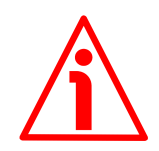

#### **WARNING**

The correct XML file supplied with the encoder must be available inside the TwinCAT \ 3.1 \ Config \ Io \ EtherCAT directory: **Lika\_EXM\_EXO\_EC\_Vx\_x.xml** (see at **[www.lika.biz](https://www.lika.it/eng/products/rotary-encoders/absolute/ethernet/)**).

|                             | ▶ Computer ▶ OS (C:) ▶ TwinCAT ▶ 3.1 ▶ Config ▶ Io ▶ EtherCAT ▶ |                  |          |                   | Cerca EtherCAT<br>$+$<br>÷ |                      |  |
|-----------------------------|-----------------------------------------------------------------|------------------|----------|-------------------|----------------------------|----------------------|--|
| X Apri -<br>Organizza v     | Masterizza<br>Nuova cartella                                    |                  |          |                   |                            | <b>注 ▼</b><br>$\Box$ |  |
| MinGW<br>$\blacktriangle$   | Nome                                                            | Ultima modifica  | Tipo     | <b>Dimensione</b> |                            |                      |  |
| nxp                         | Beckhoff EQ3xxx.xml                                             | 22/11/2016 11:22 | File XML | 1.386 KB          |                            |                      |  |
| <b>ODVA</b>                 | Beckhoff ER1xxx.XML                                             | 21/11/2016 15:46 | File XML | 165 KB            |                            |                      |  |
| <b>OMRON</b>                | Beckhoff ER2xxx.XML                                             | 21/11/2016 14:32 | File XML | 259 KB            |                            |                      |  |
| PEMicro                     | Beckhoff ER3xxx.XML                                             | 09/06/2017 14:35 | File XML | 1.177 KB          |                            |                      |  |
| PerfLogs                    | Beckhoff FR4xxx.xml                                             | 22/11/2016 12:58 | File XMI | 318 KB            |                            |                      |  |
| <b>Program Files</b>        | Beckhoff ER5xxxxml                                              | 14/03/2016 11:52 | File XML | 273 KB            |                            |                      |  |
| ProgramData                 | Beckhoff ER6xxxxml                                              | 14/03/2016 11:52 | File XML | 494 KB            |                            |                      |  |
| Programmi (x86)             | Beckhoff ER7xxxml                                               | 14/02/2019 08:50 | File XML | 2.717 KB          |                            |                      |  |
| Renesas                     | Beckhoff FR8xxxxml                                              | 14/03/2016 11:52 | File XMI | 207 KB            |                            |                      |  |
| SPB Data<br>E               | Beckhoff EtherCAT EvaBoard.xml                                  | 04/02/2015 12:57 | File XML | <b>72 KB</b>      |                            |                      |  |
| ST                          | Beckhoff EtherCAT Terminals.xml                                 | 04/02/2015 12:57 | File XML | 53 KB             |                            |                      |  |
| <b>TFMP</b>                 | Beckhoff FB1XXX.xml                                             | 24/05/2017 13:26 | File XML | 49 KB             |                            |                      |  |
| TwinCAT                     | Beckhoff FCxxxxxml                                              | 04/02/2015 12:57 | File XML | 21 KB             |                            |                      |  |
| usr                         | Beckhoff EM3xxxxml                                              | 29/06/2018 16:05 | File XMI | 367 KB            |                            |                      |  |
| Utenti                      | Beckhoff ILxxx-B110.xml                                         | 04/02/2015 12:57 | File XMI | 8 KB              |                            |                      |  |
| <b>Windows</b>              | Lika Ex58 Hx58 EC V6.xml                                        | 23/05/2018 15:16 | File XML | 106 KB            |                            |                      |  |
| Xilinx                      | Lika_Ex58_Hx58_EC2_V6.xml                                       | 23/05/2018 15:18 | File XML | 122 KB            |                            |                      |  |
| Dati(E)                     | Lika_EXM_EXO_EC_v1_1.xml                                        | 13/11/2023 14:45 | File XML | 22 KB             |                            |                      |  |
| <b>Tutorial XILINX link</b> | Lika IF55H EC V0.xml                                            | 08/11/2022 14:29 | File XML | 9 KB              |                            |                      |  |

**Figure 17 - XML files folder**

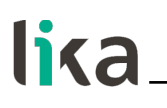

#### **6.4.4 Tabbed pages**

Double click the **Box 1 (Lika EXM5XX-13-14)** item, the tabbed pages that describe the encoder and its operation will be displayed. For complete information please refer to the I/O TwinCAT 3 manual from Beckhoff.

The **General** tabbed page contains some general information on the encoder such as the name of the EtherCAT Slave device, the identification number, the TwinCAT object identification number, the EtherCAT device type, etc.

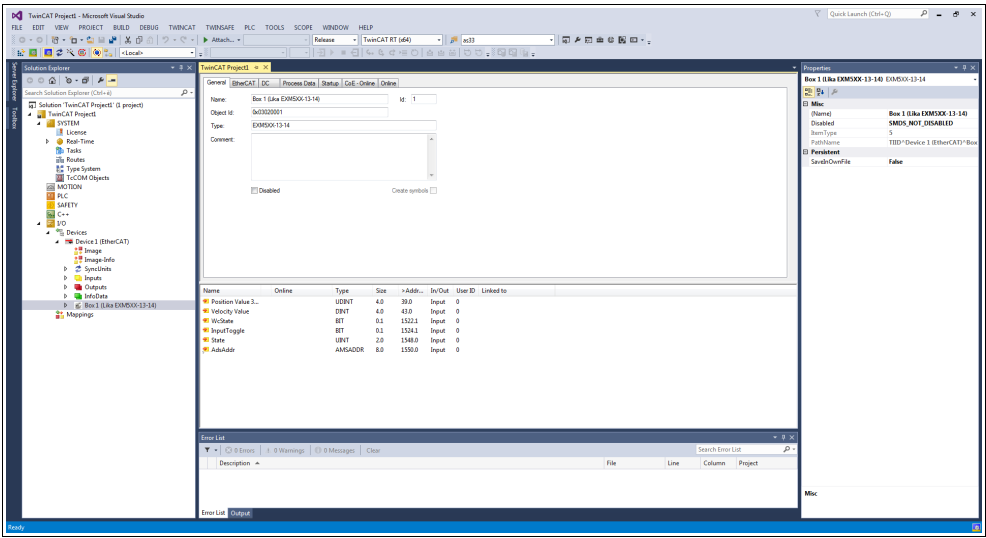

**Figure 18 - General tabbed page**

The **EtherCAT** tabbed page contains specific information on the EtherCAT configuration. It allows, for instance, to set the CoE, FoE, and EoE protocols parameters and to check the assigned IP address.

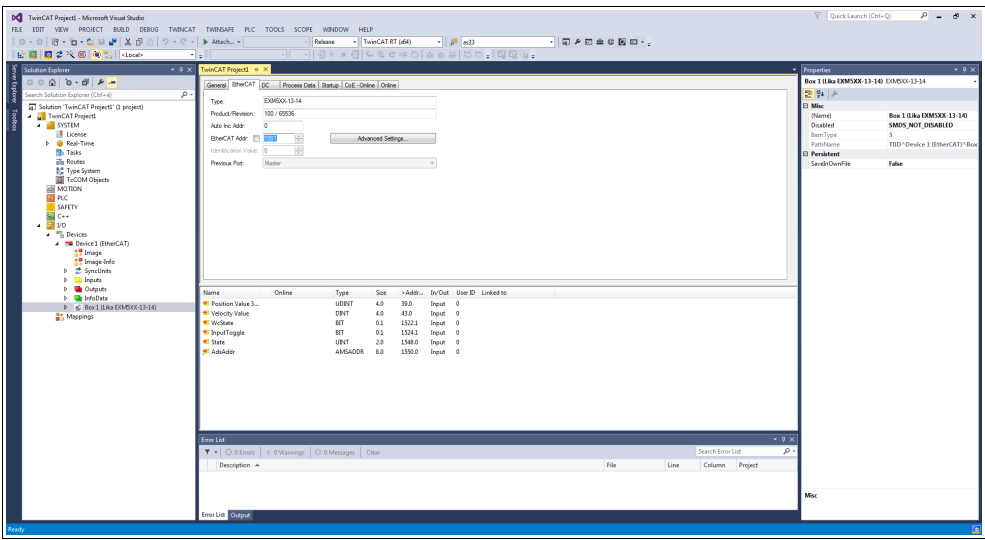

**Figure 19 - EtherCAT tabbed page**

The **DC** tabbed page allows the operator to select the operation mode of the Slave device. For complete information please refer to the ["6.5 Setting the](#page-51-0) [communication mode"](#page-51-0) section on page [52.](#page-51-0)

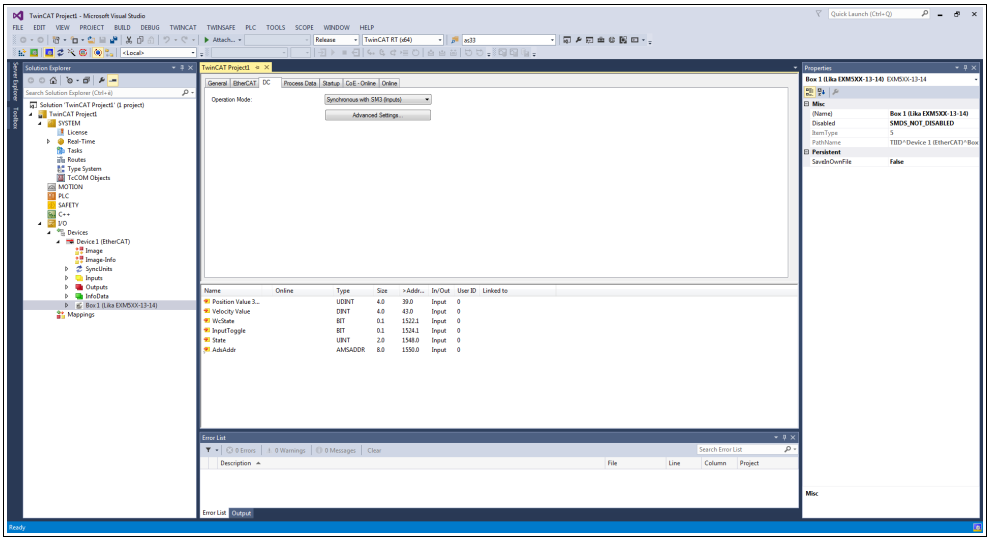

**Figure 20 - DC tabbed page**

The **Process Data** tabbed page shows the configuration of the process data. The input and output data of the EtherCAT Slave are represented as CANopen process data objects (PDO). Refer also to the "[6.6 Process Data Objects"](#page-53-0) section on page [54.](#page-53-0)

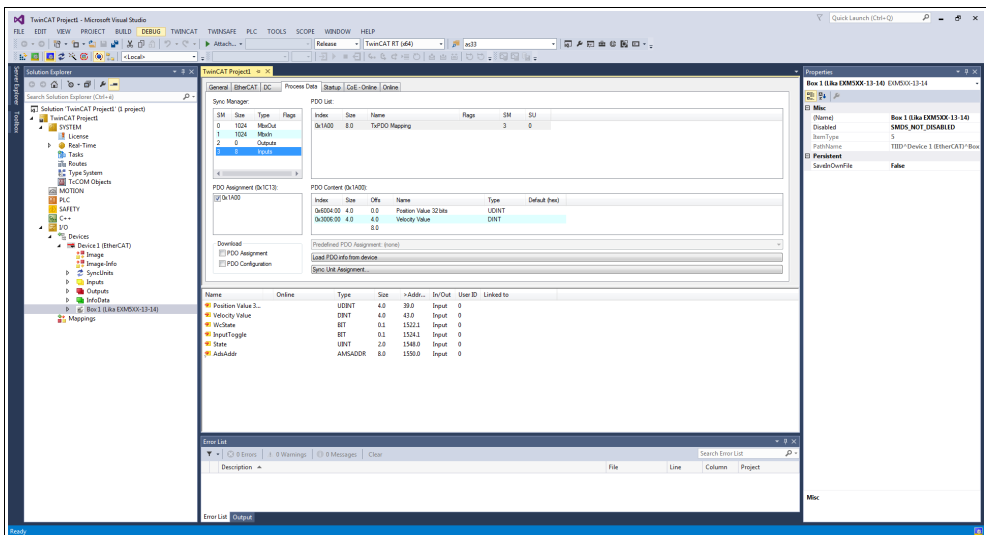

**Figure 21 - Process Data tabbed page**

The **Startup** tabbed page is displayed as the EtherCAT Slave has a mailbox and supports the mailbox protocol "CAN application protocol over EtherCAT" (CoE). This tab indicates which download requests are sent to the mailbox during startup. It is also possible to add new mailbox requests to the list display. The download requests are sent to the Slave in the same order as they are shown in the list.

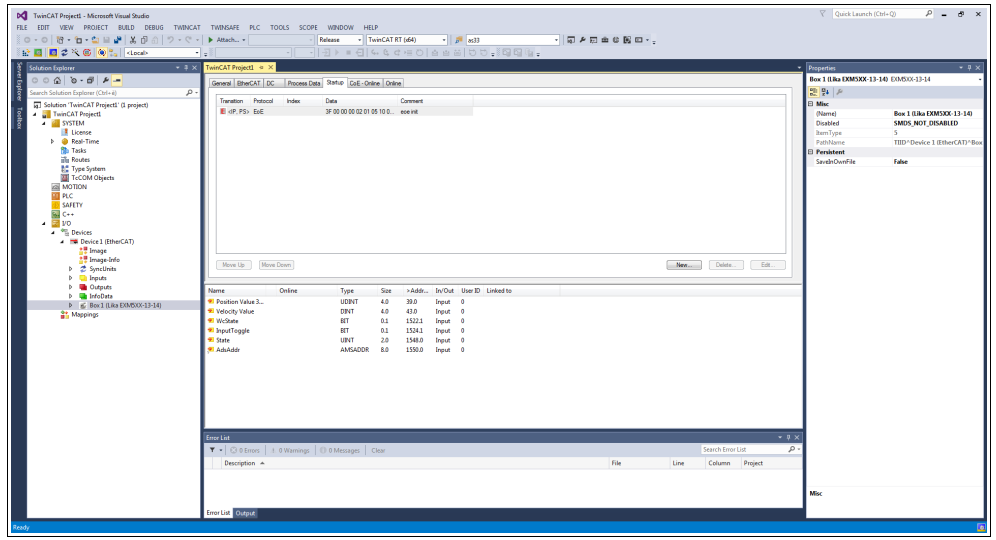

**Figure 22 - Startup tabbed page**

The **CoE - Online** tabbed page becomes available when you are connected to the target system and select the EtherCAT device in the IO tree. It lists the contents of the Object Dictionary of the Slave device and allows the user to change the contents of an object of this dictionary. Refer also to the ["6.7 CoE](#page-55-0) [Object Dictionary"](#page-55-0) section on page [56.](#page-55-0)

| DC TwinCAT Project1 - Microsoft Visual Studio<br>FILE EDIT VIEW PROJECT BUILD DEBUG TWINCAT TWINSAFE PLC TOOLS SCOPE WINDOW HELP<br>   ○ - ○   智 - 自 - 自    皇    美    ① - ① -   ▶ Attach -  <br>PEED C ROOP ROOM<br>$-4x$                                                                                                    | $ \frac{1}{p^4}$ 8:33<br>- 同 2 回 曲 8 図 ロ - -<br>- TwinCAT RT (d64)<br>Release<br>الياء                                                                                                    | Cuick Launch (Ctrl+O)<br>$P - P$<br>$-9x$                                                                                                    |
|----------------------------------------------------------------------------------------------------|----------------------------------------------------------------------------------------------------|----------------------------------------------------------------------------------------------------|
| Solution Explorer<br>0000000000<br>ğ<br>ρ.<br>Search Solution Explorer (Ctrl+él)<br>5 Solution 'TwinCAT Project1' (1 project)<br>A TwinCAT ProjectL<br><b>A SYSTEM</b><br><b>I</b> License<br><b>b</b> @ Real-Time<br><b>No Tasks</b><br>illis Routes<br><b>BC</b> Type System<br>TeCOM Objects<br><b>ANOTION</b><br><b>THE PLC</b><br>SAFETY<br>國の<br>E vo<br><b>F</b> Devices<br><b>B</b> Device 1 (EtherCAT)<br><b>AT Import</b><br>t. Image-Info<br><b>b</b> 2 SyncUnits<br><b>b Q</b> Inputs | General EtherCAT DC Process Data Startup CoE - Online Online<br><b>Update List</b><br>Ado Update W Single Update Show Office Data<br>All Objects<br>Advanced<br>Module OD (AoE Port): 0<br><b>Online Data</b><br>Add to Statup<br><b>Unt</b><br>Index<br>Name<br>Value<br>Recs<br>1000<br>Device Type<br>RO<br>0x00020196 (131478)<br>EXMS061314<br>1008<br>Manufacturer Device Name<br>RO.<br>1029<br>Manufacturer Hardware Version<br>RO<br>11<br>100A<br>RO<br>1.1<br>Manufacturer Software Version<br>$+ 10100$<br>Store parameters<br>>1<<br>RO<br>$-10110$<br>51<<br>Restore default parameters<br>RO.<br>$+ 1018.0$<br>RO<br>54 0<br>Identity Object<br>10FR<br><b>ROP</b><br>0:0306787<br><b>Timestamp Object</b><br>1. TxPDO<br>$+1400.0$<br>RO<br>52<<br>$-10000$<br>Sync Manager Communication Types<br>RD<br>$-24c$<br>$9 - 10120$<br>Sync Manager 1 PDO Assignment<br>RO<br>51<<br>$+ 10130$<br>Sync Manager 1 TxFDO Assignment<br>51<<br>RD.<br>9 1C33.0<br><b>SM Input Parameter</b><br>RO<br>>32<<br><b>RW</b><br>0.0000(0)<br>3005<br><b>Velocity Format</b> | <b>Properties</b><br>Box 1 (LBa EXM5XX-13-14) EO/50X-13-14<br>思點戶<br><b>El Misc</b><br>Box 1 (Like EXM5XX-13-14)<br>(Name)<br>Disabled<br><b>SMDS NOT DISABLED</b><br><b>BernType</b><br>TIID <sup>*</sup> Device 1 (EtherCAT) <sup>*</sup> Box<br>PathName<br>Persitent<br>SaveinOwnFile<br>False |
| <b>b</b> <i>Queputs</i><br><b>b Gil InfoData</b><br>$b = 6$ Box 1 (Like EXMS)O(-13-14)<br><b>St.</b> Mappings                                                                                                    | Online<br>In/Out User ID Linked to<br>Name<br>Type<br>Size<br>>Addr<br>88360256<br><sup>97</sup> Position Value 3<br><b>UDINT</b><br>4.0<br>39.0<br>Inguit<br>- 0<br>* Velocity Value<br>43.0<br>$\alpha$<br>DEVT<br>4.0<br><b>Trout</b><br>- 0<br><b>97 WcState</b><br>$\bullet$<br><b>BT</b><br>1522.1<br>0.1<br>Input<br>* InputToggle<br><b>BIT</b><br>0.1<br>1524.1<br>$\bullet$<br>Input 0<br>* State<br>UPVT<br>20<br>1548.0<br>$\mathbf{a}$<br>Iraut<br>- o<br><sup>41</sup> AduAddr<br>192.168.1.1.2.1-1001 AMSADDR<br>8.0<br>1550.0<br>Input 0<br>$-9 \times$<br><b>Empe List</b><br>Search Error List<br>۰,<br>T . C 0 Errors   1.0 Warnings   10 0 Messages   Clear<br>File<br>Description A<br>Line<br>Column Project<br>Error List Output                                                                                                    | Misc                                                                                                    |

**Figure 23 - CoE - Online tabbed page**

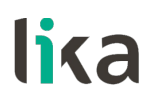

The **Online** tabbed page allows the user to check and set the state of the encoder and also to update the firmware by using the File Access over EtherCAT protocol. Refer also to the ["6.8 Online Data"](#page-56-0) section on page [57;](#page-56-0) and to the ["6.9](#page-57-0) [Firmware update"](#page-57-0) section on page [58.](#page-57-0)

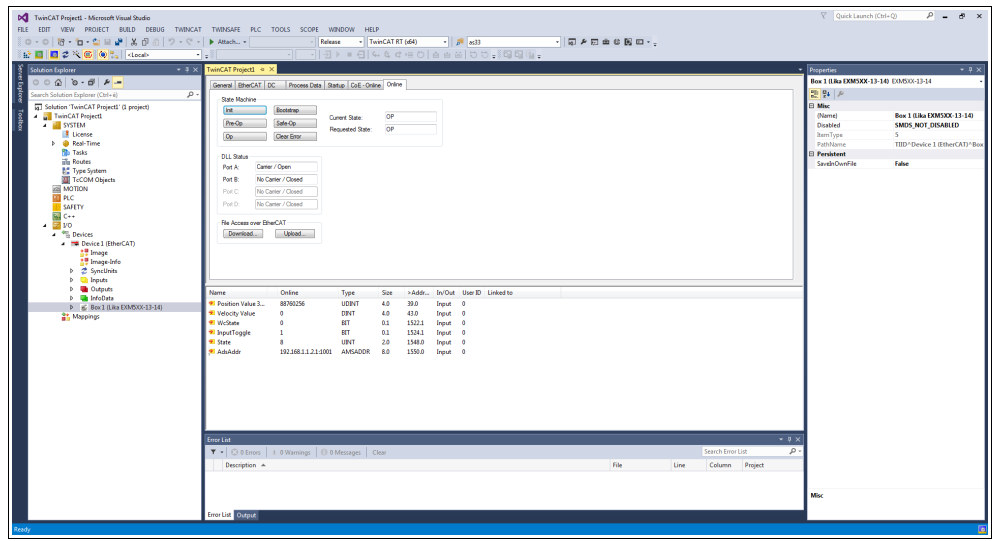

**Figure 24 - Online tabbed page**

If you want to know the current hardware and firmware versions of the device, select the installed **Box** and enter the **CoE - Online** tabbed page. Refer to the object **1009 Manufacturer Hardware Version** (**[1009-00 Manufacturer](#page-77-1) [Hardware Version](#page-77-1)**) and to the object **100A Manufacturer Software Version** (**[100A-00 Manufacturer Software Version](#page-77-0)**).

| DC FC_Test 1_Encoder_Hilscher_TC4022 - Microsoft Visual Studio<br>FILE EDIT VIEW PROJECT BUILD DEBUG TWINCAT TWINSAFE PLC TOOLS SCOPE WINDOW<br>$\mathbf{O} \leftarrow \odot \left\  \mathbf{R} \right\  + \mathbf{c}_1 + \mathbf{c}_2 \right\  \leq \mathbf{d}^2 \left\  \mathbf{X} \right\  \leq \odot \left\  \mathbf{D} \right\  + \left\  \mathbf{C} \right\  + \left\  \mathbf{A} \right\  \mathbf{A} \right\  + \epsilon$                                                                                                    | Release                                                                                                    | HELP<br>- TwinCAT RT (d64)                                                                                                    | $ p = m$ 33                                                                                                    |                                                                                                    | - 同 を回血な関節 - 。 |                                                |                                                                                                    | V Quick Launch (Ctrl+O)<br>$P - P \times$                                                                                                    |
|----------------------------------------------------------------------------------------------------|----------------------------------------------------------------------------------------------------|----------------------------------------------------------------------------------------------------|----------------------------------------------------------------------------------------------------|----------------------------------------------------------------------------------------------------|----------------|------------------------------------------------|----------------------------------------------------------------------------------------------------|----------------------------------------------------------------------------------------------------|
| <b>記圖図2次6 ◎ ◎ docal&gt;</b><br>Solution Explorer<br>$-4 \times$<br>$000000000000 -$<br>Ē<br>Search Solution Explorer (Ctrl+ é)<br>. ه<br>[5] Solution 'PC_Test 1_Encoder_Hilscher_TC4022' (1 project)<br># DC_Test_1_Encoder_TC4022<br><b>A</b> SYSTEM<br><b>I</b> License<br>4 @ Real-Time<br><b>The VO Ide Task</b><br>- Blu Tasks<br><b>In PicTask</b><br>in Routes<br><b>Nº</b> Type System<br>TeCOM Objects<br><b>ANOTION</b><br>> III PLC<br><b>SAFETY</b><br>国 C++<br>$\frac{1}{2}$ VO<br><b>A</b> <sup>4</sup> <sup>2</sup> Devices<br>- Em Device 2 (EtherCAT)<br><b>All Image</b><br>25 Image-Info<br><b>b</b> 2 SyncUnits<br><b>b Ch</b> Inouts | - PC_Test_1_Encoder_TC4E -<br>PC Test 1 Encoder TC4022 + ><br>General EtherCAT DC Process Data   artup CoE - Online Only<br><b>Undate List</b><br>Advanced.<br>All Objects<br><b>Online Data</b><br>Add to Statup.<br>Index<br>Name<br>1000<br>Manufacturer Device Name<br><b>AUS</b><br>1009<br>Manufacturer Hardware Version<br>100A<br>Manufacturer Software Version<br>4010-0<br>Store currenters<br><b>TOTORUM</b><br>$9 - 10110$<br>Restore default parameters<br>1011.01<br>Subindex 001<br>$-1018.0$<br>Identity Object<br>1018.01<br>Vendor ID<br>1018.02<br><b>Product Code</b><br>1018:03 Revision Number<br>1018.04 Senal Number<br>10F8<br><b>Timestamp Object</b><br>$-14000$<br>1. TxPDO<br>1A00.01 Subindex 001<br>1A00-02 Subindex 002<br>E-10000 Sync Manager Communication Types | $  \exists$ ) = $\theta$   4 4 d = 0   a a a   0 0 = 19 6   a =<br>Ado Update Vi Straw Wood Show Office Data<br>Module OD (AoE Port): in<br>Regs<br>Value<br>A00020196 (131478)<br>RD<br>EXMSOR-Tax<br>RO<br>11<br>RD<br>1.1<br>RO<br>51<<br><b>ALLOWAND DR</b><br>RO <sub>1</sub><br>of c.<br><b>RW</b><br>0x00000000.00<br>RD<br>340<br>RO<br>0x0000012E (302)<br>RO<br>0x00000054 (100)<br>RO<br>0x00010000 (\$5536)<br>RO<br>0x00F41740 (234100544)<br>RO <sub>P</sub><br>0x665e466512<br>RO<br>52<<br>RD.<br>0.6004.00.32<br>RO<br>0:3006 00:32<br>RD.<br>340 | Unt                                                                                                    |                                                                                                    |                |                                                | <b>Properties</b><br>图 94 页<br><b>El Misc</b><br>(Name)<br>Disabled<br><b>RemType</b><br>PathName<br><b>E</b> Persistent<br>SaveinOwnFile | $-9x$<br>Box 1 (Lika EXMSXX-13-14) EXMSXX-13-14<br>Box 1 (Like EXM5XX-13-14)<br>SMDS NOT DISABLED<br>к.<br>TIID <sup>*</sup> Device 2 (EtherCAT) <sup>*</sup> Box<br>False |
| <b>D</b> Outputs<br>b <b>United State</b><br>b E Box 1 (Like EXMSOX-13-14)<br><b>21 Mappings</b>                                                                                                    | Name<br><sup>97</sup> Position Value 32 bits<br>* Velocity Value<br>* WcState<br><sup>97</sup> InputToggle<br><b>W</b> State<br><b>* AdsAddr</b><br><sup>9</sup> DcOutoutShift<br>* DelnputShift<br><b>Empe List</b><br>T .   © 0 Errors   1.0 Warnings   10 0 Messages   Clear<br>Description A<br>Error List Output                                                                                                    | Online<br>Type<br>UDINT<br><b>DINT</b><br><b>STT</b><br><b>BIT</b><br>URIT<br>,<br>192.168.1.1.3.1.1001<br>AMSADDR<br>10300<br><b>DINT</b><br>7989700<br>DINT                                                                                                    | Size<br>40 <sub>1</sub><br>71.0<br>75.0<br>40 <sup>°</sup><br>0.1<br>1522.3<br>1524.3<br>0.1<br>20<br>1548.0<br>8.0<br>1550.0<br>4.0<br>1558.0<br>1562.0<br>4.0 <sub>1</sub> | >Addr., In/Out User ID Linked to<br>Irput<br>$\circ$<br>Input 0<br>Irout<br>- C<br>Inguit<br>- 1<br>Irout 0<br>Inguit<br>- C<br><b>Inguit</b><br>- 0<br>Irout 0 | File           | Search Error List<br>Line<br>Column<br>Project | $-2x$<br>$\rho$ .<br>Misc                                                                                                    |                                                                                                    |

**Figure 25 - Hardware and software versions**

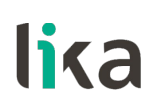

#### <span id="page-51-0"></span>**6.5 Setting the communication mode**

#### **6.5.1 Synchronous with SM3**

The **DC** tabbed page allows the operator to select the operation mode of the Slave device. To enter the **DC** tabbed page select the **Box** item and the **DC** tab among the available pages.

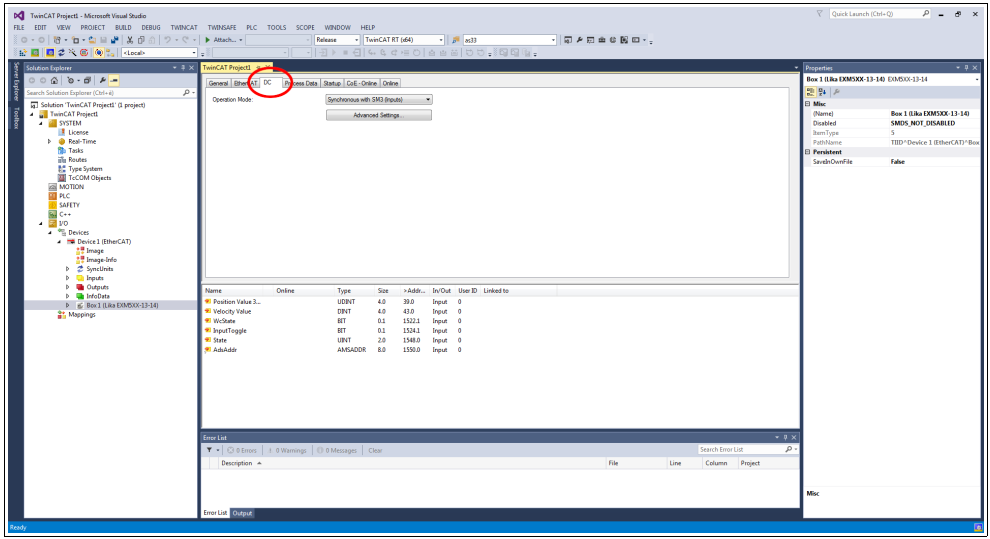

**Figure 26 - DC tabbed page**

The **Operation Mode** drop-down menu allows the user to select among the operation modes available in the EtherCAT Slave: **Synchronous with SM3 (Inputs)** and **Synchronous with DC (SYNC0)**.

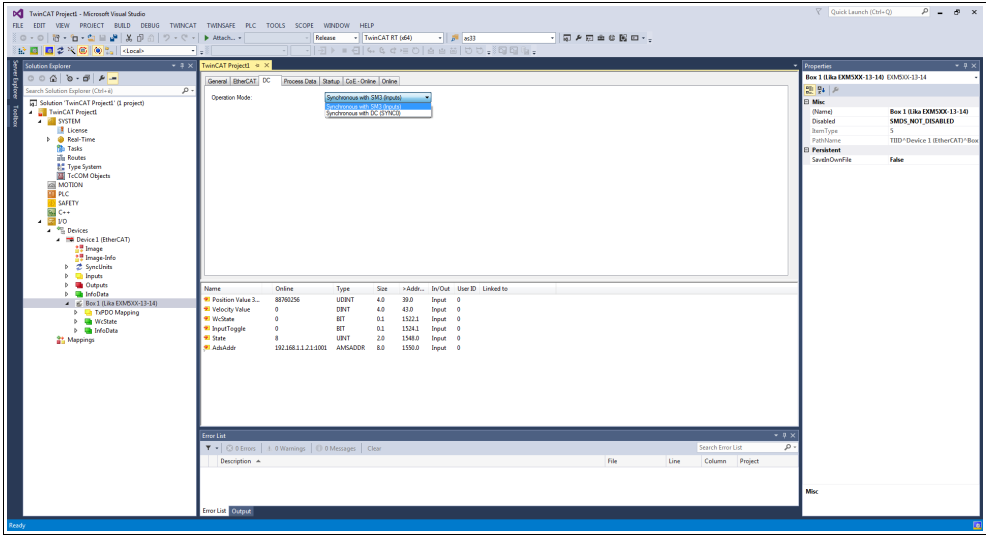

**Figure 27 - Selecting the operation mode**

For any further information on the Synchronous with SM3 operation mode please refer to the ["Synchronous with SM3"](#page-68-0) section on page [69](#page-68-0) and to the **[1C33-00 SM Sync Manager input parameter](#page-82-0)** object on page [83.](#page-82-0)

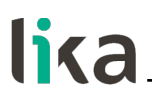

#### **6.5.2 Synchronous with DC (SYNC0)**

If you need to select the Synchronous with DC operation mode enter the **DC** tabbed page by selecting the **Box** item and the **DC** tab among the available tabbed pages. The **Operation Mode** drop-down menu allows the user to select among the operation modes available in the EtherCAT Slave: **Synchronous with SM3 (Inputs)** and **Synchronous with DC (SYNC0)**.

Select the **Synchronous with DC (SYNC0)** option.

Then press the **ADVANCED SETTINGS...** button. The **Advanced Settings** page will appear.

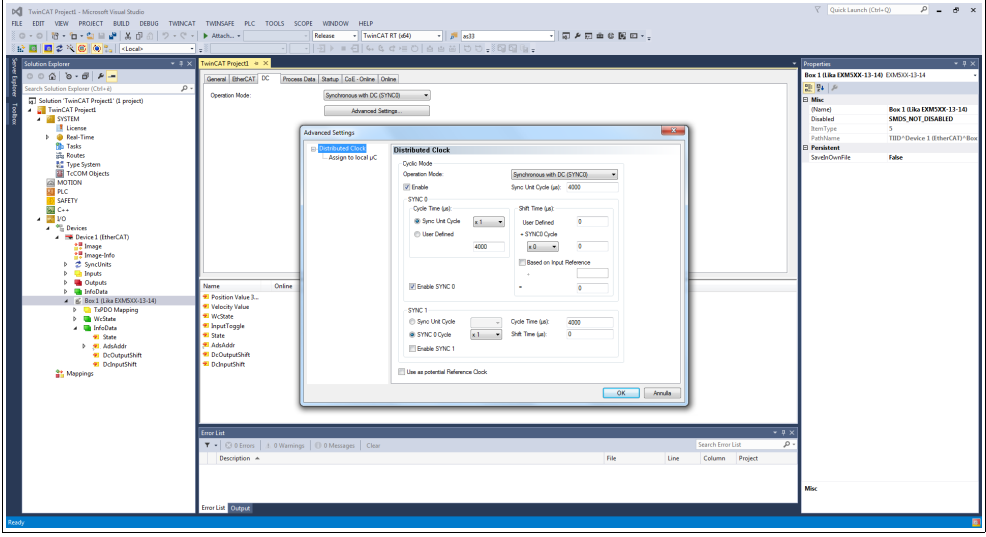

**Figure 28 - Synchronous with DC operation mode**

In the **SYNC 0** group box set the cycle time next to the **Sync Unit Cycle** box; the sync time is calculated as multiple (or sub-multiple) of the value set in the **Sync Unit Cycle (µs)** item right above.

For any further information on the Synchronous with DC operation mode please refer to the ["Synchronous with DC SYNC0"](#page-69-0) section on page [70](#page-69-0) and to the **[1C33-00 SM Sync Manager input parameter](#page-82-0)** object on page [83.](#page-82-0)

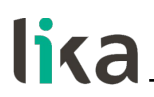

#### <span id="page-53-0"></span>**6.6 Process Data Objects**

If you select the **Box** item and expand it, you can see the list of the Process Data Outputs (TxPDO). Then enter the **Process Data** tabbed page.

The **Process Data** tab shows the process data objects (TxPDO Mapping), i.e. the configuration of the process data. The input and output data of the EtherCAT Slave are represented as CANopen process data objects (PDO). This dialog allows the user to select a PDO via the **PDO List** and to vary the content of the individual PDO in the **PDO Content** list view.

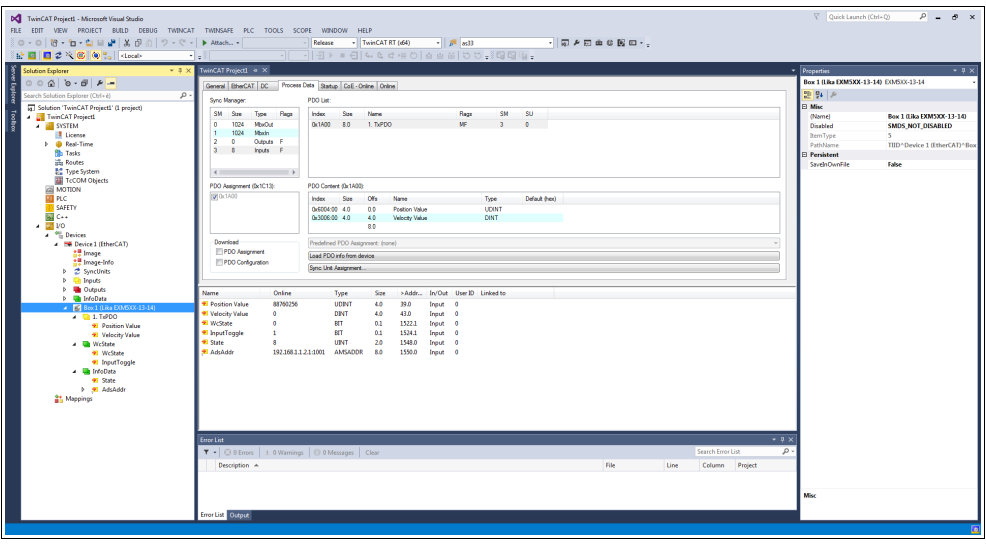

**Figure 29 - Process data objects**

The **Sync Manager** list view lists the configuration of the Sync Managers (SM). SM0 is used for the mailbox output (MbxOut) and SM1 for the mailbox input (MbxIn). SM2 (outputs) is used for the output process data and SM3 (inputs) for the input process data. The **Size** column shows the size of the Sync Manager in bytes.

If an entry is selected, the corresponding PDO assignment is displayed in the **PDO Assignment** list below.

The **PDO Assignment** list contains the PDO assignment of the selected Sync Manager. All PDOs defined for this Sync Manager type are listed here. If the output Sync Manager (outputs) is selected in the Sync Manager list, all RxPDOs are displayed. Please note that no RxPDOs are available in this encoder. If the input Sync Manager (inputs) is selected in the Sync Manager list, all TxPDOs are displayed.

The selected entries are the PDOs participating in the process data transfer. These PDOs are displayed in the I/O tree as variables of the EtherCAT device. The names of the variables are identical to the Name parameter of the PDOs, as displayed in the **Name** column of the **PDO List**. If an entry in the **PDO assignment** list is disabled, i.e. not selected and greyed out, it indicates that this entry is excluded from the PDO assignment. To be able to select a greyed out PDO, you must deselect the PDO that prevents the greyed out PDO from being selected.

The **[1A00-00 TxPDO mapping parameter](#page-80-2)** object (see the **PDO Content** table) contains the mapping parameters for the PDOs the EtherCAT device is able to transmit. Sub-index 001 **[01 Mapped Object 001](#page-80-1)** contains the information of the mapped application object 001: **[6004-00 Position Value](#page-93-0)** object. Sub-index 002 **[02 Mapped Object 002](#page-80-0)** contains the information of the mapped application object 002: **[3006-00 Velocity Value](#page-84-0)** object.

Process data objects can be displayed also by selecting the **TxPDO Mapping** item in the tree view.

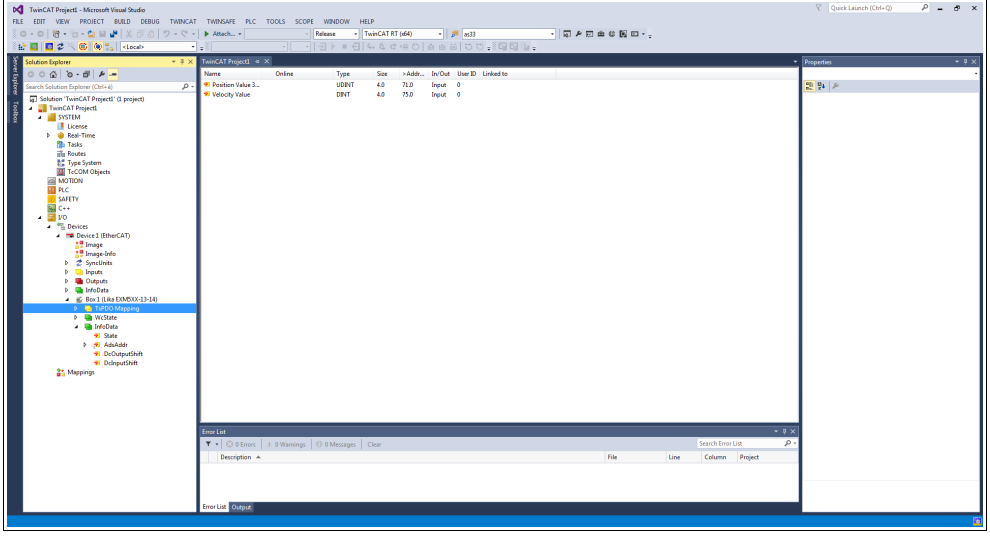

**Figure 30 - TxPDO Mapping (offline)**

If no values are shown under the **Online** column, press the **RELOAD DEVICES** button in the toolbar to load the created I/O devices. The current position and speed values will be displayed.

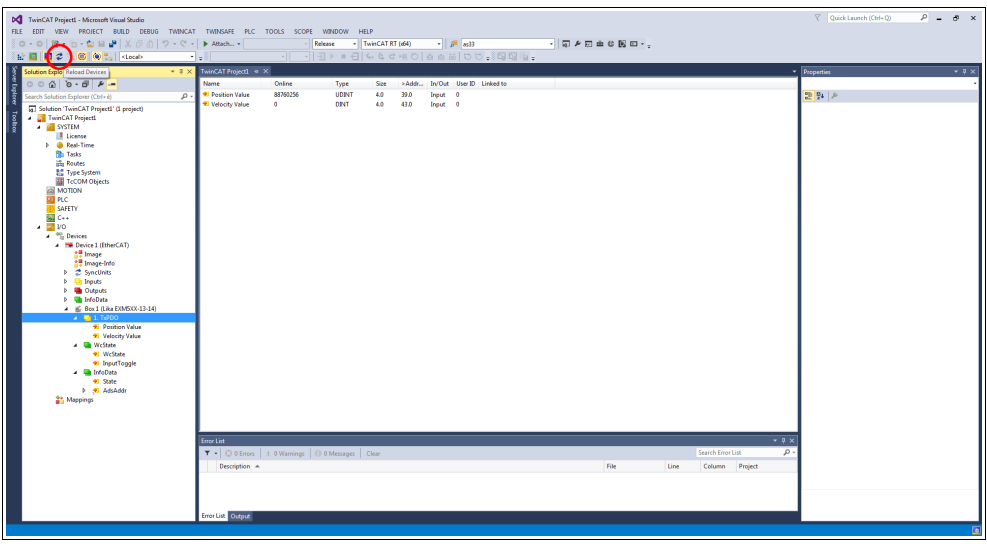

**Figure 31 - TxPDO Mapping (online)**

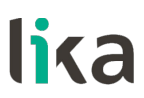

#### <span id="page-55-0"></span>**6.7 CoE Object Dictionary**

The **CoE - Online** tab lists the contents of the Object Dictionary of the Slave device and allows the user to change the contents of an object of this dictionary. This is the offline version of the object dictionary as read from the XML file. To enter the **CoE - Online** tabbed page, select the installed **Box** and press the **CoE - Online** tab.

| DC TwinCAT Project1 - Microsoft Visual Studio<br>☆ 图 图 2 次 图 (@ ) 1 docal> | FILE EDIT VIEW PROJECT BUILD DEBUG TWINCAT TWINSAFE PLC TOOLS SCOPE WINDOW HELP<br>$-1.51$ as33<br>・同ノ四曲の関節・。<br>- TwinCAT RT (d64)<br>Release<br>$-19899$<br>$\frac{1}{2}$ | $\nabla$ Quick Launch (Ctrl+Q)        | $P - P \times$                                        |
|----------------------------------------------------------------------------|----------------------------------------------------------------------------------------------------|---------------------------------------|-------------------------------------------------------|
| Solution Explorer<br>$-4x$                                                 | TwinCAT Project1 < >                                                                                                    | <b>Properties</b>                     | $-9x$                                                 |
| $00000 - 00000 -$                                                          |                                                                                                    | Box 1 (18a DOMSXX-13-14) EO/633-13-14 |                                                       |
| ğ                                                                          | General EtherCAT DC Process Data Startup CoE - Online Online                                                                                                    |                                       |                                                       |
| Search Solution Explorer (Ctrl+e)<br>. م                                   | <b>Update List</b><br>RAte Update W Single Update C Show Office Data                                                                                                    | 말 말 게                                 |                                                       |
| [5] Solution 'TwinCAT Project1' (1 project)                                |                                                                                                    | El Misc                               |                                                       |
| <b>A</b> TwinCAT Project1                                                  | Advanced.<br>All Objects                                                                                                    | (Name)                                | Box 1 (Like EXM5XX-13-14)                             |
| <b>A BUSTEM</b>                                                            | Module OD (AoE Port); in<br><b>Online Data</b><br>Add to Statup                                                                                                    | Disabled                              | <b>SMDS NOT DISABLED</b>                              |
| <b>I</b> License                                                           |                                                                                                    | <b>ItemType</b>                       | K                                                     |
| <b>b</b> @ Real-Time                                                       | Unit<br>Index<br>Volue<br>Name<br>Recs                                                                                                    | PathName                              | TIID <sup>*</sup> Device 1 (EtherCAT) <sup>*Box</sup> |
| <b>No Tasks</b><br>illi Routes                                             | 1000<br>RO<br>0x00020196 (131478)<br>Device Type                                                                                                    | <b>Persitent</b>                      |                                                       |
| <b>BC</b> Type System                                                      | 1008<br>Manufacturer Device Name<br>RO.<br>EXMS0X-13-14                                                                                                    | SaveinOwnFile                         | False                                                 |
| TeCOM Objects                                                              | RO<br>1029<br>Manufacturer Hardware Version<br>11 <sup>7</sup><br>100A<br>RO<br>Manufacturer Software Version<br>1.1                                                        |                                       |                                                       |
| <b>ZEI MOTION</b>                                                          | $-10100$<br>RO<br>>1<<br>Store parameters                                                                                                    |                                       |                                                       |
| <b>III</b> PLC                                                             | RO<br>$-10110$<br>Restore default parameters.<br>51<                                                                                                    |                                       |                                                       |
| <b>SAFETY</b>                                                              | $-1018.0$<br>RO<br>54 0<br>Identity Object                                                                                                    |                                       |                                                       |
| 國の                                                                         | <b>ROP</b><br>0:00:06786<br>10F8<br><b>Timestamp Object</b>                                                                                                    |                                       |                                                       |
| $-200$                                                                     | RO<br>$+1400.0$<br>1. TxPDO<br>52<                                                                                                    |                                       |                                                       |
| <sup>4</sup> Devices                                                       | $-10000$<br>Sync Manager Communication Types<br>$-24c$<br>RD                                                                                                    |                                       |                                                       |
| - In Device 1 (EtherCAT)                                                   | $-10120$<br>Sync Manager 1 PDO Assignment<br>RO<br>51<                                                                                                    |                                       |                                                       |
| <b>AT Image</b>                                                            | $+ 10130$<br>Sync Manager 1 TxPDO Assignment<br>R <sub>D</sub><br>51<<br>$8 - 1033.0$<br><b>SM Input Parameter</b><br>RO<br>$-3.32 <$                                       |                                       |                                                       |
| t. Image-Info                                                              | <b>RW</b><br>3005<br><b>Velocity Format</b><br>0.000000                                                                                                    |                                       |                                                       |
| <b>b</b> 2 SyncUnits                                                       |                                                                                                    |                                       |                                                       |
| <b>b U</b> Inputs                                                          |                                                                                                    |                                       |                                                       |
| <b>b</b> <i>Queputs</i>                                                    | Name<br>Online<br>>Addr<br>In/Out User ID Linked to<br>Type<br>Size                                                                                                    |                                       |                                                       |
| <b>b un</b> InfoData<br><b>D is Box 1 (Like EXMS)OX-13-14)</b>             | 88760256<br><sup>97</sup> Position Value 3<br><b>UDINT</b><br>4.0<br>39.0<br>Input 0                                                                                        |                                       |                                                       |
| <b>Mappings</b>                                                            | * Velocity Value<br>$\bullet$<br>43.0<br>DINT<br>4.0<br>frout 0                                                                                                    |                                       |                                                       |
|                                                                            | <b>97 WeState</b><br>$\bullet$<br><b>BT</b><br>1522.1<br>0.1<br>Input 0                                                                                                    |                                       |                                                       |
|                                                                            | * InputTogole<br>$\bullet$<br><b>BIT</b><br>1524.1<br>0.1<br>Input (                                                                                                    |                                       |                                                       |
|                                                                            | * State<br>UPVT<br>20 <sub>2</sub><br>1548.0<br>٠<br>Inque (                                                                                                    |                                       |                                                       |
|                                                                            | <sup>41</sup> AduAddr<br>192.168.1.1.2.1-1001 AMSADDR<br>8.0<br>1550.0<br>Input 0                                                                                           |                                       |                                                       |
|                                                                            |                                                                                                    |                                       |                                                       |
|                                                                            | <b>Empre Lint</b><br>Search Error List<br>T . C 0 Errors   1. 0 Warnings   1 0 Messages   Clear                                                                             | $-9x$<br>$\mathcal{D}$                |                                                       |
|                                                                            |                                                                                                    |                                       |                                                       |
|                                                                            | File<br>Description A<br>Line<br>Column Project                                                                                                    |                                       |                                                       |
|                                                                            | Error List Output                                                                                                    | Misc                                  |                                                       |
|                                                                            |                                                                                                    |                                       |                                                       |
| Ready                                                                      |                                                                                                    |                                       |                                                       |

**Figure 32 - CoE – Online tabbed page**

Objects can also be read directly from the encoder; to do this click the **Advanced...** button: the **Advanced Settings** dialog box will appear.

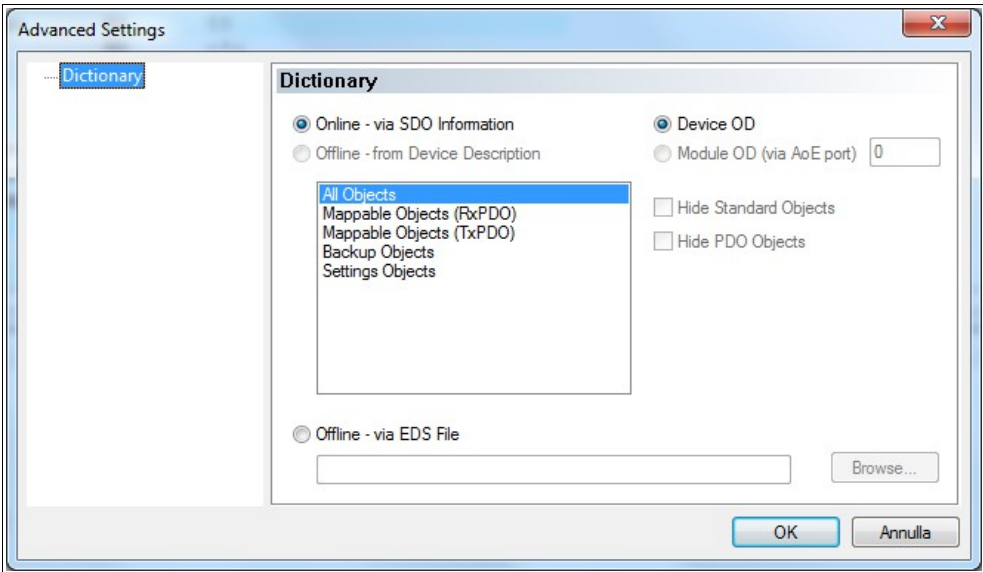

**Figure 33 - CoE – Online - Advanced Settings**

Select the **Dictionary** item in the tree view and then click the **Online - via SDO Information** option button in the **Dictionary** group box; press the **OK** button to confirm.

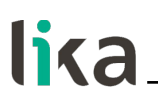

#### <span id="page-56-0"></span>**6.8 Online Data**

The **Online** tabbed page allows the user to check and set the state of the encoder and also to update the firmware by using the File Access over EtherCAT protocol. To enter the **Online** tabbed page, select the installed **Box** and press the **Online** tab.

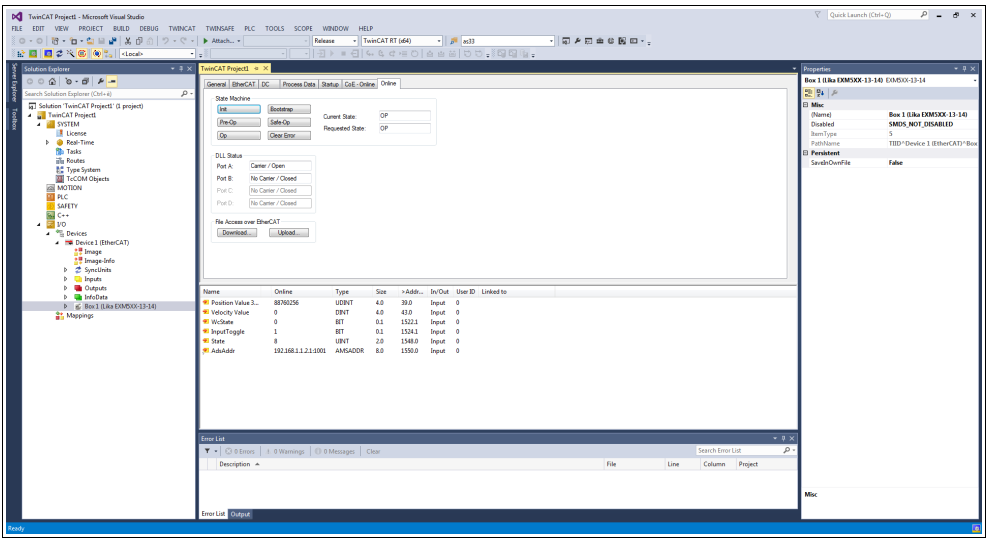

**Figure 34 - Online tabbed page**

To display the encoder process data in real time, click the **SAFE-OP** button if you want to display inputs only; click the **OP** button if you want to display both inputs and outputs.

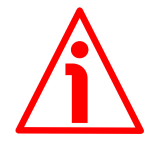

#### **WARNING**

The structure of Data Objects (PDOs and SDOs) requires bytes to be sent from the Least Significant Byte (LSB) to the Most Significant Byte (MSB). On the contrary in TwinCAT write and read data from MSB to LSB.

Furthermore in TwinCAT also strings must be entered in the reverse order:

- read default values: Data byte =  $64$  61 6F 6Chex = "daol" in ASCII code (means "load" if read in reverse);
- save parameters: Data byte =  $65766173$  hex = "evas" in ASCII code (means "save" if read in reverse).

#### <span id="page-57-0"></span>**6.9 Firmware update**

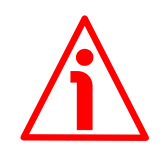

#### **WARNING**

The firmware upgrade process has to be accomplished by skilled and competent personnel. If the upgrade is not performed according to the instructions provided or a wrong or incompatible firmware program is installed, then the unit may not be updated correctly, in some cases preventing the unit from operating.

The firmware is a software program which controls the functions and operation of a device; the firmware program, sometimes referred to as "user program", is stored in the flash memory integrated inside the unit. Lika encoders are designed so that the firmware can be easily updated by the user himself. This allows Lika Electronic to make new improved firmware programs available during the lifetime of the product.

Typical reasons for the release of new firmware programs are the necessity to make corrections, improve and even add new functionalities to the device.

The firmware upgrading program consists of a single file having .EFW extension. It is released by Lika Electronic Technical Assistance & After Sale Service.

To update the firmware using Beckhoff TwinCAT 3 and the File Access over EtherCAT protocol proceed as follows:

- 1. Connect to the Slave.
- 2. Highlight the Slave by pressing the **Box** item of the encoder you need to update: some tabbed pages for configuring and managing the device will appear. Navigate to the **Online** tabbed page.
- 3. Make sure the Slave is in **Pre-Operational** state. To check the current state of the encoder see the **Current State** information field in the **State machine** group box. If required, press the **PRE-OP** button in the **State machine** group box.

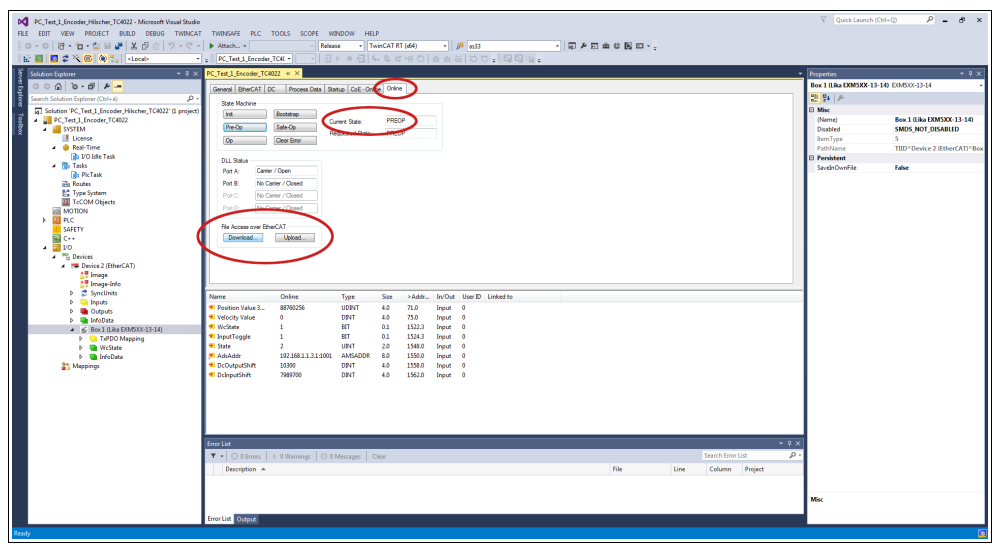

**Figure 35 - Setting the State Machine**

- 4. In the same page refer to the **File Access over EtherCAT** group box. If the **DOWNLOAD** / **UPLOAD** buttons are greyed out (disabled), make sure the **File Access over EtherCAT (FoE)** checkbox is selected.
- 5. To do this, enter the **EtherCAT** tabbed page first and then press the **ADVANCED SETTINGS...** button.
- 6. In the **Advanced Settings** page open the **Mailbox** list and then press the **FoE** command: the **FoE** group box will be displayed. Check the **File Access over EtherCAT (FoE)** checkbox is selected.

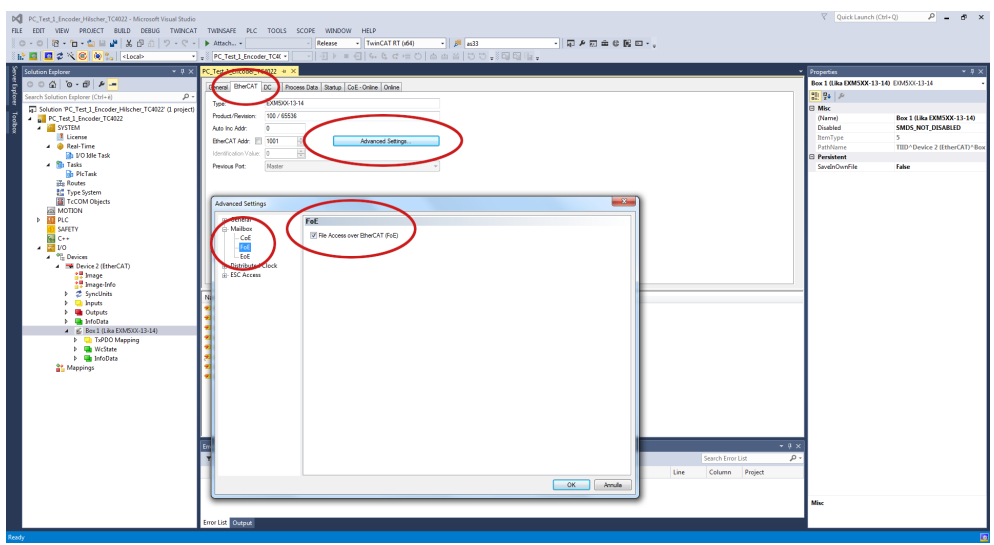

**Figure 36 - Enabling the File Access over EtherCAT (FoE)**

7. To download the firmware file press the **DOWNLOAD...** button in the **File Access over EtherCAT** group box in the **Online** tabbed page.

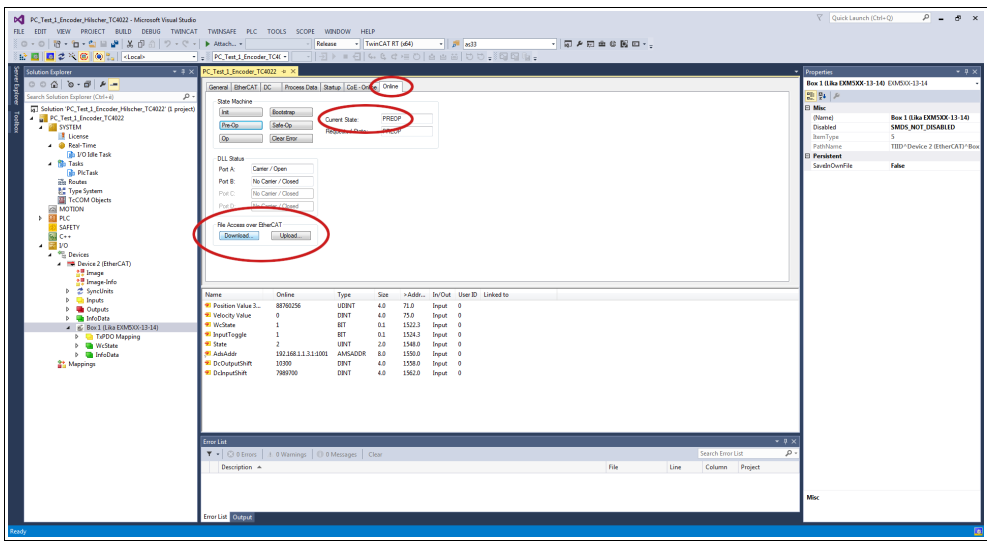

**Figure 37 - Downloading a file via File Access over EtherCAT (FoE)**

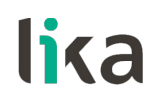

8. Browse for the firmware file (select "All Files (\*.\*)" as extension) and then click **OPEN** and **OK** to download the file. The name of the file to be downloaded must be compulsorily FWUPDATE.ZIP. ZIP files with different name are not accepted.

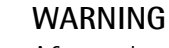

After selecting the FWUPDATE.ZIP file in the **Open** page and confirming it by pressing the **OPEN** button, the **Edit FoE Name** dialog box will appear on the screen. In the **String** field the file extension will be omitted. Please add the .ZIP extension to the file name. Enter the password 00000000hex next to the **Password (hex)** item below in the page and then press the **OK** button to confirm.

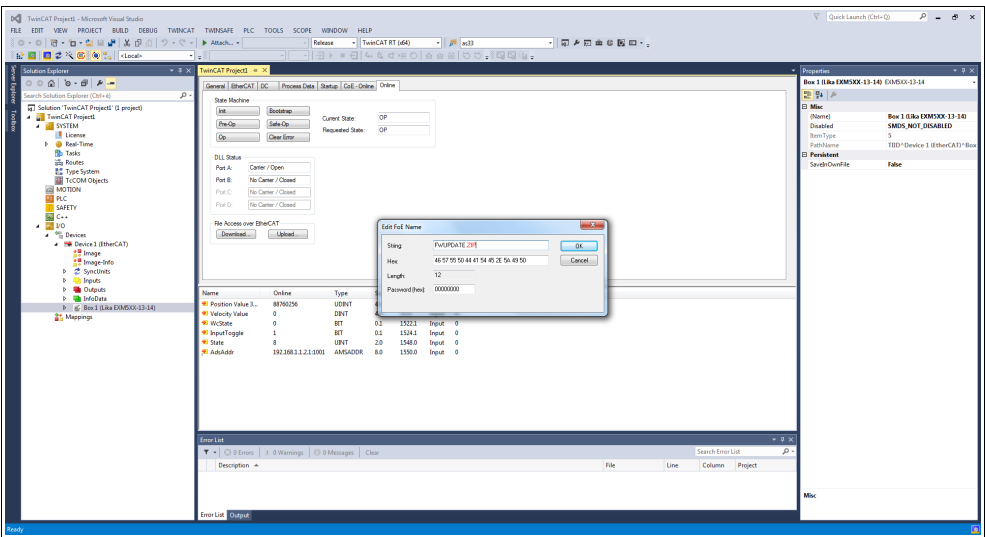

**Figure 38 - Edit FoE Name dialog box**

9. To trigger the new update go to **CoE - Online** tabbed page and re-scan the objects by pressing the **UPDATE LIST** button.

| DC PC Test 1 Encoder Hilscher TC4022 - Microsoft Visual Studio                  |                                     |                                                           |                             |                       |                    |                          |           |      |                   |                |             | Quick Launch (Ctrl+Q)                   | $P - P \times$                            |
|---------------------------------------------------------------------------------|-------------------------------------|-----------------------------------------------------------|-----------------------------|-----------------------|--------------------|--------------------------|-----------|------|-------------------|----------------|-------------|-----------------------------------------|-------------------------------------------|
| FILE EDIT VIEW PROJECT BUILD DEBUG TWINCAT TWINSAFE PLC TOOLS SCOPE WINDOW HELP |                                     |                                                           |                             |                       |                    |                          |           |      |                   |                |             |                                         |                                           |
| ○ - ○   智 - 自 - 自    皇    美    ① - ① -   ▶ Attach -                             |                                     | Release                                                   | - TwinCAT RT (d)4           |                       |                    |                          | ・同乡団主な関口・ |      |                   |                |             |                                         |                                           |
| ☆ 图 图 2 × 6 (0 ℃ docal)                                                         | - PC_Test_1_Encoder_TC4( -          |                                                           |                             |                       |                    |                          |           |      |                   |                |             |                                         |                                           |
| <b>Solution Explorer</b><br>$-4x$                                               | PC Test 1 Encoder TC4022<br>        |                                                           |                             |                       |                    |                          |           |      |                   |                |             | <b>Properties</b>                       | $-9x$                                     |
|                                                                                 | <b>AUSTRALIAN COMPANY</b>           | Process Data   Eastup CoE - Online   Online               |                             |                       |                    |                          |           |      |                   |                |             | Box 1 (Lika DOM5XX-13-14) EO/6333-13-14 |                                           |
| $\frac{1}{2}$<br>Search Solution Explorer (Ctrl+e)<br>. م                       |                                     |                                                           |                             |                       |                    |                          |           |      |                   |                |             | 말 말 게                                   |                                           |
| 5 Solution 'PC_Test 1_Encoder_Hilscher_TC4022' (1 project)                      | <b>Undate List</b>                  | Ado Update V Strow Wood Show Office Data                  |                             |                       |                    |                          |           |      |                   |                |             | <b>El Misc</b>                          |                                           |
| PC_Test 1_Encoder_TC4022                                                        | Atlantand                           | All Objects                                               |                             |                       |                    |                          |           |      |                   |                |             | (Name)                                  | Box 1 (Like EXM5XX-13-14)                 |
| <b>A SYSTEM</b>                                                                 | Add to Statup.                      | Online Data                                               | Module OD (AoE Port): 0     |                       |                    |                          |           |      |                   |                |             | Disabled                                | <b>SMDS NOT DISABLED</b>                  |
| <b>I</b> License                                                                |                                     |                                                           |                             |                       |                    |                          |           |      |                   |                |             | <b>BernType</b>                         | 5.                                        |
| - @ Real-Time                                                                   | Index                               | Name                                                      | Rags                        | Value                 |                    | Unit                     |           |      |                   |                |             | PathName                                | TIID <sup>*</sup> Device 2 (EtherCAT)*Box |
| The VO Ide Task<br>. <b>No Tasks</b>                                            | 1000                                | Device Type                                               | RO.                         | 0x00020196 (131478)   |                    |                          |           |      |                   |                |             | <b>Persitent</b>                        |                                           |
| <b>Bib PicTask</b>                                                              | 1008<br>1029                        | Manufacturer Device Name<br>Manufacturer Hardware Version | RO.<br>RD.                  | EXMS061314            |                    |                          |           |      |                   |                |             | SaveinOwnFile                           | False                                     |
| ole Routes                                                                      | 1004                                | Manufacturer Software Version                             | RO.                         | 11<br>1.1             |                    |                          |           |      |                   |                |             |                                         |                                           |
| <b>BC</b> Type System                                                           | $-10100$                            | Store parameters                                          | <b>RO</b>                   | $-11o$                |                    |                          |           |      |                   |                |             |                                         |                                           |
| TeCOM Objects                                                                   | $-10110$                            | Restore default parameters                                | RO.                         | 51<                   |                    |                          |           |      |                   |                |             |                                         |                                           |
| <b>ZEI MOTION</b>                                                               | $+ 10180$                           | Identity Object                                           | RO.                         | 54 0                  |                    |                          |           |      |                   |                |             |                                         |                                           |
| > III PLC                                                                       | 10F8<br>$9 - 1400.0$                | <b>Timestamp Object</b><br>1. TxPDO                       | RO <sub>P</sub><br>RO.      | 0x1614bbad1282<br>52< |                    |                          |           |      |                   |                |             |                                         |                                           |
| SAFETY<br>si C++                                                                | $-10000$                            | Sync Manager Communication Types                          | RD.                         | 340                   |                    |                          |           |      |                   |                |             |                                         |                                           |
| $\sqrt{2}$ yo                                                                   | $9 - 10120$                         | Sync Manager 1 PDO Assignment                             | RD.                         | 51<                   |                    |                          |           |      |                   |                |             |                                         |                                           |
| <sup>4</sup> <sup>to</sup> Devices                                              | $-10130$                            | Sync Manager 1 TxFDO Assignment                           | RD.                         | 51<                   |                    |                          |           |      |                   |                |             |                                         |                                           |
| <b>A IDE Device 2 (EtherCAT)</b>                                                | $8 - 1033.0$<br><b>SOON</b>         | <b>SM Input Parameter</b><br><b>Velocity Format</b>       | RO.<br>RW                   | >32<<br>0x0000.00     |                    |                          |           |      |                   |                |             |                                         |                                           |
| <b>AT Image</b>                                                                 |                                     |                                                           |                             |                       |                    |                          |           |      |                   |                |             |                                         |                                           |
| <b>AT Image-Info</b>                                                            |                                     |                                                           |                             |                       |                    |                          |           |      |                   |                |             |                                         |                                           |
| <b>b</b> 2 SyncUnits<br><b>b Utilizats</b>                                      | Name                                | Online<br>Type                                            | Size                        | >Addr                 |                    | In/Out User ID Linked to |           |      |                   |                |             |                                         |                                           |
| <b>D U</b> Outputs                                                              | <sup>97</sup> Position Value 3      | 88760256<br>UDINT                                         | 4.0                         | 71.0                  | Input 0            |                          |           |      |                   |                |             |                                         |                                           |
| <b>D InfoData</b>                                                               | <sup>2</sup> Velocity Value         | $\sigma$<br>DINT                                          | 4.0                         | 75.0                  | Input 0            |                          |           |      |                   |                |             |                                         |                                           |
| 4 IC Box 1 (Like EXMS) 0X-13-14)                                                | <b>97 WeState</b>                   | ۰<br><b>BIT</b>                                           | 0.1                         | 1522.3                | Input 0            |                          |           |      |                   |                |             |                                         |                                           |
| <b>D</b> TuPDO Mapping                                                          | * InputTogole                       | т.<br><b>BIT</b>                                          | 0.1                         | 1524.3                | <b>Irout</b> 0     |                          |           |      |                   |                |             |                                         |                                           |
| <b>D UR</b> WcState                                                             | * State                             | UPAT<br>я.                                                | 2.0                         | 1548.0                | Input 0            |                          |           |      |                   |                |             |                                         |                                           |
| b <b>InfoData</b>                                                               | * AdsAddr<br><b>*</b> DeOutputShift | 192.168.1.1.3.1.1001<br>10300<br><b>DENT</b>              | <b>AMSADDR</b><br>8.0<br>40 | 1550.0<br>1558.0      | Input 0<br>Traut 0 |                          |           |      |                   |                |             |                                         |                                           |
| <b>21 Mappings</b>                                                              | <sup>9</sup> DelnoutShift           | 7099700<br><b>DINT</b>                                    | 4.0                         | 1562.0                | Input 0            |                          |           |      |                   |                |             |                                         |                                           |
|                                                                                 |                                     |                                                           |                             |                       |                    |                          |           |      |                   |                |             |                                         |                                           |
|                                                                                 |                                     |                                                           |                             |                       |                    |                          |           |      |                   |                |             |                                         |                                           |
|                                                                                 |                                     |                                                           |                             |                       |                    |                          |           |      |                   |                |             |                                         |                                           |
|                                                                                 |                                     |                                                           |                             |                       |                    |                          |           |      |                   |                |             |                                         |                                           |
|                                                                                 |                                     |                                                           |                             |                       |                    |                          |           |      |                   |                |             |                                         |                                           |
|                                                                                 |                                     |                                                           |                             |                       |                    |                          |           |      |                   |                |             |                                         |                                           |
|                                                                                 | <b>Error List</b>                   |                                                           |                             |                       |                    |                          |           |      |                   |                | $-9 \times$ |                                         |                                           |
|                                                                                 |                                     | T .   @ 0 Errors   1. 0 Warnings   10 0 Messages   Clear  |                             |                       |                    |                          |           |      | Search Error List |                | $\Omega$    |                                         |                                           |
|                                                                                 | Description A                       |                                                           |                             |                       |                    |                          | File      | Line |                   | Column Project |             |                                         |                                           |
|                                                                                 |                                     |                                                           |                             |                       |                    |                          |           |      |                   |                |             |                                         |                                           |
|                                                                                 |                                     |                                                           |                             |                       |                    |                          |           |      |                   |                |             |                                         |                                           |
|                                                                                 |                                     |                                                           |                             |                       |                    |                          |           |      |                   |                |             | Misc                                    |                                           |
|                                                                                 |                                     |                                                           |                             |                       |                    |                          |           |      |                   |                |             |                                         |                                           |
|                                                                                 | Error List Output                   |                                                           |                             |                       |                    |                          |           |      |                   |                |             |                                         |                                           |
| Ready                                                                           |                                     |                                                           |                             |                       |                    |                          |           |      |                   |                |             |                                         |                                           |
|                                                                                 |                                     |                                                           |                             |                       |                    |                          |           |      |                   |                |             |                                         |                                           |

**Figure 39 - Updating the object list**

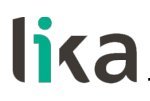

10. Or, in the same **CoE - Online** tabbed page, press the **ADVANCED...** button and then press the **OK** button in the **Advanced Settings** page that appears.

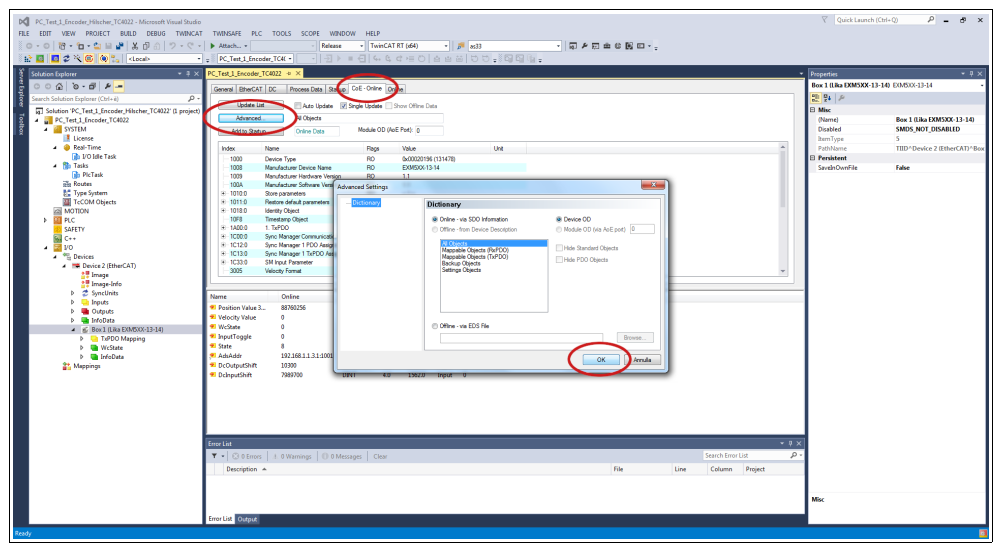

**Figure 40 - Updating the object list**

- 11. Scroll through the objects and double click on the object 6000 (see the **[6000-00 Operating parameters](#page-87-0)** object on page [88\)](#page-87-0).
- 12. Set the bit 15 **[Mask Upgrade Firmware](#page-88-0)** to 1 (1000 0000 0000 0000 in binary notation = 32768 dec = 8000h), confirm pressing the **OK** button and check that the PWR LED starts flashing: it shall flash red while the update is in progress.

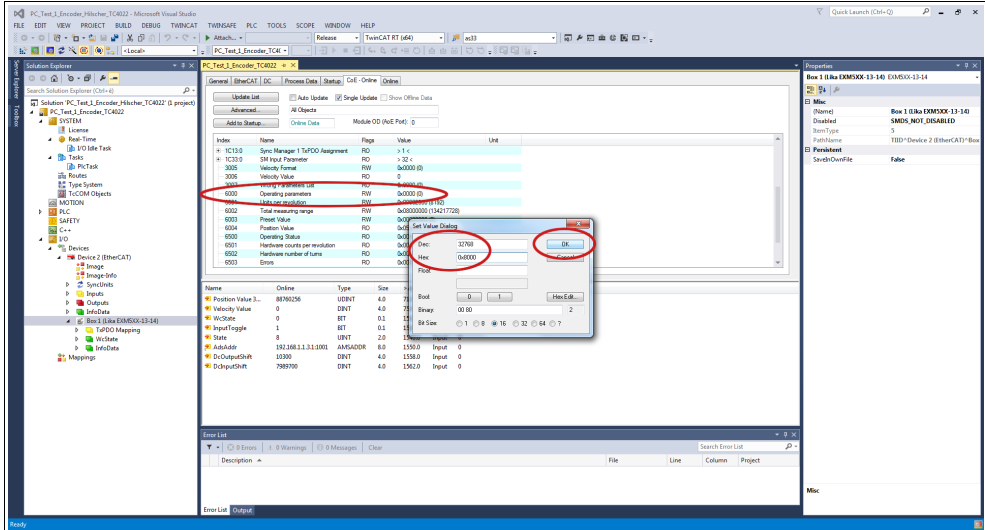

**Figure 41 - Updating the object list**

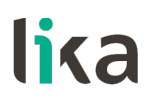

12. To check whether the firmware update procedure has been completed successfully enter the **CoE - Online** tabbed page and check the value next to the object **100A Manufacturer Software Version**.

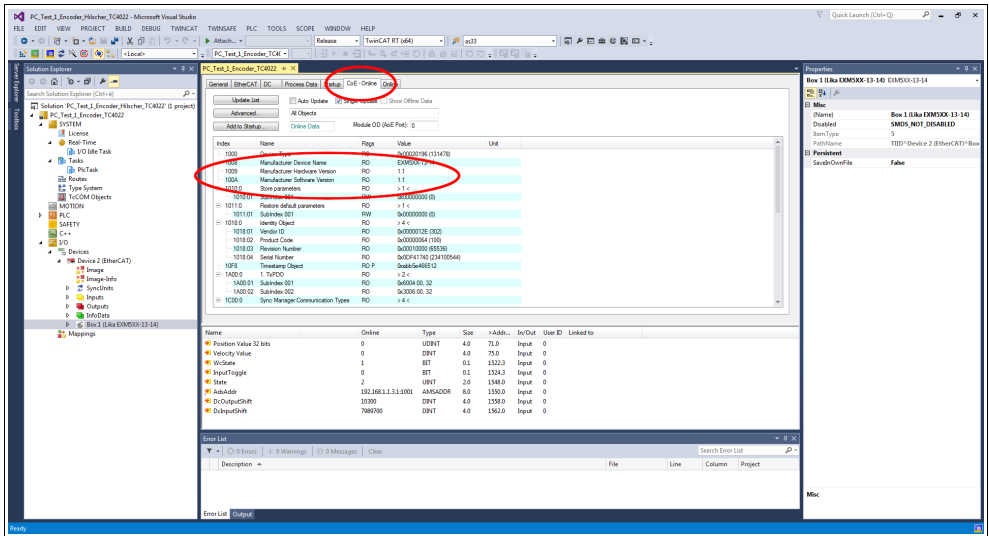

**Figure 42 - Manufacturer Software Version**

13. Otherwise, enter the **Online** tabbed page and press the **PRE-OP** button in the **State Machine** group box; if everything is ok, the encoder enters the **PREOPERATIONAL** state (the **PREOP** message appears next to the **Current State** item in the same box).

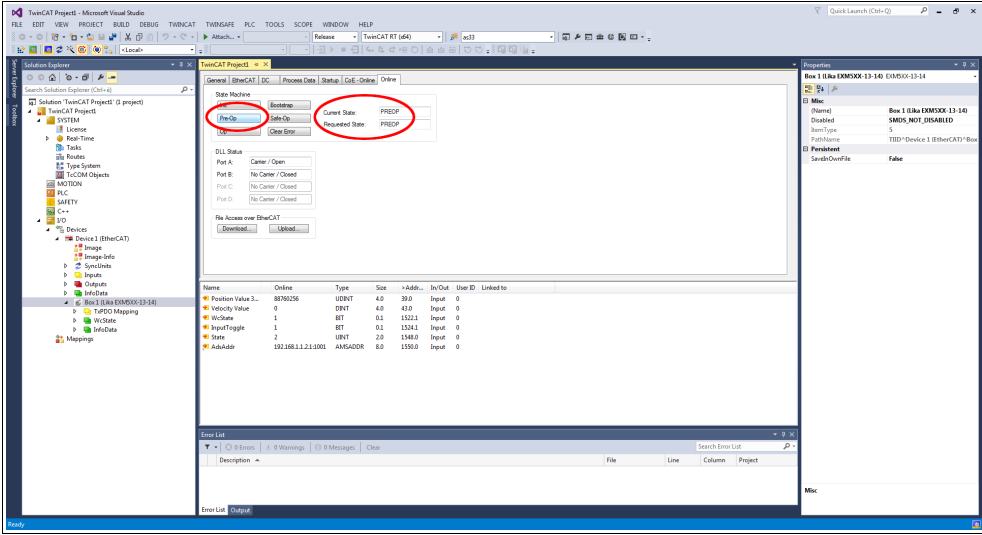

**Figure 43 - Preoperational state**

### **7 - EtherCAT® interface**

#### **7.1 Basic Information on EtherCAT® Protocol**

EtherCAT is the ETHERnet for Control Automation Technology. It is a real-time Industrial Ethernet technology originally developed by Beckhoff Automation. The EtherCAT protocol which is disclosed in the IEC standard IEC61158 is suitable for hard and soft real-time requirements in automation technology, in test and measurement and many other applications.

The main focus during the development of EtherCAT was on short cycle times  $(\leq)$ 100  $\mu$ s), low jitter for accurate synchronization ( $\leq$  1  $\mu$ s) and low hardware costs. EtherCAT was introduced in April 2003, and the EtherCAT Technology Group was founded in November 2003 - Meanwhile ETG has grown into the world's largest Industrial Ethernet and fieldbus organization. The ETG brings together manufacturers and users, which contribute in technical working groups to the advancement of the EtherCAT technology.

The EtherCAT protocol is designed to use the standard Ethernet dataframes for issuing data; in addition, and as regards the hardware, it is not necessary to install dedicated Masters for establishing and managing the EtherCAT communication because standard Ethernet network cards can be used. This results in a great advantage in terms of lower costs and simplicity of use because Ethernet network cards are used in standard personal computers and are easily commercially available.

An EtherCAT bus can be viewed as a single and large Ethernet device that receives and sends Ethernet telegrams; it can be considered an Ethernet subnet supported by an Ethernet dataframes structure.

However this "subnet" must be fitted with one only EtherCAT Master controller and several EtherCAT Slaves, but no Ethernet controller with downstream microprocessor must be present.

> \* add 1-32 padding bytes if Ethernet frame is shorter than<br>64 Bytes (Ethernet Header+Ethernet Data+FCS) Ethernet heade **FCS Ethernet Data** EtherCAT header -1498 Byte 14 Byt Byte 1 bil 1 bit Res. Ethernet heade Type 1...n Datagrams FCS Length 1<sup>st</sup> EtherCAT Datagram n<sup>th</sup> EtherCAT Datagram  $2<sub>nd</sub>$ 10 Byte 0-1486 Byt 2 Byte<br>Working Counte Datagram Header Data  $(WKC)$ 8 Bit 8 Bit 3 Bi 16 Bit 32 Bit 11 Bit  $\overline{d}$ Address  $\overline{R}$  $\mathbf{c}$  $\overline{\mathsf{M}}$ **IRQ** Cmd Len More EtherCAT Datagrams 16 Bit 16 Bit Position Offset Position Addressing Offset Address Node Addressing Logical Address I ogical Addressing

Here follows the structure of the Ethernet frame with EtherCAT:

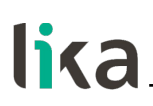

Inside the Ethernet frames, data is transmitted among Master and Slaves using PDO (Process Data Objects) protocol. Each PDO message has inside one or more addresses for issuing data to the Slaves; data  $+$  address/es (and additional elements such as a validation checksum) joined together form an EtherCAT telegram (Datagram).

An EtherCAT frame can contain several telegrams and a complete control cycle often requires more than one frame.

#### **7.1.1 Data transfer**

Usually, in a data bus system, Master controller sends online a data request and then waits for data to be processed and sent back from each Slave node; this does not comply with a real-time system because the Master receives data from the Slaves in different moments and the whole system cannot be synchronized. In EtherCAT the real-time characteristic of the system is quite improved because data is processed "on-the-fly", using one single frame to acquire all data from all Slaves.

In fact each Slave node which is addressed the data reads the frame sent by the Master while the telegram passes through the device; similarly, input data is inserted while the telegram passes through. Then the telegram is forwarded to the next device. Telegrams are only delayed by a few nanoseconds.

The last Slave issues back the complete frame to the Master with all the requested data (again passing through all the Slaves).

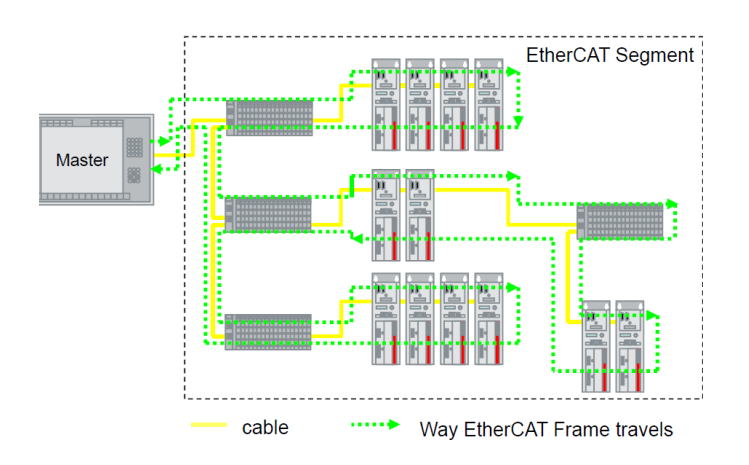

This efficient data flow is guaranteed by the 100BASE-TX full-duplex structure of the EtherCAT bus which is equipped with two separated lines for transmitting and receiving data.

Moreover the protocols exchange takes place inside the hardware and it is thus independent from the CPU and the software processing.

#### **7.1.2 ISO/OSI Layer model**

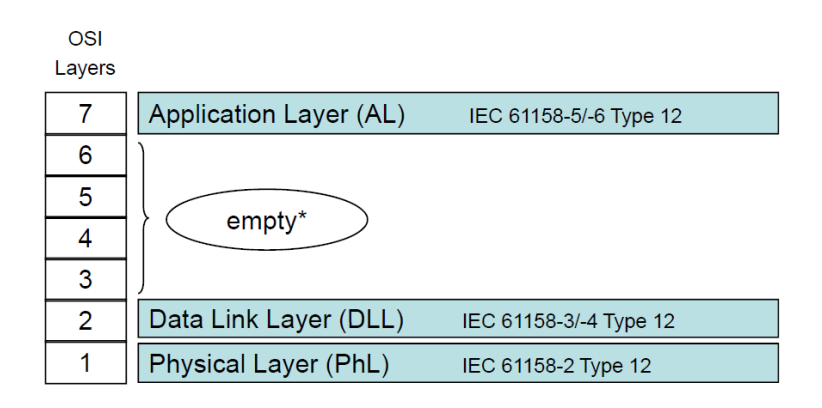

\* "Empty" means that the layer behaviour exists, but is not shown explicitly.

#### **7.1.3 Topology**

Several topologies of connection are supported by the EtherCAT networks: Line, Tree, Daisy chain, Star, …). EtherCAT networks can be configured in almost any topology in the same structure. The maximum length of the cable between two Slaves is 100 m / 328 ft; standard EtherCAT cables commercially available can be used.

The choice of the topology depends on the structural characteristics of the plant and it is made in order to reduce the complexity and time for cabling.

Inside an EtherCAT network up to 65,535 devices can be connected.

Some topology examples are shown in the Figures below:

LINE topology:

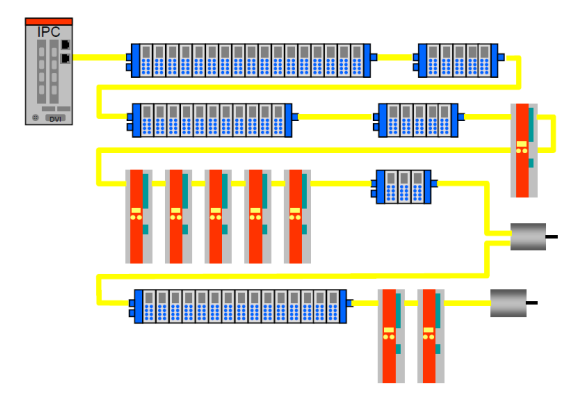

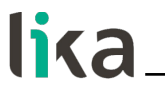

TREE topology:

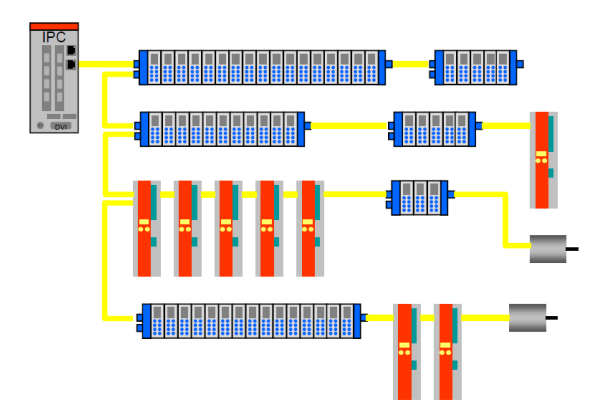

DAISY CHAIN with drop lines topology:

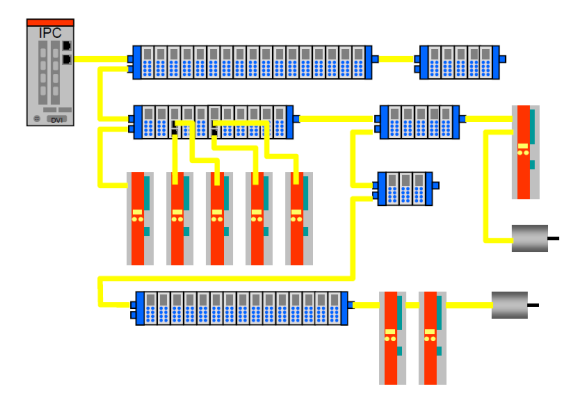

#### **7.1.4 Line Termination**

The EtherCAT network needs no line termination because the line is terminated automatically; in fact every Slave is able to detect the presence of downstream Slaves.

An EtherCAT Slave is able to detect the presence of the signal in the outgoing line (Port 0) or in the return line (Port 1).

If the Slave is not able to detect the signal in its return line, then it closes the communication ring by short-circuiting the TX signal of its outgoing line with the RX signal of its return line; in this way a telegram received through the outgoing line is processed and sent back through the TX of the return line.

The Slave sends a "carrier signal" or a telegram on TX of the outgoing line continuously and, once the next Slave is connected again, a signal on RX of the return line is detected again; so the short circuit is removed and the telegrams are sent on TX of the outgoing line.

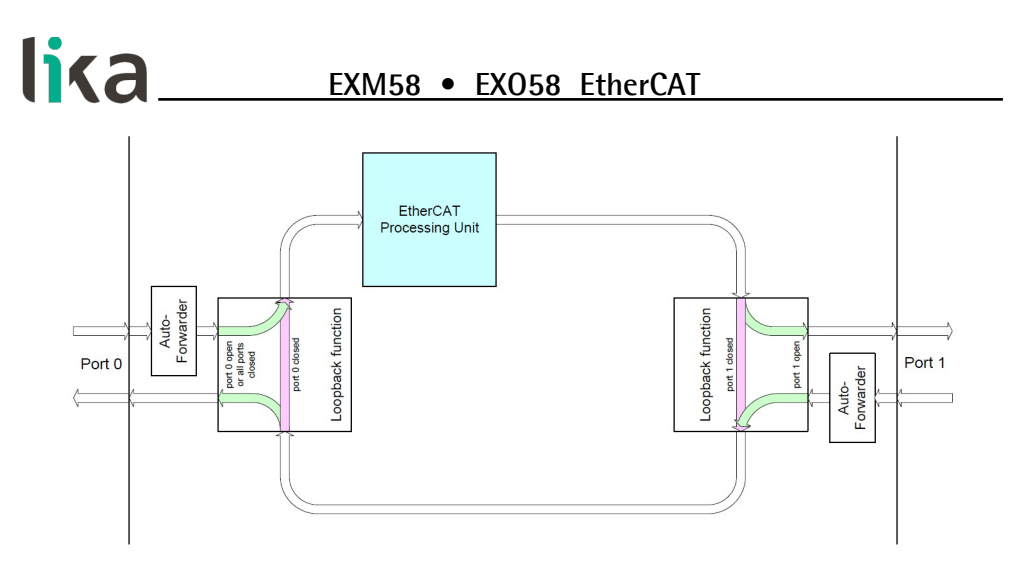

#### **7.1.5 Addressing**

It is not necessary to assign a physical address to the device (for instance using a DIP switch) because the addressing of the Slave is automatic at power on during the initial scanning of the hardware configuration.

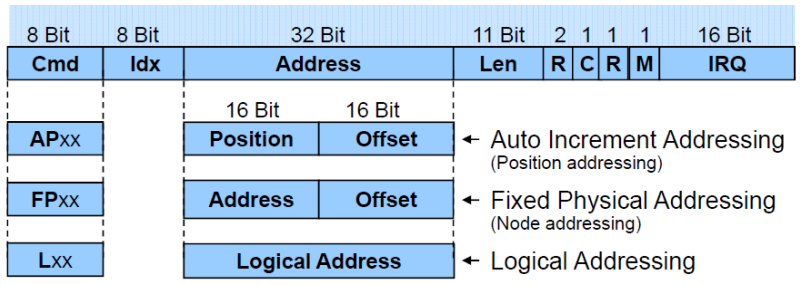

The field for addressing is 32-bit long; there are three kinds of addressing:

- Auto Increment Addressing  $=$  Position Addressing: 16 bits indicate the physical position of the Slave inside the network while 16 bits are scheduled for local memory addressing; when the Slave receives the frame then it increments the position address and the Slave receiving the address 0 is the addressed device;
- Fixed Addressing  $= 16$  bits indicate the physical address of the Slave inside the network while 16 bits are scheduled for addressing the local memory;
- Logical Addressing  $=$  the Slave is not provided with its own individual address, but it can read and write data in a section of the total memory space available (4 Gigabytes according to EtherCAT specifications).

#### **7.1.6 Communication mode**

Lika encoders with EtherCAT interface support the following operating modes:

- FreeRun: asynchronous mode;
- SM3 event: synchronous mode;
- DC: distributed clock synchronization mode (synchronous mode).

For a system that requires high performances in real time (closed-loop applications) we suggest using DC mode; if real time requirements are not so mandatory SM3 mode can be used instead.

A reference parameter is the "Jitter": it represents the temporal fluctuation of the instant data sampling; in other words data sampled by the micro-controller is available in ECAT DPRAM memory after a certain time and the measure of the variability over time is the "jitter".

#### **FreeRun**

The FreeRun mode is supported only when the encoder is in **PREOP** state and the parameters (position and speed included) are read asynchronously. You can check and control IO by using the FreeRun mode without having to activate the configuration and write a PLC logic. This tool is very helpful during the commissioning stage to ensure all the IOs are functioning properly.

When the FreeRun mode is active, you will see that TwinCAT state indicator will flash blue and red continuously. Simply open the **Online** tabbed page of the IO you would like to control and write a value.

Asynchronous mode: the encoder position is sampled directly from EtherCAT frame sent by the Master; the position update is performed by an internal timer of the controller every 500 microseconds.

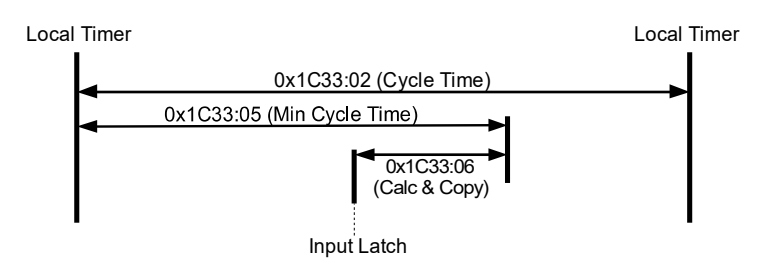

This operating mode has a sampling jitter up to 500 microseconds and can be chosen only when cycle times are quite longer than the jitter if we want to ensure a sufficient real-time system performance.

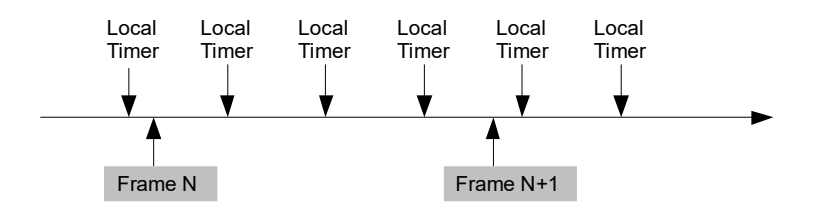

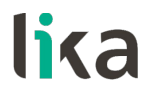

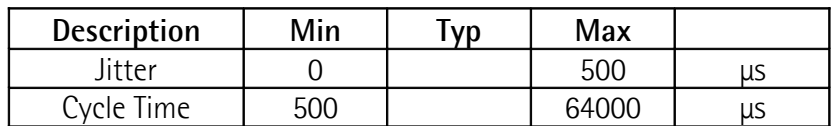

See the **[1C33-00 SM Sync Manager input parameter](#page-82-0)** entry on page [83.](#page-82-0)

#### <span id="page-68-0"></span>**Synchronous with SM3**

In this mode data is sampled and then copied into the Sync Manager buffer as soon as previous data was read from the Master (SM event); in this way new sampled data is synchronous with the Master readings.

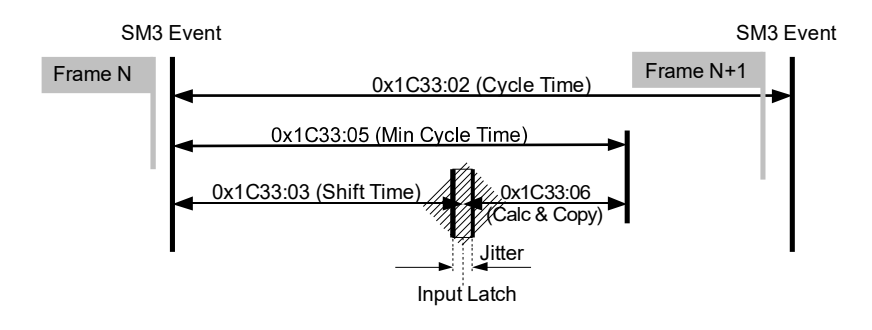

New data will be read by the Master at the next cycle (following SM3 event), so if the cycle time is too long, data could be relatively old for a real-time system. The main advantage is that data is updated exactly when Master is reading (synchronous mode).

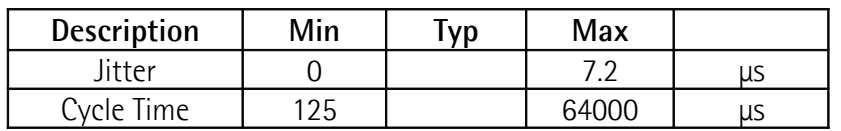

See the **[1C33-00 SM Sync Manager input parameter](#page-82-0)** entry on page [83.](#page-82-0)

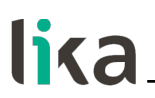

#### <span id="page-69-0"></span>**Synchronous with DC SYNC0**

In this operating mode data is sampled and then copied into the Sync Manager buffer simultaneously at SYNC0 event generated by the ESC capture/compare unit.

Time required for accomplishing these operations is set in object **[1C33-00 SM](#page-82-0) [Sync Manager input parameter](#page-82-0)** object; in particular in the **[03 Shift Time](#page-82-1)** entry (1C33hex, sub3) and in the **[06 Calc and copy time](#page-83-0)** entry (1C33hex, sub6).

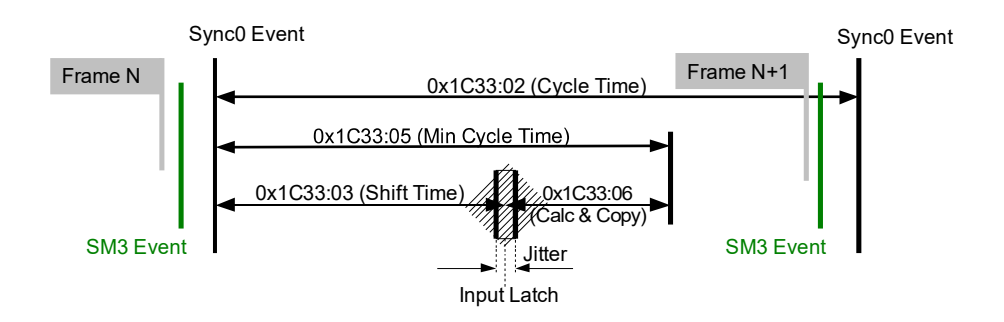

In this operating mode "Jitter" is a fundamental parameter in the sampling of two consecutive data. The main advantage of this mode is that there is a direct relation between the sampling instant and the absolute time of the system; in this way, if we know the shift times of the Slaves, we can have an exact image of the system at a given moment (with a tolerance equal to the jitter).

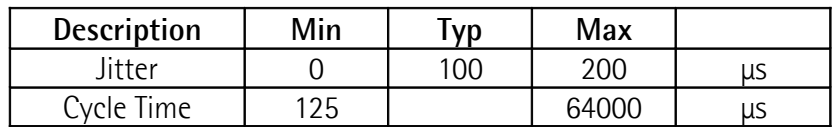

#### **7.1.7 EtherCAT State Machine (ESM)**

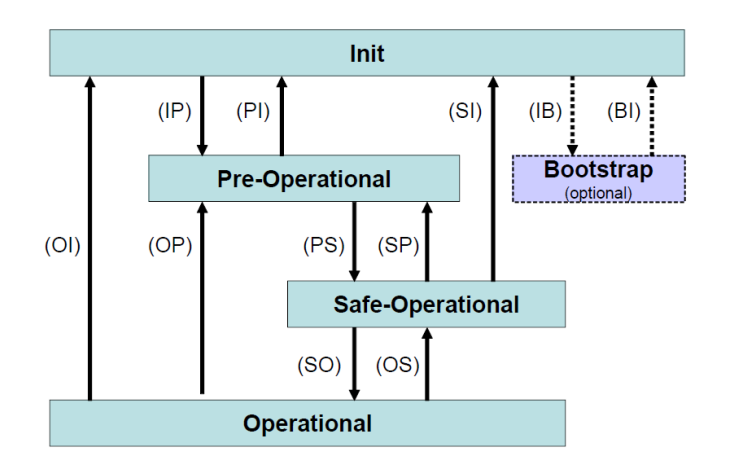

EtherCAT Slave is a state machine; the communication and the operating characteristics depend on the current state of the device:

- **INIT**: it is the default state after power-on; in this state there is not direct communication between the Master and the Slave on the Application Layer; some configuration registers are initialized and the Sync Managers are configured.
- **PRE-OPERATIONAL** (PREOP): in this state the mailbox is active; both the Master and the Slave can use the mailbox and its protocols for exchanging specific initialization parameters of the application. Exchange of Process Data (PDO) is forbidden. In this state the FoE protocol is used for firmware download.
- **SAFE-OPERATIONAL** (SAFEOP): in this state the Master and the Slave can issue only input process data, while the output process data is still in the **SAFE-OPERATIONAL** state;
- **OPERATIONAL** (OP): in this state the Master and the Slave are enabled to send both input process data and output process data.
- **BOOTSTRAP** (BOOT): no process data communication. Communication only via mailbox on Application Layer available. Special mailbox configuration is possible, e.g. larger mailbox size.

The current state of the Slave is signalled through the green **RUN** LED, see on page [30.](#page-29-0)

#### **7.1.8 Slave configuration**

The configuration of the Slave communication characteristics (Sync Manager configuration, addresses, synchronization modes, PDO mapping, …) can be made both by using the XML file (EtherCat Slave Information - ESI) or by loading data directly from EEPROM (Slave Information Interface SII).

EEPROM content (SII):

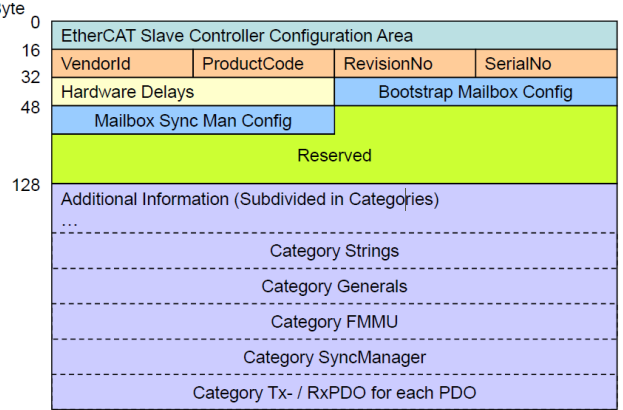

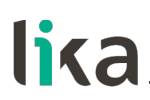

#### **7.1.9 Timing and Synchronization**

The main feature of EtherCAT is its almost ideal representation of a real-time system.

Hence the Master has to synchronize all the Slaves at the same time in order to build a system where all nodes have the same reference time, this goal can be achieved by using "distributed clocks".

The Master downloads its clock into one of the Slaves (customarily the first Slave) which becomes the reference clock for all the Slaves in the network; so it has the task of synchronizing the other Slaves. The Master controller periodically sends a special synchronization-telegram where the reference Slave writes its own "current time". This telegram is then sent to all the other Slaves that, in this way, provide for a new re-synchronization of their own clock in order to avoid possible drifts.

This synchronization of the reference time is very important in order to have an up-to-date "snapshot" of the system and accordingly take simultaneous actions in high sensitive applications such as the coordination in axis control operations. Besides, the EtherCAT Slave Controller (ESC) is fitted with a capture/compare unit that provides accurate synchronization signals (SYNC0 or interrupts): they are sent to the local micro-controller so that it is able to synchronize its own clock to the Slaves clock.

#### **Sync Manager**

Sync Manager has the task of synchronizing data transfer between the Master and the Slave and prevents the same memory area from being written by different events.

There are two synchronization modes:

- 3-Buffer Mode;
- 1-Buffer Mode.

Synchronisation mode is initialized through the XML file or by loading data directly from EEPROM (SII).

#### **Buffered Mode (3-Buffer Mode)**

In this mode new data can be accessed at any time by both the EtherCAT Master and the ESC controllers; no timing restrictions are imposed.

Three buffers are necessary (three consecutive memory areas); one buffer is always available to the ESC controller for writing and one buffer always contains updated data to be read by the Master.

Customarily this mode is used for cyclic data exchange, i.e. process data communication.

#### **Mailbox Mode (1-Buffer Mode)**

In this mode a "handshake" between the Master and the Slave must be used; in fact one only memory buffer is available to both the Master and the Slave for writing and reading; the Master (or the Slave) is enabled to write only when the buffer is empty, that is when the Slave (or the Master) has finished reading the data buffer. And vice versa: the Master (or the Slave) is enabled to read only when the buffer is empty, that is when the Slave (or the Master) has finished
lika

writing the data buffer. The mailbox mode is typically used for application layer protocols and exchange of acyclic data (e.g. parameter settings).

The encoder features four Sync Managers, see the **[1C00-00 Sync Manager](#page-81-4) [Communication Type](#page-81-4)** object on page [82:](#page-81-4)

- **Sync Manager 0 - [01 SM MailBox Receive \(SM0\)](#page-81-3)** Used for mailbox write transfers (Master to Slave). The module has a configurable write mailbox size with default size of 1024 bytes, including 10 bytes of the relevant protocol headers and padding.
- **Sync Manager 1 - [02 SM MailBox Send \(SM1\)](#page-81-2)** Used for mailbox read transfers (Slave to Master). The module has a configurable read mailbox size with default size of 1024 bytes, including 10 bytes of the relevant protocol headers and padding.
- **Sync Manager 2 - [03 SM PDO output \(SM2\)](#page-81-1)** It contains the RxPDOs (i.e., Sync Manager 2 holds the Read Process Data).
- **Sync Manager 3 - [04 SM PDO input \(SM3\)](#page-81-0)** It contains the TxPDOs (i.e., Sync Manager 3 holds the Write Process Data).

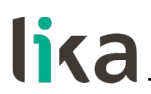

# **7.2 CANopen Over EtherCAT (CoE)**

Lika encoders are Slave devices and support the "CanOpen Over EtherCAT" (CoE) mode for data transfer. In particular, they support the "CANopen DS 301 Communication profile", Class 2 and the "CANopen DS 406 Device profile for encoders".

For any omitted specification on EtherCAT® protocol, please refer to the "ETG.1000 EtherCAT Specification" document available at the address **[www.ethercat.org](http://www.ethercat.org/)**.

For any omitted specification on CANopen® protocol, please refer to the "CiA Draft Standard Proposal 301. Application Layer and Communication Profile" and to the "CiA Draft Standard 406. Device profile for encoders" documents available at the address **[www.can-cia.org](http://www.can-cia.org/)**.

# **7.2.1 XML file**

EtherCAT® encoders are supplied with their own XML file. It can be downloaded from Lika Electronic web page, see at **[www.lika.biz > ROTARY ENCODERS >](https://www.lika.it/eng/products/rotary-encoders/absolute/ethernet/) [ABSOLUTE ENCODERS](https://www.lika.it/eng/products/rotary-encoders/absolute/ethernet/)**.

For more information please refer to the ["6.3 Adding the XML file"](#page-38-0) section on page [39.](#page-38-0)

For any information on the firmware update procedure refer to the ["6.9](#page-57-0) [Firmware update"](#page-57-0) section on page [58;](#page-57-0) and to the ["8.6 Firmware update"](#page-115-0) section on page [116.](#page-115-0)

If you want to know the current hardware and firmware versions of the device, select the installed **Box** and enter the **CoE - Online** tabbed page. Refer to the object **1009 Manufacturer Hardware Version** (**[1009-00 Manufacturer](#page-77-1) [Hardware Version](#page-77-1)**) and to the object **100A Manufacturer Software Version** (**[100A-00 Manufacturer Software Version](#page-77-0)**).

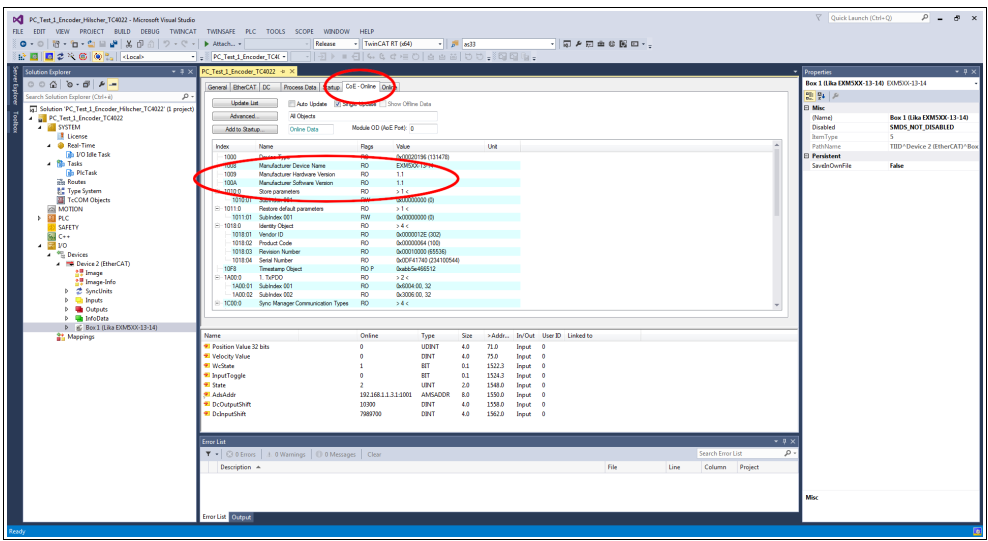

**Figure 44 - Hardware and software versions**

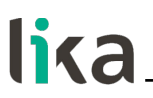

#### **7.2.2 Communication messages**

EtherCAT Datagram of CoE mode has the following structure:

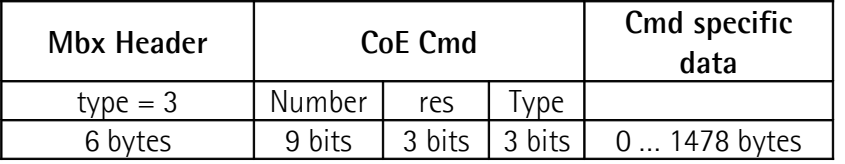

Mbx Header  $= 3$  CoE mode

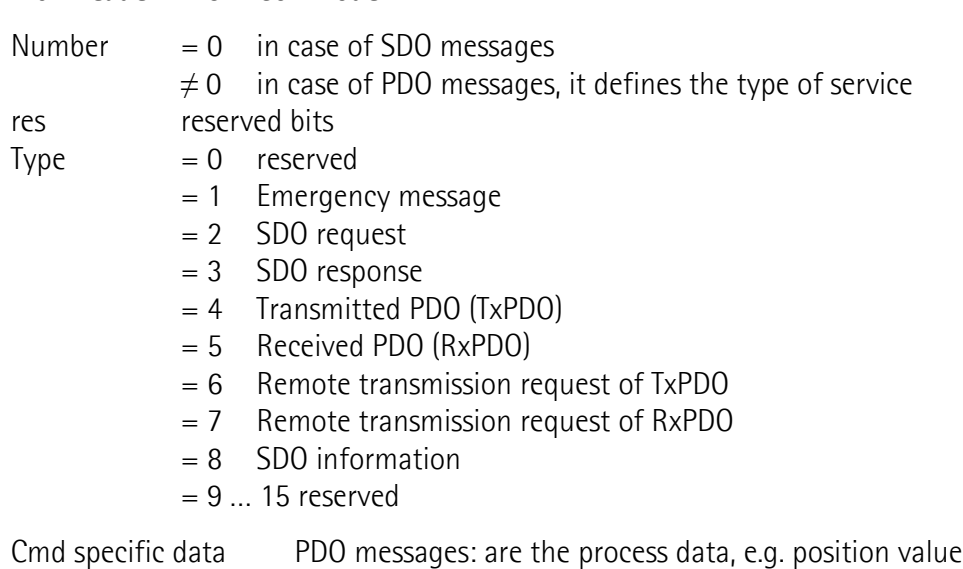

SDO messages: standard CANopen frame

Transmit (tx) or receive (rx) "Type" is viewed from the Slave side.

# **7.2.3 Process Data Objects (PDO)**

PDO messages are used for transmitting or receiving process data in real time; data to be transmitted or received is defined in PDO Mapping and managed by Sync Manager PDO Mapping.

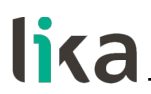

# **7.2.4 Service Data Objects (SDO)**

SDO messages are issued via Mailbox (low priority data); Segmented SDO Service and SDO Complete Access are not supported (transfer of low size data and one sub-index at a time).

"CoE Cmd type"  $= 2$  or 3

Structure of "Cmd specific data":

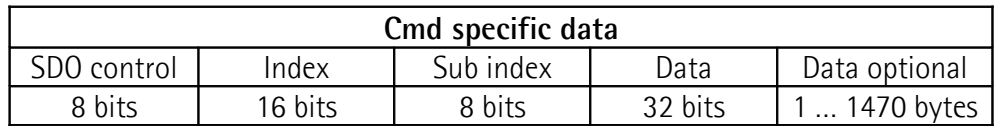

SDO control standard CANopen SDO Service

Index parameter index

Sub index parameter sub-index

Data parameter value

Data optional optionally, more than 4 bytes of data can be sent in one frame. Full mailbox size usable.

Index and sub-index values are described in the "Object dictionary".

# **7.2.5 Object dictionary**

The most important part of a device profile is the Object Dictionary. The Object Dictionary is essentially a grouping of objects accessible via the network in an ordered, pre-defined mode. Each object within the dictionary is addressed using a 16-bit index.

The Object Dictionary can contain a maximum of 65,536 entries.

The user-related objects are grouped in three main areas: the Communication Profile Area, the Manufacturer Specific Profile Area and the Standardised Device Profile Area. The objects are all described in the XML file.

The **Communication Profile Area** at indexes from 1000h to 1FFFh contains the communication specific parameters for the EtherCAT network. These entries are common to all devices. PDO objects and SDO objects are described in this section. The Communication Profile Area objects comply with the "CiA Draft Standard Proposal 301. Application Layer and Communication Profile". Refer to the ["Communication Profile Area objects \(DS301\)"](#page-77-2) section on page [78.](#page-77-2)

The **Manufacturer Specific Profile Area** at indexes from 2000h to 5FFFh is free to add manufacturer-specific functionality. Refer to the ["Manufacturer](#page-84-0) [Specific Profile Area objects"](#page-84-0) section on page [85.](#page-84-0)

The **Standardised Device Profile Area** at indexes from 6000h to 9FFFh contains all data objects common to a class of devices that can be read or written via the network. The device profiles may use entries from 6000h to 9FFFh to describe the device parameters and the device functionality. The Standardised Device Profile Area objects comply with the "CiA Draft Standard

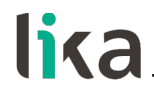

406 CANopen Device profile for encoders". Refer to the "[Standardised Profile](#page-87-0) [Area objects \(DS406\)"](#page-87-0) section on page [88.](#page-87-0)

In the following pages the objects implemented are listed and described as follows:

#### **Index-subindex Object name**

[data types, attribute]

- Index and sub-index are expressed in hexadecimal notation.
- Attribute:
- $ro = read$  only access

rw = read and write access

Signed8 / Unsigned8 data type:

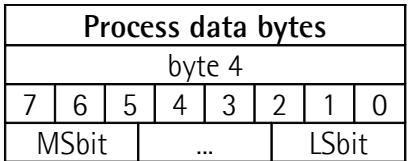

Signed16 / Unsigned16 data type:

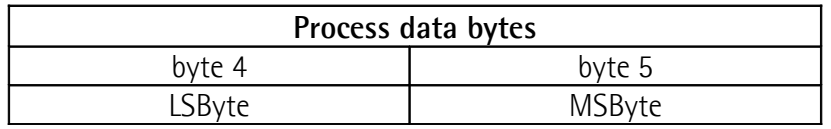

Signed32 / Unsigned32 data type:

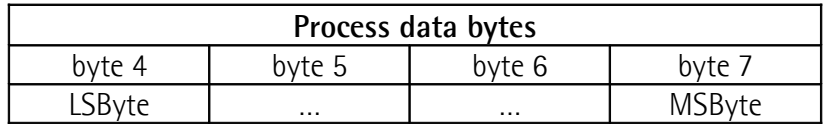

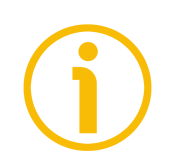

# **NOTE**

Always save the new values after setting in order to store them in the nonvolatile memory permanently. Use the **[1010-01 Store parameters](#page-78-0)** object, see on page [79.](#page-78-0)

Should the power supply be turned off all data that has not been saved previously will be lost!

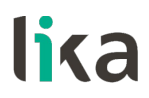

<span id="page-77-2"></span>**Communication Profile Area objects (DS301)**

# **1000-00 Device Type**

[Unsigned32, ro] It contains the information about the device type. The object describes the type of device and its functionality. Default =  $00010196h$  = singleturn encoder, in compliance with DS 406 0002 0196 $h$  = multiturn encoder, in compliance with DS 406 **1008-00 Manufacturer Device Name** [String, ro] It shows the manufacturer device name, expressed in hexadecimal ASCII code.

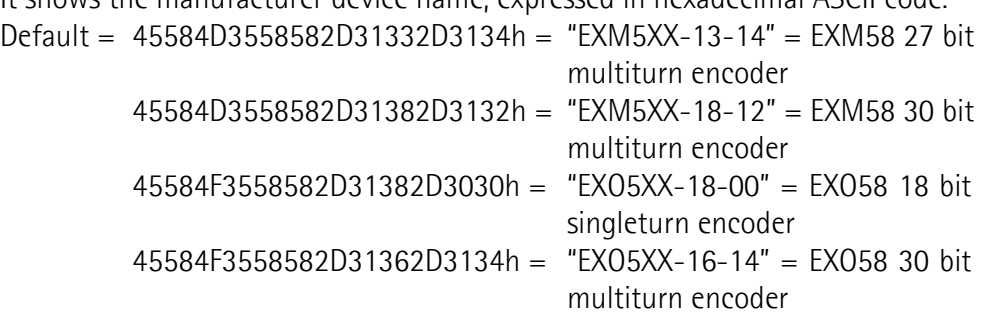

#### <span id="page-77-1"></span>**1009-00 Manufacturer Hardware Version**

[String, ro]

It shows the hardware version of the device, expressed in hexadecimal ASCII code.

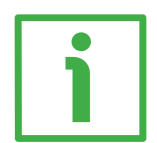

# **EXAMPLE**

 $312E32h = 1.2 =$  Hardware version 1.2

Default = device dependent

# <span id="page-77-0"></span>**100A-00 Manufacturer Software Version**

[String, ro]

It shows the software version of the device, expressed in hexadecimal ASCII code.

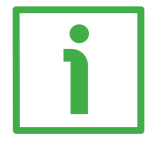

# **EXAMPLE**

 $312E31h = 1.1 =$  Software version 1.1

Default = device dependent

# <span id="page-78-0"></span>**1010-01 Store parameters**

[Unsigned32, rw]

Use this object to save all parameters on the non-volatile memory. Write "**save**" in hexadecimal ASCII code in the data bytes:

Master  $\rightarrow$  Encoder

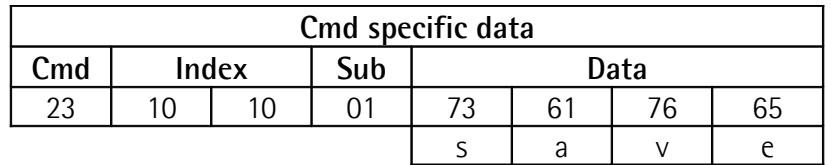

 $Encoder \rightarrow Master (confirmation)$ 

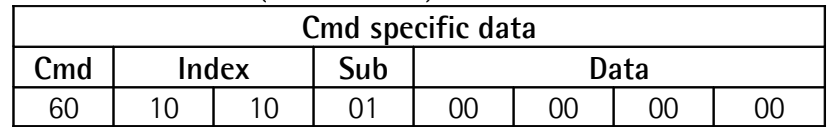

# <span id="page-78-1"></span>**1011-01 Restore default parameters**

[Unsigned32, rw]

This object allows the operator to restore all parameters to default values. The default parameters are set at the factory by Lika Electronic engineers to allow the operator to run the device for standard operation in a safe mode. A list of machine data and relevant default parameters preset by Lika Electronic engineers is available on page [121.](#page-120-0)

Write "**load**" in hexadecimal ASCII code in the data bytes:

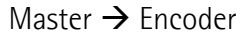

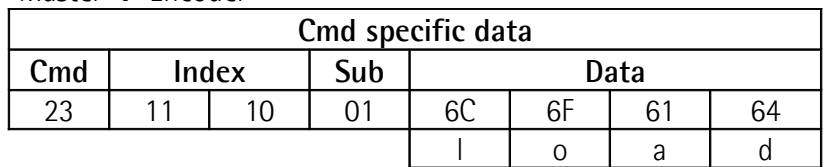

Encoder  $\rightarrow$  Master (confirmation)

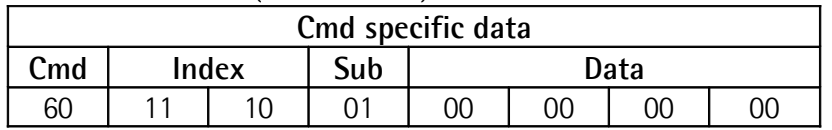

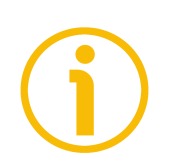

#### **NOTE**

To save the default values execute the "Store parameters" function (see the **[1010-01 Store parameters](#page-78-0)** object). When the power is turned off, parameters not saved are lost.

# **1018 Identity Object**

[Usigned8, ro] This object contains general information about the device. Sub-index 00 contains the number of the entries. Default  $= 4$ 

# **01 Vendor ID**

[Unsigned32, ro] It provides the manufacturer-specific vendor ID. The EtherCAT vendor ID is the same as the CANopen vendor ID.  $Default = 0000 012Fh$ 

# **02 Product Code**

[Unsigned32, ro] The manufacturer-specific product code identifies a specific device version. Default = 0000 0064h EXM58 27 bit multiturn encoder 0000 0065h EXM58 30 bit multiturn encoder 0000 0066h EXO58 18 bit singleturn encoder 0000 0067h EXO58 30 bit multiturn encoder

# **03 Revision Number**

[Unsigned32, ro]

The manufacturer-specific revision number consists of a major revision number and a minor revision number. The major revision number identifies a specific device behaviour. The minor revision number identifies different version with the same device behaviour.

Default = 0001 0000h Lika EtherCAT EXM58/EXO58 series encoder

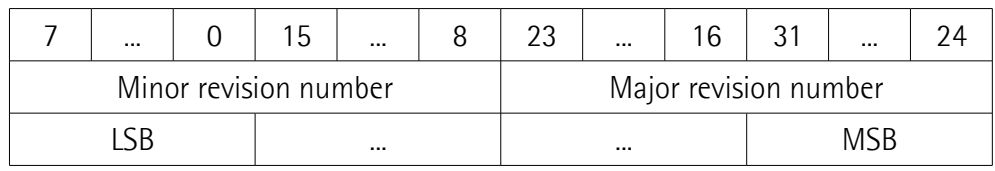

# **04 Serial Number**

[Unsigned32, ro]

It provides the Serial Number of the device. It is 0 if no serial number is provided.

The Serial Number is shown in the following format: YYwwnnnnn.

 $YY = Year$ 

 $ww = week$ 

nnnnn = unique number in ascending order assigned by Lika Electronic Default = device dependent

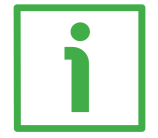

# **EXAMPLE**

234100544 has to be intended as follows:  $23$  = Year of production = 2023  $41 =$  Week of production = week 41

00544 = unique number in ascending order assigned by Lika Electronic

Default = device dependent

# **10F8-00 Timestamp Object**

[Unsigned64, ro] This optional attribute specifies the timestamp in units of ns of the local time at the send/receipt of a frame. Default = 16687756753650 (0F2D 6BD0 3AF2h)

# <span id="page-80-0"></span>**1A00-00 TxPDO mapping parameter**

[Usigned8, ro] This object contains the mapping parameters for the PDOs the EtherCAT device is able to transmit. Sub-index 00 contains the number of entries. Default  $= 2$ 

# <span id="page-80-2"></span>**01 Mapped Object 001**

[Unsigned32, ro]

Sub-index 001 contains the information of the mapped application object 001. The object describes the content of the PDO by its index, sub-index and length. The length contains the length of the application object in bits. This may be used to verify the mapping.

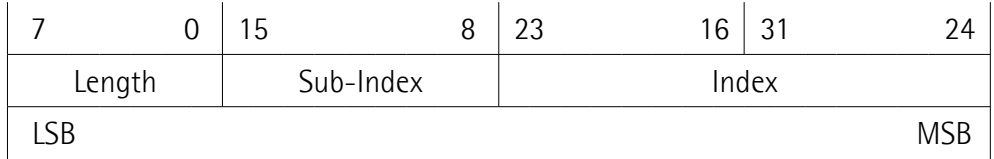

Default = 6004 0020h = **[6004-00 Position Value](#page-93-0)** object, length 32 bits

# <span id="page-80-1"></span>**02 Mapped Object 002**

[Unsigned32, ro]

Sub-index 002 contains the information of the mapped application object 002. The object describes the content of the PDO by its index, sub-index and length. The length contains the length of the application object in bits. This may be used to verify the mapping.

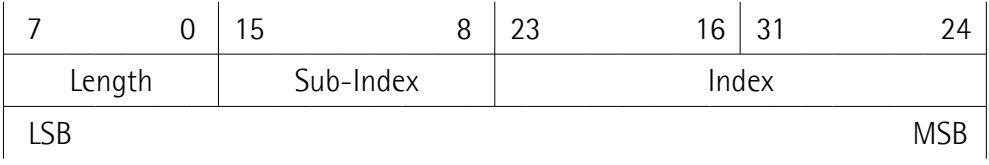

Default = 3006 0020h = **[3006-00 Velocity Value](#page-84-1)** object, length 32 bits

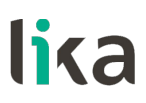

# <span id="page-81-4"></span>**1C00-00 Sync Manager Communication Type**

[Unsigned8, ro]

This object contains the number and type of Sync Manager Communication Types supported by the encoder. Sub-index 00 specifies the number of Sync Manager channels. Refer also to the ["Sync Manager"](#page-71-0) section on page [72.](#page-71-0) Default  $= 4$ 

# <span id="page-81-3"></span>**01 SM MailBox Receive (SM0)**

[Unsigned8, ro] Used for mailbox write transfers (Master to Slave). Default  $= 01h$ 

# <span id="page-81-2"></span>**02 SM MailBox Send (SM1)**

[Unsigned8, ro] Used for mailbox read transfers (Slave to Master). Default  $= 02h$ 

# <span id="page-81-1"></span>**03 SM PDO output (SM2)**

[Unsigned8, ro] It contains the RxPDOs (i.e. Sync Manager 2 holds the Read Process Data). Default  $= 03h$ 

# <span id="page-81-0"></span>**04 SM PDO input (SM3)**

[Unsigned8, ro] It contains the TxPDOs (i.e. Sync Manager 3 holds the Write Process Data).  $Default = 04h$ 

# **1C12-00 Sync Manager 1 RxPDO Assignment**

[Unsigned8, ro] This object specifies whether the device uses Receive PDO messages. Sub-index 00 specifies the number of entries, i.e. the number of assigned RxPDOs. Default  $= 1$ 

# **01 Subindex 001**

This device uses Receive PDO messages to receive no data. Default =  $0000 1600h = 1600-00 RxPDO mapping parameter object is empty$ 

# **1C13-00 Sync Manager 1 TxPDO Assignment**

[Unsigned32, ro]

This object specifies whether the device uses Transmit PDO messages. Sub-index 00 specifies the number of entries, i.e. the number of assigned TxPDOs. Default  $= 1$ 

# **01 Subindex 001**

This device uses TxPDO messages to send both the position and the speed values.

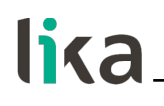

Default = 0000 1A00h = **[1A00-00 TxPDO mapping parameter](#page-80-0)** object

#### <span id="page-82-1"></span>**1C33-00 SM Sync Manager input parameter**

**[1C33-00 SM Sync Manager input parameter](#page-82-1)** object contains the input synchronization parameters. Some of them are calculated dynamically and depend on both the encoder configuration (programmed resolution, counting direction, …) and the synchronization mode (SM or DC). Sub-index 00 contains the number of entries.

Default  $= 32$ 

#### <span id="page-82-0"></span>**01 Sync mode**

[Unsigned16, rw]

It allows to select the synchronization mode. For more information refer to page [68.](#page-67-1)

0: FreeRun: see on page [68;](#page-67-0)

1: Synchronous with SM3 Event (no outputs available): see on page [69;](#page-68-0)

2: DC mode synchronous with SYNC0 event: see on page [70.](#page-69-0)

Default  $= 1$ 

# **02 Cycle time**

[Unsigned32, ro]

This parameter depends on the **[01 Sync mode](#page-82-0)** selected. Application cycle time, i.e. interval between two position samplings (internal timer). The value is expressed in nanoseconds (ns).

If 0 = "FreeRun": interval between two position samplings (internal timer).

If 1 = "Synchronous with SM3 Event": minimum interval between two SM3 events.

If 2 = "DC mode synchronous with SYNC0 event": SYNC0 cycle time. Default = 2,008,660

#### **03 Shift Time**

[Unsigned32, ro]

Interval between the SYNC0 synchronization event and the moment of inputs latching from hardware. This parameter is calculated dynamically and expressed in nanoseconds (ns). DC mode only. Default =  $12,200$ 

# **04 Sync modes supported**

[Unsigned16, ro] It shows the list of the supported synchronization modes. bit 0: FreeRun mode is supported bit 1: Synchronous with SM3 Event mode is supported (no outputs available) bit 2: DC mode synchronous with SYNC0 event is supported Default  $= 7$ 

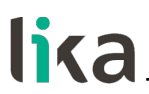

# **05 Minimum cycle time**

[Unsigned32, ro]

Minimum duration of the encoder internal cycle time. This parameter is calculated dynamically and depends on the operating parameters and the position value. It is expressed in nanoseconds (ns). Default = 125,000

# **06 Calc and copy time**

[Unsigned32, ro]

Time the internal micro-controller (DSP) needs to make calculations on latched optical reading of position and then copy updated data from local memory to ESC memory (Sync Manager) before they are available to EtherCAT. This parameter is calculated dynamically and depends on the operating parameters and the position value. It is expressed in nanoseconds (ns). DC mode only. Default = 70,000

# **0B SM event missed counter**

[Unsigned16, ro] Number of missed SM events in **OPERATIONAL** state (DC mode only).  $Default = 0000h$ 

# **0C Cycle exceeded counter**

[Unsigned16, ro] Number of occasions the cycle time was exceeded in **OPERATIONAL** state (cycle was not completed in time or the next cycle began too early).  $Default = 0000h$ 

# **20 Sync error**

[Bool, ro] The synchronization was not correct in the last cycle (outputs were output too late; DC mode only). Default = FALSE

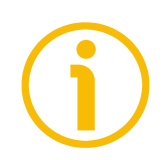

# **NOTE**

Always save the new values after setting in order to store them in the nonvolatile memory permanently. Use the **[1010-01 Store parameters](#page-78-0)** object, see on page [79.](#page-78-0)

Should the power supply be turned off all data that has not been saved previously will be lost!

# <span id="page-84-0"></span>**Manufacturer Specific Profile Area objects**

#### <span id="page-84-2"></span>**3005-00 Velocity Format**

[Unsigned16, rw]

It sets the engineering unit of the velocity value provided in the **[3006-00](#page-84-1) [Velocity Value](#page-84-1)** object, according to the following table.

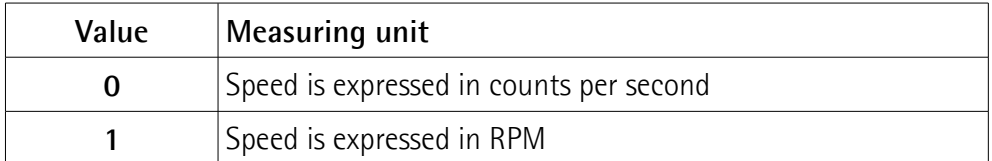

Default  $= 0$ 

#### <span id="page-84-1"></span>**3006-00 Velocity Value**

[Unsigned32, ro]

It shows the current velocity value. It is calculated every 100 ms and expressed using the engineering unit set next to the **[3005-00 Velocity Format](#page-84-2)** object (see above). The **[3006-00 Velocity Value](#page-84-1)** object is mapped in the **[1A00-00](#page-80-0) [TxPDO mapping parameter](#page-80-0)** object, sub-index 002 **[02 Mapped Object 002](#page-80-1)**, see on page [81.](#page-80-0)

# <span id="page-84-3"></span>**3007-00 Wrong parameters list**

[Unigned16, ro]

The operator has entered invalid data and the **[Machine data not valid](#page-97-0)** warning in the **[6505-00 Warnings](#page-96-0)** object has been triggered. This variable is meant to show (bit value  $=$  HIGH) the list of the wrong parameters, according to the following table.

Please note that the normal work status can be restored only after having set proper values.

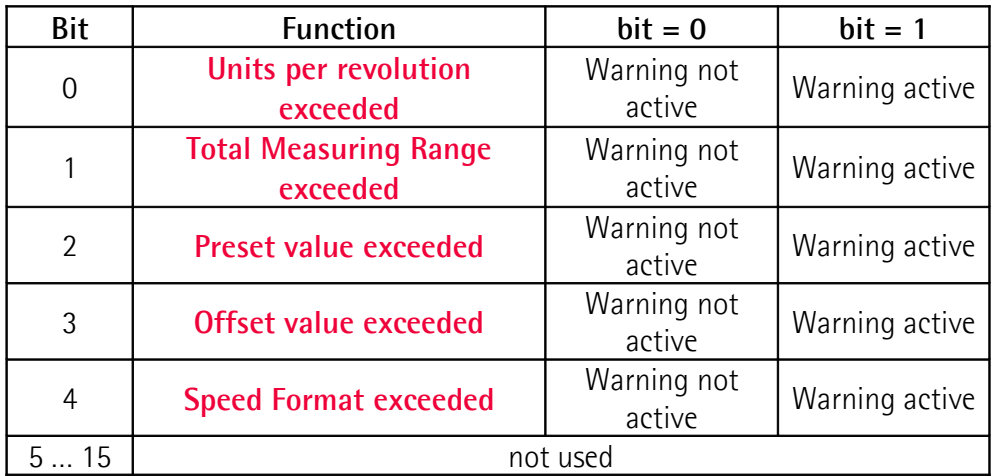

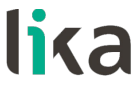

**Byte 0**

#### <span id="page-85-4"></span>**Units per revolution exceeded**

bit 0 Wrong data has been set next to the **[6001-00 Units per](#page-88-0) [revolution](#page-88-0)** object. The tolerances for the parameter have been exceeded. Set proper values to restore the normal work condition. The warning is cleared if the tolerances are within normal parameters again.

#### <span id="page-85-3"></span>**Total Measuring Range exceeded**

bit 1 Wrong data has been set next to the **[6002-00 Total](#page-90-0) [measuring range](#page-90-0)** object. The tolerances for the parameter have been exceeded. Set proper values to restore the normal work condition. The warning is cleared if the tolerances are within normal parameters again.

#### <span id="page-85-2"></span>**Preset value exceeded**

bit 2 Wrong data has been set next to the **[6003-00 Preset](#page-92-0) [Value](#page-92-0)** object. The tolerances for the parameter have been exceeded. Set proper values to restore the normal work condition. The warning is cleared if the tolerances are within normal parameters again.

#### <span id="page-85-1"></span>**Offset value exceeded**

bit 3 Wrong data has been set next to the **[6003-00 Preset](#page-92-0) [Value](#page-92-0)** object and the calculated **[6509-00 Offset](#page-97-1)** is out-oftolerance. The tolerances for the parameter have been exceeded. Set proper values to restore the normal work condition. The warning is cleared if the tolerances are within normal parameters again.

# <span id="page-85-0"></span>**Speed Format exceeded**

- bit 4 Wrong data has been set next to the **[3005-00 Velocity](#page-84-2) [Format](#page-84-2)** object. The tolerances for the parameter have been exceeded. Set proper values to restore the normal work condition. The warning is cleared if the tolerances are within normal parameters again.
- bits 5 ... 7 Not used
- **Byte 1 Not used**

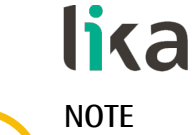

Always save the new values after setting in order to store them in the nonvolatile memory permanently. Use the **[1010-01 Store parameters](#page-78-0)** object, see on page [79.](#page-78-0)

Should the power supply be turned off all data that has not been saved previously will be lost!

<span id="page-87-0"></span>**Standardised Profile Area objects (DS406)**

# <span id="page-87-3"></span>**6000-00 Operating parameters**

[Unsigned16, rw]

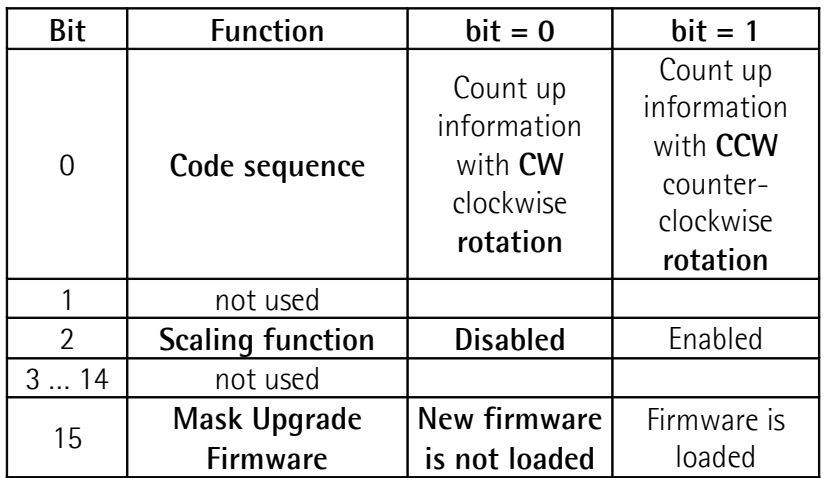

Default values are highlighted in bold  $Default = 0000h$ 

# <span id="page-87-1"></span>**Code sequence**

This is intended to set whether the count is increasing (count up information) when the shaft of the encoder rotates clockwise (CW) or counter-clockwise (CCW). Setting 0 (bit  $0 = 0$ ) causes the encoder counting to increase when the encoder shaft rotates clockwise; setting 1 (bit  $0 = 1$ ) causes the encoder counting to increase when the encoder shaft rotates counter-clockwise. CW and CCW rotations are viewed from the shaft end.

To know whether the **[Code sequence](#page-87-1)** is currently set to CW or CCW, you can read the bit 0 **[Code sequence](#page-94-1)** in the **[6500-00 Operating Status](#page-94-2)** object, see on page [95.](#page-94-1)

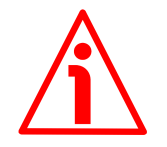

# **WARNING**

Every time you change the **[Code sequence](#page-87-1)**, then you are required to activate a new preset (see the **[6003-00 Preset Value](#page-92-0)** object) and finally save the new parameters (see the **[1010-01 Store parameters](#page-78-0)** object).

# <span id="page-87-2"></span>**Scaling function**

This is meant to disable (0) / enable (1) the scaled parameters **[6001-00 Units](#page-88-0) [per revolution](#page-88-0)** and **[6002-00 Total measuring range](#page-90-0)**.

When the scaling function is disabled (bit  $2 = 0$ ), the encoder uses the physical singleturn resolution and the physical multiturn resolution (i.e. the hardware counts per revolution and the number of hardware revolutions, see the encoder identification label and the objects **[6501-00 Hardware counts per revolution](#page-94-0)** and **[6502-00 Hardware number of turns](#page-95-0)**) to calculate the absolute position information; the **[6001-00 Units per revolution](#page-88-0)** and **[6002-00 Total](#page-90-0) [measuring range](#page-90-0)** objects are ignored.

On the contrary, when the scaling function is enabled (bit  $2 = 1$ ), the user is allowed to enter the custom singleturn resolution in the **[6001-00 Units per](#page-88-0) [revolution](#page-88-0)** object and the custom total resolution in the **[6002-00 Total](#page-90-0) [measuring range](#page-90-0)** object and these values are used to calculate the position information.

To know whether the **[Scaling function](#page-87-2)** is currently enabled, you can read the bit 2 **[Scaling function](#page-94-3)** of the **[6500-00 Operating Status](#page-94-2)** object, see on page [95.](#page-94-3)

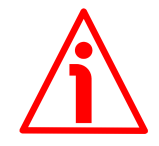

# **WARNING**

Every time you enable the scaling function and/or change the scaling values (see the **[6001-00 Units per revolution](#page-88-0)** and **[6002-00 Total measuring range](#page-90-0)** objects), then you are required to activate a new preset (see the **[6003-00](#page-92-0) [Preset Value](#page-92-0)** object) and finally save the new parameters (see the **[1010-01](#page-78-0) [Store parameters](#page-78-0)** object).

# <span id="page-88-1"></span>**Mask Upgrade Firmware**

This bit must be set high (="1") to trigger the firmware update process through the File Access over EtherCAT protocol. For complete information on updating the firmware through the File Access over EtherCAT protocol please refer to the ["7.3 File Over EtherCAT \(FoE\)"](#page-100-0) section on page [101.](#page-100-0)

# <span id="page-88-0"></span>**6001-00 Units per revolution** [Unsigned32, rw]

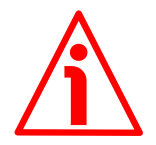

# **WARNING**

This object is active only if the bit 2 **[Scaling function](#page-87-2)** in the **[6000-00](#page-87-3) [Operating parameters](#page-87-3)** object is set to "=1"; otherwise it is ignored and the system uses the physical resolution values (**[6501-00 Hardware counts per](#page-94-0) [revolution](#page-94-0)** and **[6502-00 Hardware number of turns](#page-95-0)**) to calculate the position information.

This object sets a custom number of distinguishable steps per revolution (custom singleturn resolution).

To avoid counting errors, check that

**[6501-00 Hardware counts per revolution](#page-94-0)** = integer value **[6001-00 Units per revolution](#page-88-0)**

You are allowed to set whatever integer value less than or equal to the **maximum number of physical steps per revolution** (see the hardware counts per revolution in the encoder identification label and the **[6501-00 Hardware](#page-94-0) [counts per revolution](#page-94-0)** object). If you enter an out-of-range value, the number

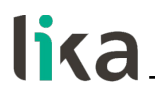

of measuring units per revolution is forced to the physical singleturn resolution and the **[6505-00 Warnings](#page-96-0)** object (see the bit 12 **[Machine data not valid](#page-97-0)**) as well as the **[3007-00 Wrong parameters list](#page-84-3)** object (see the bit 0 **[Units per](#page-85-4) [revolution exceeded](#page-85-4)**) signal the error.

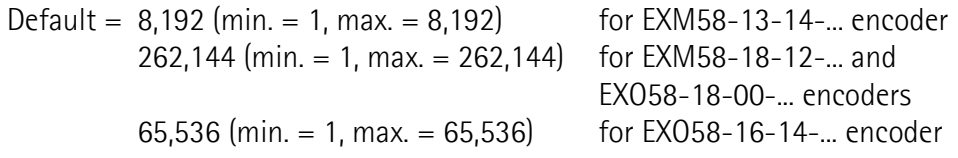

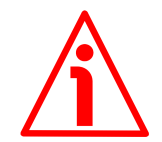

# **WARNING**

When you set a new value next to the **[6001-00 Units per revolution](#page-88-0)** object, please always check also the **[6002-00 Total measuring range](#page-90-0)** object value and be sure that the resulting number of revolutions complies with the **Hardware number of revolutions** of the device (see the **[6502-00 Hardware](#page-95-0) [number of turns](#page-95-0)** object).

**[6002-00 Total measuring range](#page-90-0)** ≤ **Number of physical revolutions [6001-00 Units per revolution](#page-88-0)**

Let's suppose that the EXM58-13-14-EC4-... encoder is programmed as follows: **[6001-00 Units per revolution](#page-88-0)**: 8,192 cpr

**[6002-00 Total measuring range](#page-90-0)** = 33 554 43210 = 8,192 (cpr) \* 4,096 (rev.) Let's set a new singleturn resolution, for instance: **[6001-00 Units per](#page-88-0) [revolution](#page-88-0)** = 360 cpr.

If we do not change the **[6002-00 Total measuring range](#page-90-0)** value at the same time, we will get the following result:

**Number of revolutions** = 33 554 432 (**[6002-00 Total](#page-90-0) [measuring range](#page-90-0)**)  $= 93.206.755...$ 360 (**[6001-00 Units per](#page-88-0) [revolution](#page-88-0)**)

As you can see, the encoder is required to carry out more than 93,000 revolutions, this cannot be because the hardware number of revolutions can be max. 16,384. When this happens, the encoder falls into an error signalling the faulty condition (see the **[6505-00 Warnings](#page-96-0)** and **[3007-00 Wrong](#page-84-3) [parameters list](#page-84-3)** objects).

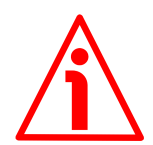

# **WARNING**

When you enable the scaling function (bit 2 **[Scaling function](#page-87-2)** = 1), please enter scaled values next to the **[6001-00 Units per revolution](#page-88-0)** and **[6002-00 Total](#page-90-0) [measuring range](#page-90-0)** objects that are consistent with the physical values. In the

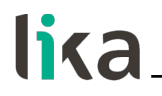

case of inconsistent values, the system will warn about the wrong parametrization and fault condition by means of the dedicated objects.

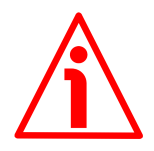

#### **WARNING**

Every time you change the scaled values (see the **[6001-00 Units per](#page-88-0) [revolution](#page-88-0)** and **[6002-00 Total measuring range](#page-90-0)** objects), then you are required to activate a new preset (see the **[6003-00 Preset Value](#page-92-0)** object).

<span id="page-90-0"></span>**6002-00 Total measuring range** [Unsigned32, rw]

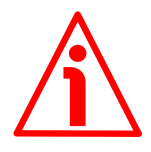

# **WARNING**

This object is active only if the bit 2 **[Scaling function](#page-87-2)** in the **[6000-00](#page-87-3) [Operating parameters](#page-87-3)** object is set to "=1"; otherwise it is ignored and the system uses the physical values (**[6501-00 Hardware counts per revolution](#page-94-0)** and **[6502-00 Hardware number of turns](#page-95-0)**) to calculate the position information.

This object sets a custom number of distinguishable steps over the total measuring range. The total resolution of the encoder results from the product of **[6001-00 Units per revolution](#page-88-0)** by the required **Number of revolutions**.

You are allowed to set whatever integer value less than or equal to the **overall hardware resolution** (see the encoder identification label as well as **[6501-00](#page-94-0) [Hardware counts per revolution](#page-94-0)** and **[6502-00 Hardware number of turns](#page-95-0)** objects). The overall hardware resolution results from:

**[6501-00 Hardware counts per revolution](#page-94-0)** \* **[6502-00 Hardware number of](#page-95-0) [turns](#page-95-0)**.

We recommend the **Number of revolutions** to be set to a power of 2. The set **Number of revolutions** results from the following calculation:

**Number of revolutions** =

**[6002-00 Total measuring range](#page-90-0) [6001-00 Units per revolution](#page-88-0)**

Setting the **Number of revolutions** to a value which is a power of 2 is meant to avoid problems when using the device in endless operations requiring the physical zero to be overstepped. If you set the **Number of revolutions** which is not a power of 2, a counting error is generated before the physical zero.

If you enter an out-of-range value, the number of measuring units per revolution is forced to the physical singleturn resolution and the **[6505-00](#page-96-0) [Warnings](#page-96-0)** object (see the bit 12 **[Machine data not valid](#page-97-0)**) as well as the **[3007-](#page-84-3) [00 Wrong parameters list](#page-84-3)** object (see the bit 1 **[Total Measuring Range](#page-85-3) [exceeded](#page-85-3)**) signal the error.

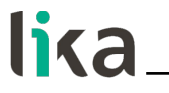

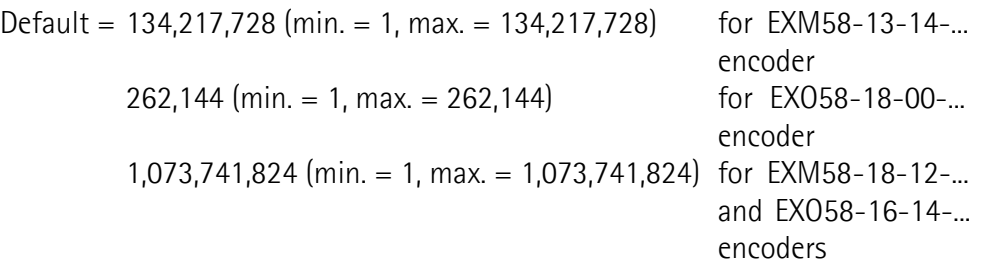

# **WARNING**

When you set a new value next to the **[6002-00 Total measuring range](#page-90-0)** object, please always check also the **[6001-00 Units per revolution](#page-88-0)** object value and be sure that the resulting number of revolutions complies with the Hardware number of revolutions of the device (max. 16,384 revolutions).

Let's suppose that the encoder is programmed as follows:

**[6001-00 Units per revolution](#page-88-0)**: 8,192 cpr

**[6002-00 Total measuring range](#page-90-0)** = 134 217 72810 = 8,192 (cpr) \* 16,384 (rev.) Let's set a new total resolution, for instance: **[6002-00 Total measuring range](#page-90-0)**  $= 360.$ 

As the **[6002-00 Total measuring range](#page-90-0)** must be greater than or equal to the **[6001-00 Units per revolution](#page-88-0)**, the above setting is not allowed.

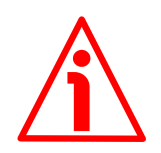

# **WARNING**

Every time you change the value in this object then you are required to activate a new preset (see the **[6003-00 Preset Value](#page-92-0)** object) and finally save the new parameters (see the **[1010-01 Store parameters](#page-78-0)** object).

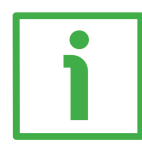

# **EXAMPLE**

We install the EXO58-**16-14**-EC4-... multiturn rotary encoder.

The physical resolution is as follows:

- **Physical singleturn resolution**: **[6501-00 Hardware counts per](#page-94-0) [revolution](#page-94-0)** =  $65,536$  ( $2^{16}$ )
- **Physical multiturn resolution**: **[6502-00 Hardware number of turns](#page-95-0)** = 16,384 turns (2<sup>14</sup>)
- **Total hardware resolution**: **[6501-00 Hardware counts per](#page-94-0) [revolution](#page-94-0)** \* **[6502-00 Hardware number of turns](#page-95-0)** = 1 073 741 824 (2<sup>16</sup> \*  $2^{14} = 2^{30}$

In the specific installation **2,048 counts/rev.** \* **1,024 turns** are required:

- Enable the scaling function:**[6000-00 Operating parameters](#page-87-3)**, bit 2 **[Scaling](#page-87-2) [function](#page-87-2)** = "1"
- Singleturn resolution: **[6001-00 Units per revolution](#page-88-0)** = 2,048 (0000 0800h)
- Multiturn resolution: [6002-00 Total measuring range](#page-90-0) = 2,048 \* 1,024 = 2 097 152 (0020 0000h)

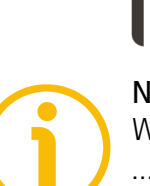

# **NOTE**

We suggest setting values which are a power of  $2(2^n: 2, 4, ..., 2048, 4096, 8192, ...)$ …) to be set in the **[6001-00 Units per revolution](#page-88-0)** and **[6002-00 Total](#page-90-0) [measuring range](#page-90-0)** objects to avoid counting errors.

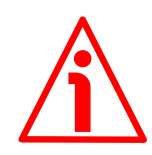

# **WARNING**

If **[6001-00 Units per revolution](#page-88-0)** and/or **[6002-00 Total measuring range](#page-90-0)** values change, the **[6003-00 Preset Value](#page-92-0)** object must be updated according to the new resolution. A new preset operation is required.

# <span id="page-92-0"></span>**6003-00 Preset Value**

[Unsigned32, rw]

This object allows to set the encoder position to a Preset value. The Preset function is meant to assign a desired value to a physical position of the encoder. The chosen physical position will get the value set next to this object and all the previous and following positions will get a value according to it. This function can be useful, for instance, when the zero position of the encoder and the zero position of the axis need to match. The preset value will be set for the position of the encoder in the moment when the preset value is sent. We suggest setting the preset value when the encoder is in stop.

Default = 0000 0000h

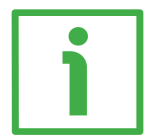

# **EXAMPLE**

Let's take a look at the following example to better understand the preset function and the meaning and use of the related objects and commands: **[6003-](#page-92-0) [00 Preset Value](#page-92-0)** and **[6509-00 Offset](#page-97-1)**.

The encoder position which is transmitted results from the following calculation:

**Transmitted value** = **read position** (it does not matter whether the position is physical or scaled) + **[6003-00 Preset Value](#page-92-0)** - **[6509-00 Offset](#page-97-1)**.

If you never set the **[6003-00 Preset Value](#page-92-0)** and you never performed the preset setting, then the transmitted value and the read position are necessarily the same as **[6003-00 Preset Value](#page-92-0)** = 0 and **[6509-00 Offset](#page-97-1)** = 0.

When you set the **[6003-00 Preset Value](#page-92-0)** and then execute the preset setting, the system saves the current encoder position in the **[6509-00 Offset](#page-97-1)** object. It follows that the transmitted value and the **[6003-00 Preset Value](#page-92-0)** are the same as read position - **[6509-00 Offset](#page-97-1)** = 0; in other words, the value set next to the **[6003-00 Preset Value](#page-92-0)** object is paired with the current position of the encoder as you wish.

For example, let's assume that the value "50" is set next to the **[6003-00 Preset](#page-92-0) [Value](#page-92-0)** object and you execute the preset setting when the encoder position is "1000". In other words, you want to receive the value "50" when the encoder reaches the physical position "1000".

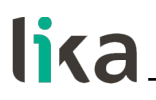

We will obtain the following information sequence: **Transmitted value** = **read position** (="1000") + **[6003-00 Preset Value](#page-92-0)** (="50") - **[6509-00 Offset](#page-97-1)** (="1000") = **50**. The following transmitted value will be: **Transmitted value** = **read position** (="1001") + **[6003-00 Preset Value](#page-92-0)** (="50") - **[6509-00 Offset](#page-97-1)** (="1000") = **51**. And so on.

To set the preset value you must send the following command: **Set the Preset value [6003-00 Preset Value](#page-92-0)** (= 1000 = 3E8h)

Master  $\rightarrow$  Encoder

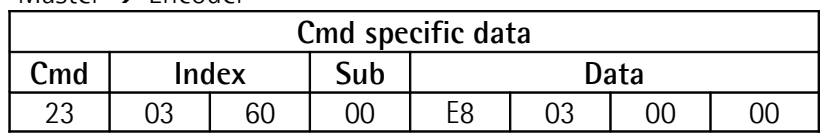

Encoder  $\rightarrow$  Master (Set confirmation)

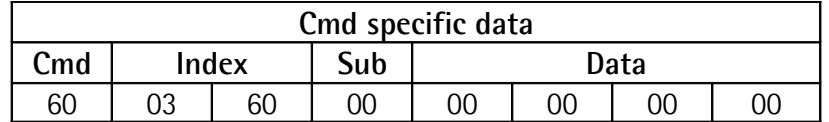

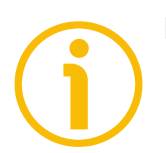

# **NOTE**

- If the scaling function is disabled (see the bit 2 **[Scaling function](#page-87-2)** in the **[6000-00 Operating parameters](#page-87-3)** object = 0), then **[6003-00 Preset](#page-92-0) [Value](#page-92-0)** must be less than or equal to the **total hardware resolution** (i.e. **[6501-00 Hardware counts per revolution](#page-94-0)** \* **[6502-00 Hardware](#page-95-0) [number of turns](#page-95-0)**) – 1.
- If the scaling function is enabled (see the bit 2 **[Scaling function](#page-87-2)** in the **[6000-00 Operating parameters](#page-87-3)** object = 1), then **[6003-00 Preset](#page-92-0) [Value](#page-92-0)** must be less than or equal to **[6002-00 Total measuring range](#page-90-0)** - 1.

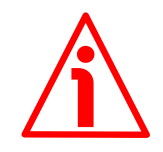

# **WARNING**

Check the value in the **[6003-00 Preset Value](#page-92-0)** object and perform the preset operation every time you change the value next to the **[Code sequence](#page-87-1)** parameter or the **[6001-00 Units per revolution](#page-88-0)** and/or **[6002-00 Total](#page-90-0) [measuring range](#page-90-0)** objects.

# <span id="page-93-0"></span>**6004-00 Position Value**

[Unsigned32, ro]

This object contains the information about the current position of the encoder. The output value is scaled according to the scaling parameters, if the scaling function is enabled, see the bit 2 **[Scaling function](#page-87-2)** of the **[6000-00 Operating](#page-87-3) [parameters](#page-87-3)** object. The **[6004-00 Position Value](#page-93-0)** object is mapped in the

**[1A00-00 TxPDO mapping parameter](#page-80-0)** object, sub-index 001 **[01 Mapped](#page-80-2) [Object 001](#page-80-2)**, see on page [81.](#page-80-0)

# <span id="page-94-2"></span>**6500-00 Operating Status**

[Unsigned16, ro]

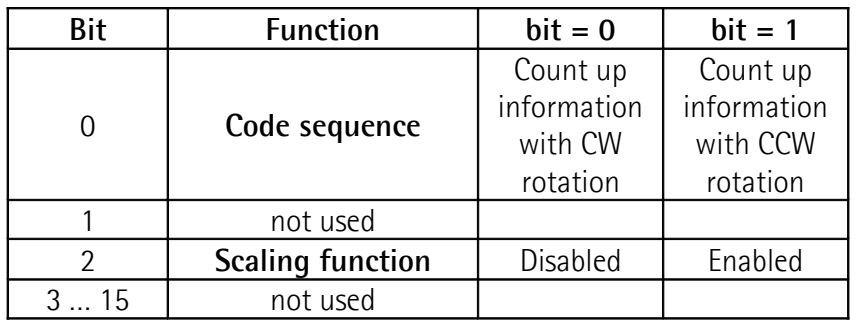

# <span id="page-94-1"></span>**Code sequence**

It shows the value that is currently set through the bit 0 **[Code sequence](#page-87-1)** in the **[6000-00 Operating parameters](#page-87-3)** object. If the bit is "=0" the output encoder position value has been set to increase when the encoder shaft rotates clockwise; if the bit is "=1" instead the output encoder position value has been set to increase when the encoder shaft rotates counter-clockwise. To set the code sequence to either CW or CCW you must set the bit 0 **[Code sequence](#page-87-1)** in the **[6000-00 Operating parameters](#page-87-3)** object to 0 / 1. For any further information on setting and using the counting direction function refer to the **[6000-00 Operating parameters](#page-87-3)** object on page [88.](#page-87-3)

# <span id="page-94-3"></span>**Scaling function**

It shows the value that is currently set through the bit 2 **[Scaling function](#page-87-2)** in the **[6000-00 Operating parameters](#page-87-3)** object. In other words, it is intended to show whether the scaling function is enabled or disabled. If the bit is "=0", the scaling function is disabled; if the value is "=1" instead the scaling function is enabled. To disable / enable the scaling function you must set the bit 2 **[Scaling](#page-87-2) [function](#page-87-2)** in the **[6000-00 Operating parameters](#page-87-3)** object to 0 / 1. For any further information on setting and using the scaling function refer to the **[6000-00 Operating parameters](#page-87-3)** object on page [88.](#page-87-3)

<span id="page-94-0"></span>**6501-00 Hardware counts per revolution** [Unsigned32, ro]

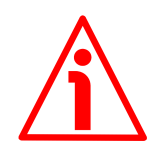

# **WARNING**

This object is active only if the bit 2 **[Scaling function](#page-87-2)** in the **[6000-00](#page-87-3) [Operating parameters](#page-87-3)** object is set to "=0"; otherwise it is ignored and the system uses the custom values (**[6001-00 Units per revolution](#page-88-0)** and **[6002-00](#page-90-0) [Total measuring range](#page-90-0)**) to calculate the position information.

# **EXM58 • EXO58 EtherCAT**

This object is intended to show the number of physical distinguishable steps provided per each turn by the hardware (physical singleturn resolution, see the hardware counts per revolution in the encoder identification label).

If you want to set a custom singleturn resolution see the **[6001-00 Units per](#page-88-0) [revolution](#page-88-0)** object.

Default =  $8.192$  for EXM58-13-14-... encoder 262,144 for EXM58-18-12-... and EXO58-18-00-... encoders 65,536 for EXO58-16-14-... encoder

<span id="page-95-0"></span>**6502-00 Hardware number of turns** [Unsigned32, ro]

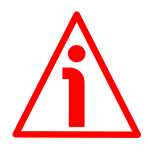

# **WARNING**

This object is active only if the bit 2 **[Scaling function](#page-87-2)** in the **[6000-00](#page-87-3) [Operating parameters](#page-87-3)** object is set to "=0"; otherwise it is ignored and the system uses the custom values (**[6001-00 Units per revolution](#page-88-0)** and **[6002-00](#page-90-0) [Total measuring range](#page-90-0)**) to calculate the position information.

This object is intended to show the number of physical turns provided by the hardware of the encoder (physical multiturn resolution, see the hardware revolutions in the encoder identification label).

The **Total hardware resolution** results from **[6501-00 Hardware counts per](#page-94-0) [revolution](#page-94-0)** \* **[6502-00 Hardware number of turns](#page-95-0)**.

If you want to set a custom number of turns see the **[6001-00 Units per](#page-88-0) [revolution](#page-88-0)** and **[6002-00 Total measuring range](#page-90-0)** objects.

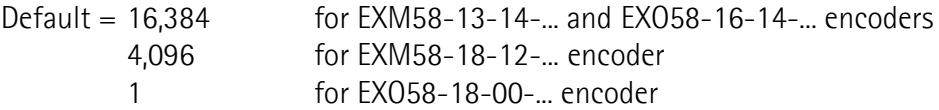

#### <span id="page-95-1"></span>**6503-00 Errors**

[Unsigned16, ro]

The corresponding bits of supported errors are set (see the **[6504-00 Supported](#page-96-3) [errors](#page-96-3)** object).

An error indicates that a malfunction has occurred which could lead to an incorrect position value. It is set when a bit indicating a fault is set to true (high). The alarm remains active until the error is cleared and the device is able to provide an accurate position value. The object is defined according to the following table.

Refer also to the following **[6504-00 Supported errors](#page-96-3)** object.

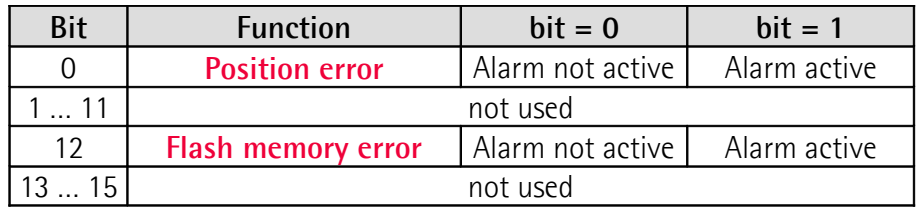

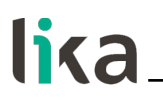

#### <span id="page-96-2"></span>**Position error**

Error bit of the position read system. Fault and malfunction of the encoder position measurement system or the measured value processing unit. This error causes an invalid position and speed actual value, it may be due to the hardware or the signal quality.

#### <span id="page-96-1"></span>**Flash memory error**

Internal error, it cannot be restored. The flash memory contains corrupted data; or maybe the flash memory is damaged.

#### <span id="page-96-3"></span>**6504-00 Supported errors**

[Unsigned16, ro]

This object contains the information on the error alarms supported by the encoder. Refer to the previous **[6503-00 Errors](#page-95-1)** object.

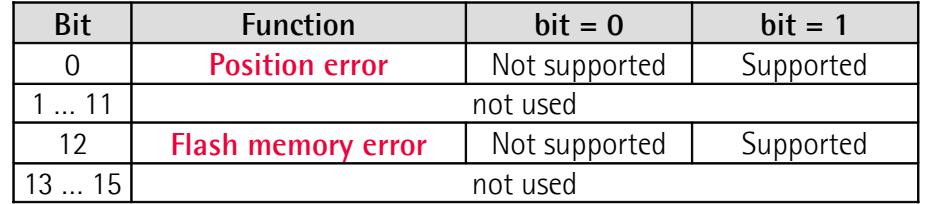

Default = 1001h  $(= 0.001, 0.000, 0.000, 0.001, 0.000)$  = alarms at bits 0 and 12 are supported and displayed next to the previous **[6503-00 Errors](#page-95-1)** object).

# <span id="page-96-0"></span>**6505-00 Warnings**

[Unsigned16, ro]

The corresponding bits of supported warnings are set (see the **[6506-00](#page-97-3) [Supported warnings](#page-97-3)** object).

The **[6505-00 Warnings](#page-96-0)** object indicates that tolerances for certain internal parameters of the encoder have been exceeded. It does not imply incorrect position values. The warning is cleared if the tolerances are again within normal parameters. The object is defined according to the following table.

Refer also to the following **[6506-00 Supported warnings](#page-97-3)** object.

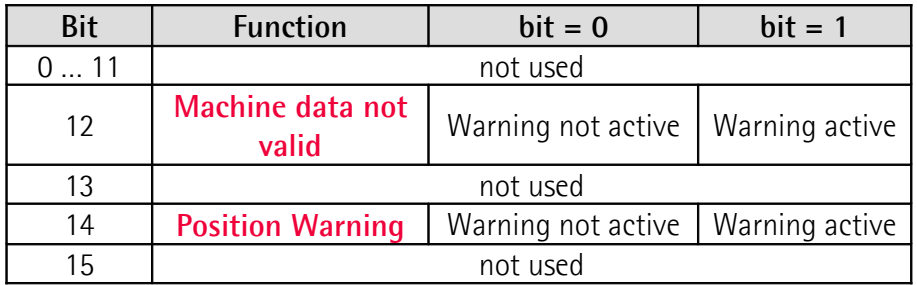

# <span id="page-97-0"></span>**Machine data not valid**

An out-of-tolerance parameter has been set. For more details about the specific out-of-tolerance parameter refer to the **[3007-00 Wrong parameters list](#page-84-3)** object, see on page [85.](#page-84-3)

# <span id="page-97-2"></span>**Position Warning**

Warning bit of the position read system. Fault and malfunction of the encoder position measurement system or the measured value processing unit. This warning does not cause an invalid position and speed actual value, it may be due to the hardware or the signal quality.

# <span id="page-97-3"></span>**6506-00 Supported warnings**

[Unsigned16, ro]

This object contains information on the supported warnings. Refer to the previous **[6505-00 Warnings](#page-96-0)** object.

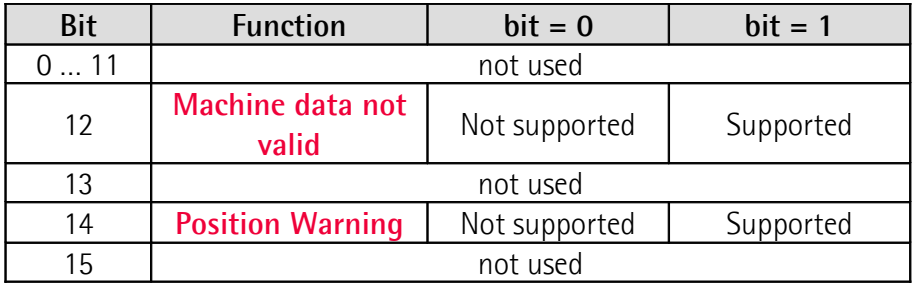

Default =  $5000h$  (=  $0101 0000 0000 0000 =$  warnings at bits 12 and 14 are supported and displayed next to the previous **[6505-00 Warnings](#page-96-0)** object).

# <span id="page-97-1"></span>**6509-00 Offset**

# [Unsigned32, ro]

This object contains the Offset value. As soon as you activate the preset, the current position of the encoder is saved in this object. The offset value is then used in the preset function in order to calculate the encoder position value to be transmitted. To zero set the value in this object you must upload the factory default values (see the **[1011-01 Restore default parameters](#page-78-1)** object on page [79\)](#page-78-1).

For any further information on the preset function and the meaning and use of the related objects **[6003-00 Preset Value](#page-92-0)** and **[6509-00 Offset](#page-97-1)** refer to page [93.](#page-92-0)

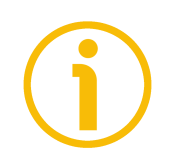

# **NOTE**

To save the new parameters execute the store parameters function (see the **[1010-01 Store parameters](#page-78-0)** object on page [79\)](#page-78-0).

When the power is turned off, parameters not saved are lost.

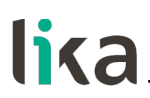

# **7.2.6 SDO Abort codes**

SDO transfer could be unsuccessful; causes of error are listed and described in the SDO Abort Codes. Here follows the list of the available SDO Abort Codes. For complete information see ETG1000.6 "EtherCAT Specification – Part 6. Application Layer protocol specification", par. 5.6.2.7.2 table 40.

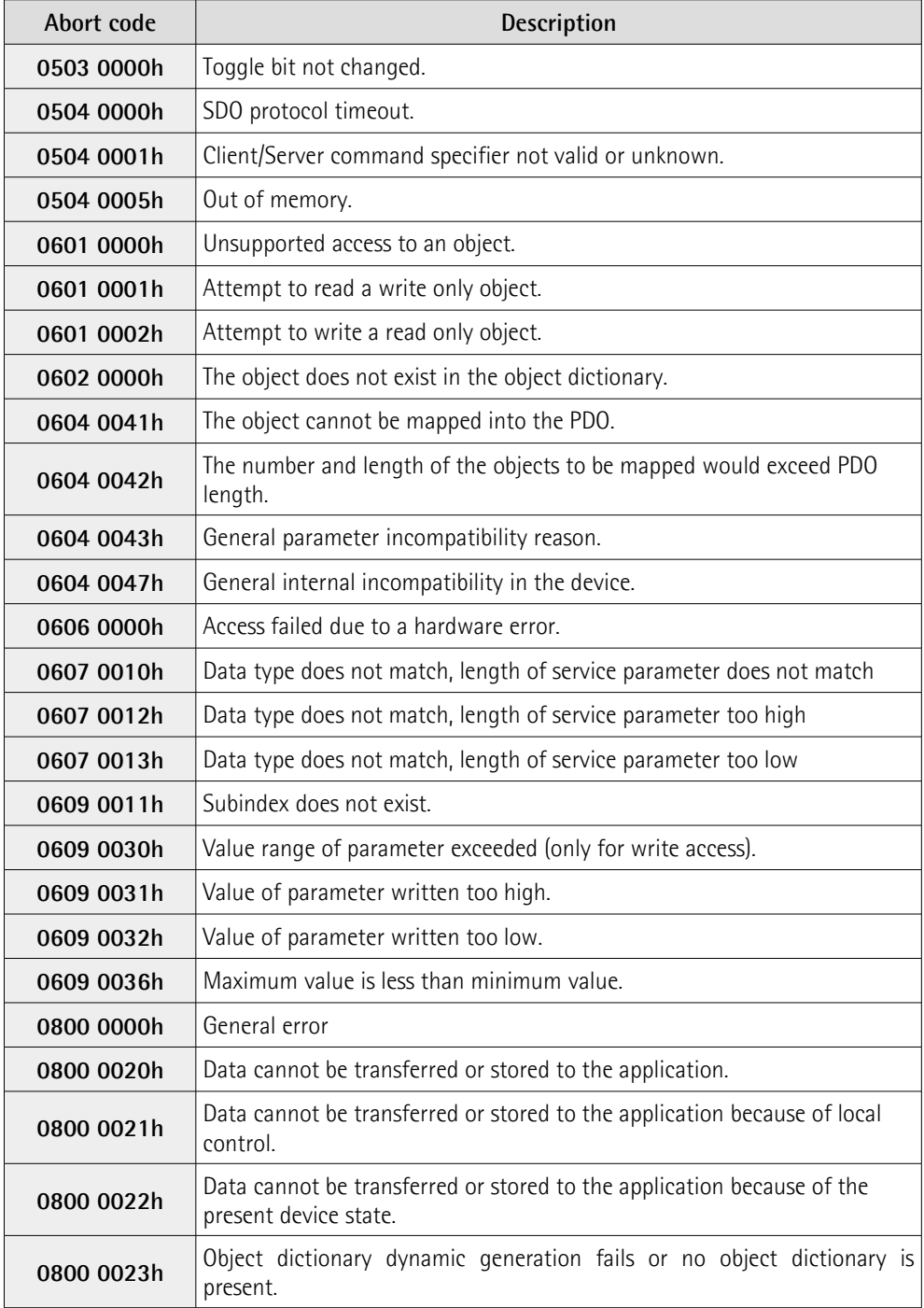

Refer also to the ["4.7 Diagnostic LEDs \(Figure 1\)"](#page-29-0) section on page [30.](#page-29-0)

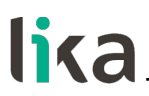

# **7.2.7 Emergency Error Codes**

Emergency Service is used by the Server for transmitting diagnostic messages to the client using MailBox; Error Codes are listed and described in the ETG1000.6 "EtherCAT Specification – Part 6. Application Layer protocol specification", par. 5.6.4.2 table 50.

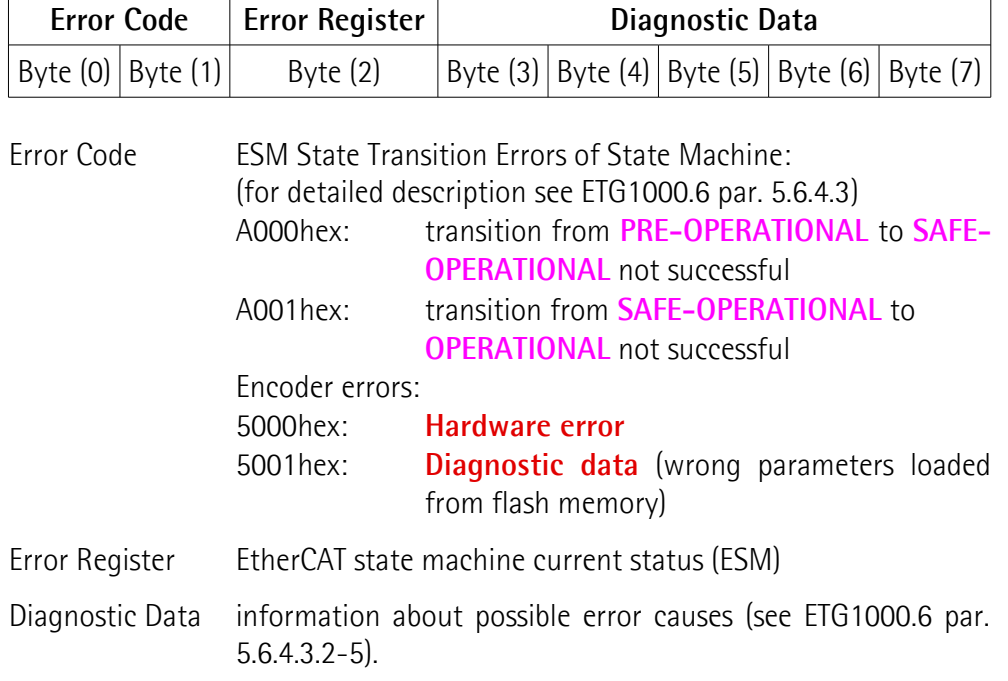

Refer also to the ["4.7 Diagnostic LEDs \(Figure 1\)"](#page-29-0) section on page [30.](#page-29-0)

# **7.2.8 AL Status Error Codes**

If the state transition requested by the Master through the "AL Control Register" is unsuccessful, the Slave sets to 1 the "Error Indicator Bit" in "AL Status Register" and writes the cause of the error in "AL Status Code Register". Values and descriptions of "AL Status Code" are available in ETG1000.6 "EtherCAT Specification – Part 6. Application Layer protocol specification", par.5.3.2 Table 11.

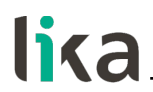

# <span id="page-100-0"></span>**7.3 File Over EtherCAT (FoE)**

Lika encoders are devices that allow the firmware update using the "File Access over EtherCAT (FoE)" protocol.

# **7.3.1 Downloading files**

To download files using Beckhoff TwinCAT 3 proceed as follows:

- 1. Connect to the Slave.
- 2. Highlight the Slave and navigate to the **Online** tabbed page.
- 3. Make sure the Slave is in **Pre-Operational** state. To check the current state of the encoder see the **Current State** information field in the **State machine** group box. If required, press the **PRE-OP** button in the **State machine** group box.

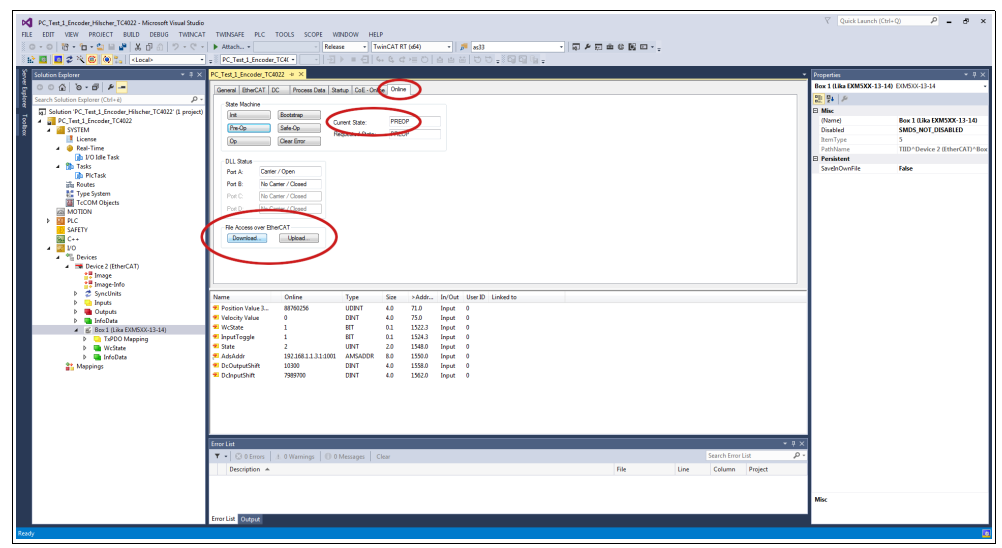

**Figure 45 - Setting the State Machine**

- 4. In the same page refer to the **File Access over EtherCAT** group box. If the **DOWNLOAD** / **UPLOAD** buttons are greyed out (disabled), make sure the **File Access over EtherCAT (FoE)** checkbox is selected.
- 5. To do this, enter the **EtherCAT** tabbed page first and then press the **ADVANCED SETTINGS...** button.

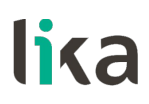

6. In the **Advanced Settings** page open the **Mailbox** list and then press the **FoE** command: the **FoE** group box will be displayed. Check the **File Access over EtherCAT (FoE)** checkbox is selected.

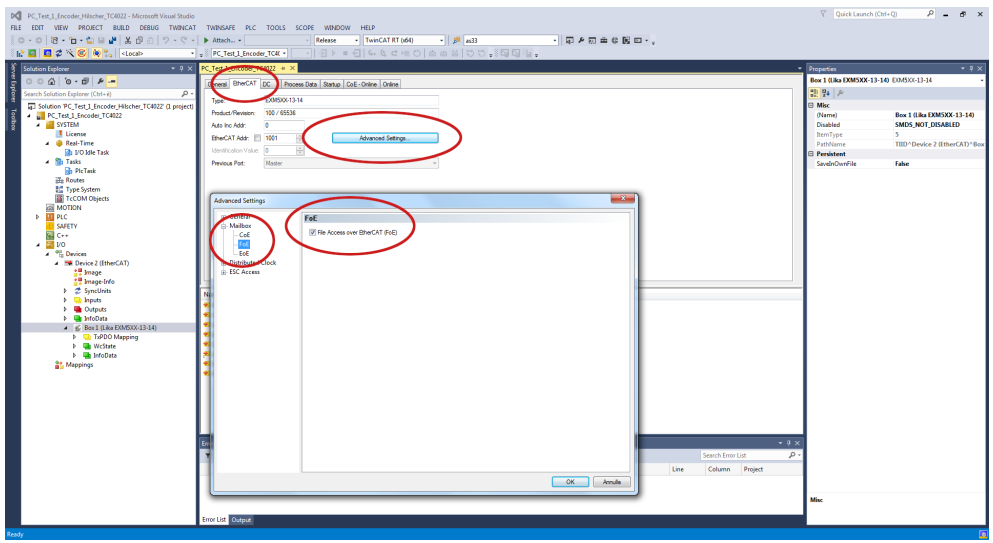

**Figure 46 - Enabling the File Access over EtherCAT (FoE)**

7. To download the firmware file press the **DOWNLOAD...** button in the **File Access over EtherCAT** group box in the **Online** tabbed page.

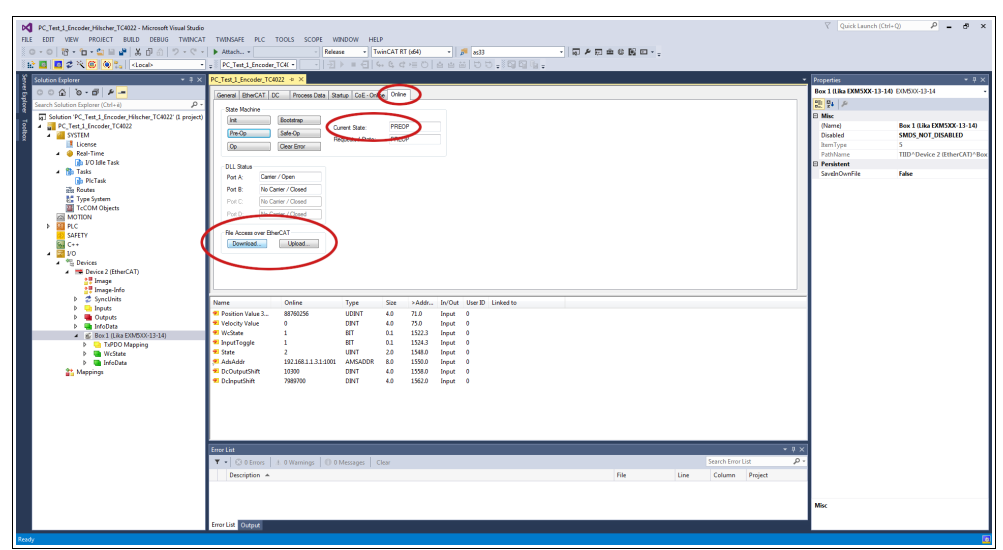

**Figure 47 - Downloading/Uploading a file via File Access over EtherCAT (FoE)**

8. Browse for the firmware file (select "All Files (\*.\*)" as extension) and then click **OPEN** and **OK** to download the file. The name of the file to be downloaded must be compulsorily FWUPDATE.ZIP. ZIP files with different name are not accepted.

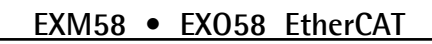

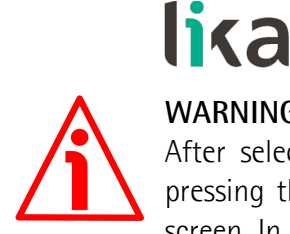

# **WARNING**

After selecting the FWUPDATE.ZIP file in the **Open** page and confirming by pressing the **OPEN** button, the **Edit FoE Name** dialog box will appear on the screen. In the **String** field the file extension will be omitted. Please add the .ZIP extension to the file name. Enter the password 00000000hex next to the **Password (hex)** item below in the page and then press the **OK** button to confirm.

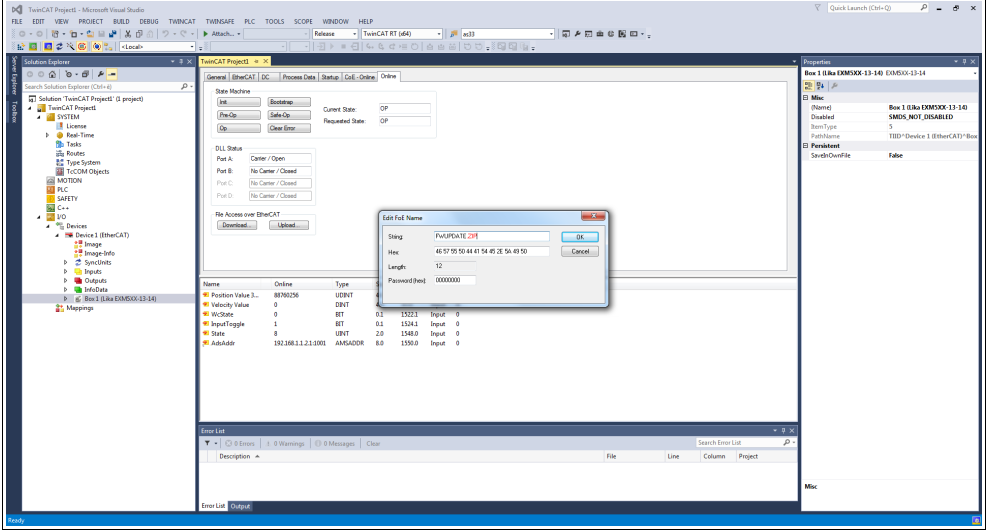

**Figure 48 - Edit FoE Name dialog box**

9. To trigger the new upgrade go to **CoE - Online** tabbed page and rescan the objects by pressing the **UPDATE LIST** button.

|                                                                            |                                             |                                                           |                            |                         |                         |                          |                     |      |                   |                |          | $\nabla$ Quick Launch (Ctrl+Q)         | $P - P$                                   |
|----------------------------------------------------------------------------|---------------------------------------------|-----------------------------------------------------------|----------------------------|-------------------------|-------------------------|--------------------------|---------------------|------|-------------------|----------------|----------|----------------------------------------|-------------------------------------------|
| DC FC Test 1 Encoder_Hilscher_TC4022 - Microsoft Visual Studio             |                                             |                                                           |                            |                         |                         |                          |                     |      |                   |                |          |                                        |                                           |
| FILE EDIT VIEW PROJECT BUILD DEBUG TWINCAT TWINSAFE PLC TOOLS SCOPE WINDOW |                                             |                                                           | HELP                       |                         |                         |                          |                     |      |                   |                |          |                                        |                                           |
| ○ - ○   拾 - 白 - 白   白   著   著   ①   ウ - ぐ -   ▶ Attach -                   |                                             | Release                                                   |                            | - TwinCAT RT (d)4       | $\sim$ $\mu$ $\sim$ 333 |                          | - 同 2 回 曲 6 関 回 - 。 |      |                   |                |          |                                        |                                           |
| ☆ 图 图 2 次 6 (0) 2 docal>                                                   | - PC_Test_1_Encoder_TC4( -                  |                                                           |                            |                         |                         | $-121 = 0664 = 066$      |                     |      |                   |                |          |                                        |                                           |
| <b>Solution Explorer</b><br>$-4x$                                          | PC_Test_1_Encoder_TC4022 + >                |                                                           |                            |                         |                         |                          |                     |      |                   |                |          | Properties                             | $-9x$                                     |
| $000000000000 -$<br>Ē                                                      | <b>EUROPENT</b>                             | Process Deta   astup Coll - Online   Online               |                            |                         |                         |                          |                     |      |                   |                |          | Box 1 (Lika EXMSXX-13-14) EO/633-13-14 |                                           |
| Search Solution Explorer (Ctrl+ é)<br>. ه                                  |                                             |                                                           |                            |                         |                         |                          |                     |      |                   |                |          | 題歌を                                    |                                           |
| 5 Solution 'PC_Test_1_Encoder_Hilscher_TC4022' (1 project)                 | <b>Undate List</b>                          | Auto Update Vi Since                                      |                            | Show Office Date        |                         |                          |                     |      |                   |                |          | <b>El Misc</b>                         |                                           |
| PC_Test 1_Encoder_TC4022                                                   | Advanced.                                   | All Objects                                               |                            |                         |                         |                          |                     |      |                   |                |          | (Name)                                 | Box 1 (Like EXM5XX-13-14)                 |
| <b>A</b> SYSTEM                                                            | Add to Statup.                              | <b>Online Data</b>                                        |                            | Module OD (AoE Port): 0 |                         |                          |                     |      |                   |                |          | Disabled                               | <b>SMDS NOT DISABLED</b>                  |
| <b>I</b> License                                                           |                                             |                                                           |                            |                         |                         |                          |                     |      |                   |                |          | <b>RemType</b>                         |                                           |
| 4 @ Real-Time                                                              | Index                                       | Name                                                      | Regs                       | <b>Value</b>            |                         | <b>Unt</b>               |                     |      |                   |                |          | PathMame                               | TIID <sup>*</sup> Device 2 (EtherCAT)*Box |
| <b>The VO Idle Task</b><br>a Bh Tade                                       | 1000                                        | Device Type                                               | RO.                        | 0x00020196 (131478)     |                         |                          |                     |      |                   |                |          | <b>E</b> Persistent                    |                                           |
| <b>The PlicTask</b>                                                        | tons<br>1009                                | Manufacturer Device Name<br>Manufacturer Hardware Version | RD.<br>RO.                 | EXMS00-13-14<br>11      |                         |                          |                     |      |                   |                |          | SaveinOwnFile                          | Ealth                                     |
| in Routes                                                                  | 100A                                        | Manufacturer Software Version                             | RD                         | 1.1                     |                         |                          |                     |      |                   |                |          |                                        |                                           |
| <b>ME Type System</b>                                                      | $-10100$                                    | Store parameters                                          | RD.                        | >1<                     |                         |                          |                     |      |                   |                |          |                                        |                                           |
| <b>TeCOM Objects</b>                                                       | $+ 1011.0$                                  | Restore default parameters                                | RO.                        | 51<                     |                         |                          |                     |      |                   |                |          |                                        |                                           |
| <b>ANOTION</b>                                                             | $(4) - 10180$                               | Identity Object                                           | RD.                        | 240                     |                         |                          |                     |      |                   |                |          |                                        |                                           |
| $> 100$ PLC.                                                               | 10F8<br>$-1400.0$                           | <b>Timestamp Object</b><br>1.7xFDO                        | <b>ROP</b><br>RD.          | 0x1614bbad1282<br>22<   |                         |                          |                     |      |                   |                |          |                                        |                                           |
| <b>SAFETY</b><br><b>国 C++</b>                                              | $-10000$                                    | Sync Manager Communication Types                          | RO.                        | 346                     |                         |                          |                     |      |                   |                |          |                                        |                                           |
| $-20$                                                                      | $+ 10120$                                   | Sync Manager 1 PDO Assignment                             | RO.                        | $-5.16$                 |                         |                          |                     |      |                   |                |          |                                        |                                           |
| <b>A</b> <sup>4</sup> <sup>2</sup> Devices                                 | $-10130$                                    | Sync Manager 1 TxPDO Assignment                           | RO.                        | >1<                     |                         |                          |                     |      |                   |                |          |                                        |                                           |
| - Em Device 2 (EtherCAT)                                                   | $-1033.0$                                   | <b>SM Inout Parameter</b>                                 | RO.                        | >32<                    |                         |                          |                     |      |                   |                |          |                                        |                                           |
| <b>All Image</b>                                                           | 3005                                        | Velocity Format                                           | RW                         | 0.000000                |                         |                          |                     |      |                   |                |          |                                        |                                           |
| <sup>2.</sup> Image-Info                                                   |                                             |                                                           |                            |                         |                         |                          |                     |      |                   |                |          |                                        |                                           |
| <b>b</b> 2 SyncUnits                                                       | <b>Name</b>                                 | Online                                                    | Type                       | >Addr<br>Size           |                         | In/Out User ID Linked to |                     |      |                   |                |          |                                        |                                           |
| <b>b Chilrouts</b><br><b>D. Big Outputs</b>                                | Position Value 3.                           | 88760256                                                  | UDINT<br>4.0               | 71.0                    | traut 0                 |                          |                     |      |                   |                |          |                                        |                                           |
| b <b>UnifoDate</b>                                                         | <sup>97</sup> Velocity Value                | ۰                                                         | DINT<br>4.0                | 75.0                    | Input 0                 |                          |                     |      |                   |                |          |                                        |                                           |
| 4 6 Box 1 (Like EXMSXX-13-14)                                              | * WcState                                   | ٠                                                         | BT.<br>0.1                 | 1522.3                  | Input 0                 |                          |                     |      |                   |                |          |                                        |                                           |
| <b>b</b> TuPDO Mapping                                                     | * InputToggle                               | $\mathbf{L}$                                              | <b>BT</b><br>0.1           | 1524.3                  | Input 0                 |                          |                     |      |                   |                |          |                                        |                                           |
| <b>b III</b> WeState                                                       | <b>B</b> State                              | 8                                                         | UPAT<br>2.0                | 1548.0                  | Inguit 0                |                          |                     |      |                   |                |          |                                        |                                           |
| <b>D Un</b> InfoData                                                       | * AdsAddr                                   | 192.168.1.1.3.1.1001                                      | AMSADDR<br>8.0             | 1550.0                  | Input 0                 |                          |                     |      |                   |                |          |                                        |                                           |
| <b>Mappings</b>                                                            | <sup>9</sup> DcOutputShift<br>* DehoutShift | 10300<br>7989700                                          | DINT<br>4.0<br>DINT<br>4.0 | 1558.0<br>1562.0        | Input 0<br>Input 0      |                          |                     |      |                   |                |          |                                        |                                           |
|                                                                            |                                             |                                                           |                            |                         |                         |                          |                     |      |                   |                |          |                                        |                                           |
|                                                                            |                                             |                                                           |                            |                         |                         |                          |                     |      |                   |                |          |                                        |                                           |
|                                                                            |                                             |                                                           |                            |                         |                         |                          |                     |      |                   |                |          |                                        |                                           |
|                                                                            |                                             |                                                           |                            |                         |                         |                          |                     |      |                   |                |          |                                        |                                           |
|                                                                            |                                             |                                                           |                            |                         |                         |                          |                     |      |                   |                |          |                                        |                                           |
|                                                                            |                                             |                                                           |                            |                         |                         |                          |                     |      |                   |                |          |                                        |                                           |
|                                                                            | <b>Error List</b>                           |                                                           |                            |                         |                         |                          |                     |      |                   |                | $-9x$    |                                        |                                           |
|                                                                            |                                             | T .   @ 0 Errors   1. 0 Warnings   1 0 Messages   Clear   |                            |                         |                         |                          |                     |      | Search Error List |                | $\rho$ . |                                        |                                           |
|                                                                            | Description A                               |                                                           |                            |                         |                         |                          | File                | tine |                   | Column Project |          |                                        |                                           |
|                                                                            |                                             |                                                           |                            |                         |                         |                          |                     |      |                   |                |          |                                        |                                           |
|                                                                            |                                             |                                                           |                            |                         |                         |                          |                     |      |                   |                |          |                                        |                                           |
|                                                                            |                                             |                                                           |                            |                         |                         |                          |                     |      |                   |                |          | Misc                                   |                                           |
|                                                                            |                                             |                                                           |                            |                         |                         |                          |                     |      |                   |                |          |                                        |                                           |
|                                                                            | Error List Output                           |                                                           |                            |                         |                         |                          |                     |      |                   |                |          |                                        |                                           |
|                                                                            |                                             |                                                           |                            |                         |                         |                          |                     |      |                   |                |          |                                        |                                           |

**Figure 49 - Updating the object list**

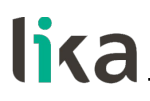

10. Or, in the same **CoE - Online** tabbed page, press the **ADVANCED...** button and then press the **OK** button in the **Advanced Settings** page that appears.

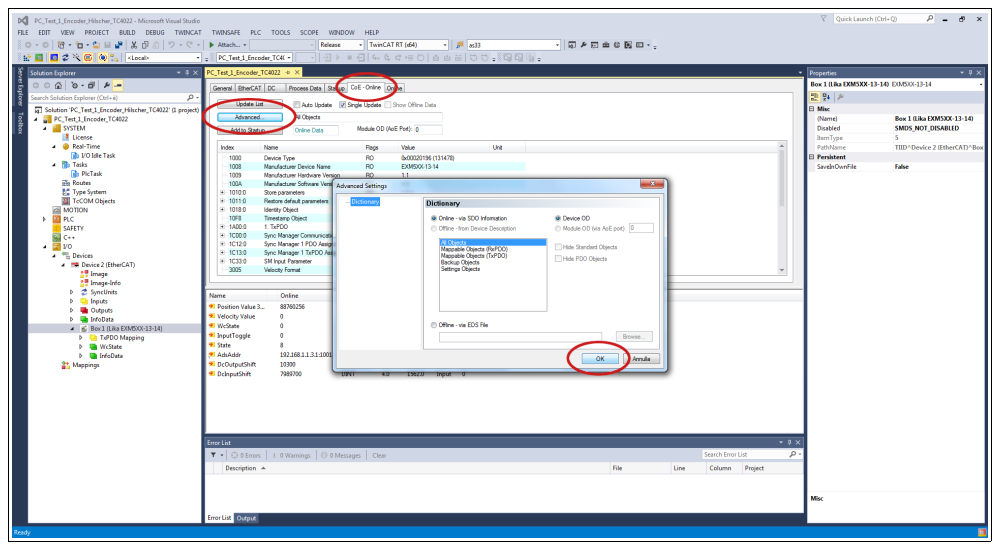

**Figure 50 - Updating the object list**

- 11. Scroll through the objects and double click on the object 6000 (see the **[6000-00 Operating parameters](#page-87-3)** object on page [88\)](#page-87-3).
- 12. Set the bit 15 **[Mask Upgrade Firmware](#page-88-1)** to 1 (1000 0000 0000 0000 in binary notation = 32768 dec = 8000h), confirm pressing the **OK** button and check that the PWR LED starts flashing: it shall flash red while the upgrade is in progress.

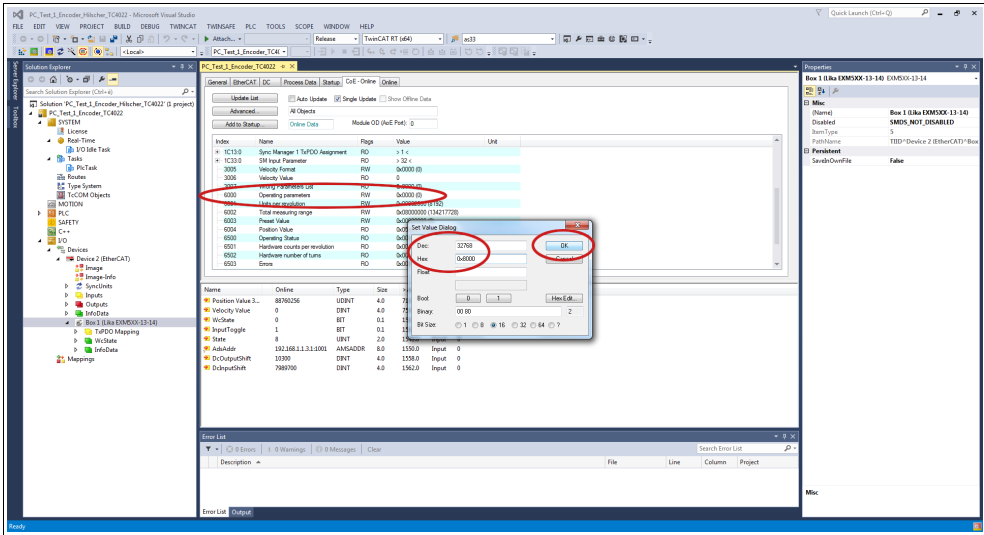

**Figure 51 - Setting the [Mask Upgrade Firmware](#page-88-1) bit**

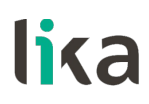

13. To check whether the firmware upgrade procedure has been completed successfully enter the **CoE - Online** tabbed page and check the value next to the object **100A Manufacturer Software Version**.

| DC PC Test 1 Encoder Hilscher TC4022 - Microsoft Visual Studio<br>FILE EDIT VIEW PROJECT BUILD DEBUG TWINCAT TWINSAFE PLC TOOLS SCOPE WINDOW HELP<br>0 · 0   语 · 白 · 白   皇   美   美   ① - C ·   ▶ Attach +  <br>☆ 图 图 2 次 6 (0) 2  <br>                                                                                                    | Release<br>- PC_Test_1_Encoder_TC4( -                                                                                                    | - TwinCAT RT (d)4<br>기관 ▶ ■ 전   4 4 4 년 이 습 습 옵   번 번 - 종합 탑 () -                                                                                                    | $-1.5$ 833                                                                                                    | - 同 2 回 曲 8 図 ロ - -                                                                                                  |                                                                       | V Quick Launch (Ctrl+O)<br>$P = P$ x                                                                                                    |
|----------------------------------------------------------------------------------------------------|----------------------------------------------------------------------------------------------------|----------------------------------------------------------------------------------------------------|----------------------------------------------------------------------------------------------------|----------------------------------------------------------------------------------------------------|-----------------------------------------------------------------------|----------------------------------------------------------------------------------------------------|
| <b>Solution Explorer</b><br>$00000 - 00000 -$<br>Īĝ<br>ρ.<br>Search Solution Explorer (Ctrl+e)<br>[5] Solution 'PC_Test_1_Encoder_Hilscher_TC4022' (1 project)<br>PC_Test 1_Encoder_TC4022<br><b>A SYSTEM</b><br><b>I</b> License<br>- @ Real-Time<br><b>The VO Idle Task</b><br>. <b>No Tasks</b><br><b>Bib PicTask</b><br><b>The Routes</b><br><b>BC</b> Type System<br>TeCOM Objects<br><b>ZEI MOTION</b><br>> III PLC<br>SAFETY<br><b>GIC++</b><br>$\overline{3}$ vo<br><b>A</b> <sup>40</sup> Devices<br><b>B</b> Device 2 (EtherCAT)<br><b>AT Image</b><br>t. Image-Info<br><b>b</b> 2 SyncUrits<br><b>b Ch</b> Inputs<br><b>D Un</b> Outputs<br><b>D Underline</b><br>P IC Box 1 (Like EXMS) OX-13-14) | - 3 X PC Test 1 Encoder TC4022 + X<br>General EtherCAT DC Process Data   stup CoE - Online Data<br><b>Update List</b><br>Ado Update V Street<br>All Objects<br><b>Advanced</b><br><b>Online Data</b><br>Add to Statup.<br>Name<br>Index<br>1000<br>Manufacturer Device Name<br><b>DOS</b><br>1029<br><b>Manufacture: Hardware Venton</b><br>100A<br>Manufacturer Software Version<br>tata a<br>Store parameters<br><b><i><u><b>ODSU</b></u></i></b><br>Restore default parameters<br>$-10110$<br>101101<br>Subjective 001<br>$-10180$<br><b>Identity Object</b><br>1018.01<br>Vendor ID<br>1018 02 Product Code<br>1018.03 Revision Number<br>1018.04 Sedal Number<br>1058<br><b>Timestamp Object</b><br>$-1400.0$<br>1.7/200<br>1A00-01 Subindex 001<br>1A00.02 Subindex 002<br>10000 Sync Manager Communication Types<br>Name: | <b>Moon   Show Office Data</b><br>Module OD (AoE Port): in<br>Flags<br>Value<br>45/11/19 20:00:00:00<br>RD<br>EXMST00189<br>RD.<br>11<br>RO.<br>1.1<br>RO<br>$-510$<br><b>ANTIQUOTIVE</b><br>RO<br>ate.<br><b>RW</b><br>occommon ca<br>RO<br>546<br>RO<br>0x0000012E (302)<br>RO<br>0x0000064 (100)<br>0x00010000 (55536)<br>RD<br>RO<br>0x00F41740 (234100544)<br><b>ROP</b><br>Ocabb Se-466512<br>RD<br>22<<br>RO<br>0x6004:00.32<br>0x3006.00.32<br>RO <sub>1</sub><br>RO<br>240<br>Online<br>Type | <b>Unt</b><br>Size:                                                                                                    | >Addr., In/Out User ID Linked to                                                                                     |                                                                       | $-9x$<br>Properties<br>٠<br>Box 1 (Lika DOM5XX-13-14) EO/6333-13-14<br>명 및 기<br><b>El Misc</b><br>Box 1 (Like EXMSXX-13-14)<br>(Name)<br>SMDS NOT DISABLED<br>Disabled<br><b>BemType</b><br>PathName<br>TIID <sup>*</sup> Device 2 (EtherCAT) <sup>*</sup> Box<br><b>El Persistent</b><br>SaveinOwnFile<br>False |
| <b>St.</b> Mappings                                                                                                    | 97 Position Value 32 hits<br>* Velocity Value<br><b>97 WeState</b><br>* InputToggle<br><b>M. State</b><br><b>St AdvAddr</b><br>* DeDutputShift<br><sup>97</sup> DelnputShift<br><b>Error List</b><br>T .   @ 0 Errors   1.0 Warnings   0 0 Messages   Clear<br>Description A<br>Error List Output                                                                                                    | <b>UDIN</b><br>DINT<br><b>BIT</b><br><b>BIT</b><br>UINT<br>192.168.1.1.3.1-1001<br><b>AMSADDR</b><br>10300<br>DRIT<br>7989700<br>DINT                                                                                                    | 4.0<br>71.0<br>4.0 <sub>1</sub><br>75.0<br>0.1<br>1522.3<br>1524.3<br>0.1<br>2.0<br>1548.0<br>1550.0<br>8.0<br>1558.0<br>10 <sup>1</sup><br>1562.0<br>4.0 | Input 0<br>Irout 0<br>Inguit<br>$\theta$<br>Input 0<br>Inquir 0<br>Input<br>$\sqrt{2}$<br>Irout 0<br>Inque 0<br>File | $-9x$<br>$\mathcal{L}$<br>Search Error List<br>Line<br>Column Project | Misc                                                                                                    |

**Figure 52 - Manufacturer Software Version**

14. Otherwise, enter the **Online** tabbed page and press the **PRE-OP** button in the **State Machine** group box; if everything is ok, the encoder enters the **PREOPERATIONAL** state (the **PREOP** message appears next to the **Current State** item in the same box).

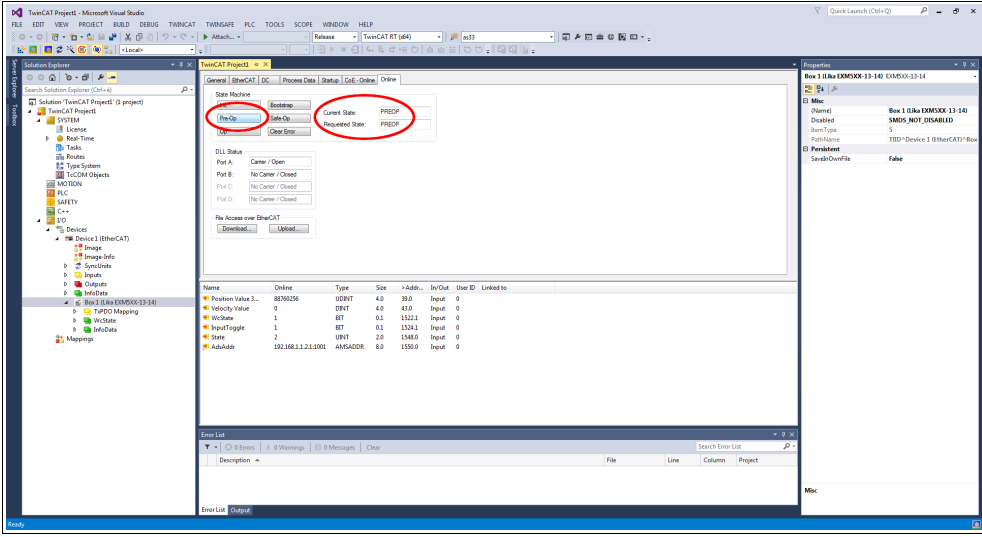

**Figure 53 - Preoperational state**

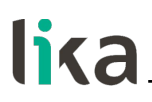

# **7.3.2 Improvements for better FoE performance**

If required it is possible to increase the Mailbox sizes on the Slave. To do this press the **ADVANCED SETTINGS** button under the **EtherCAT** tabbed page and navigate to **Mailbox**. Edit the value in the **Out Size (hex)** field and/or the **In Size (hex)** field. The maximum size is 1,486 bytes (0x05CE).

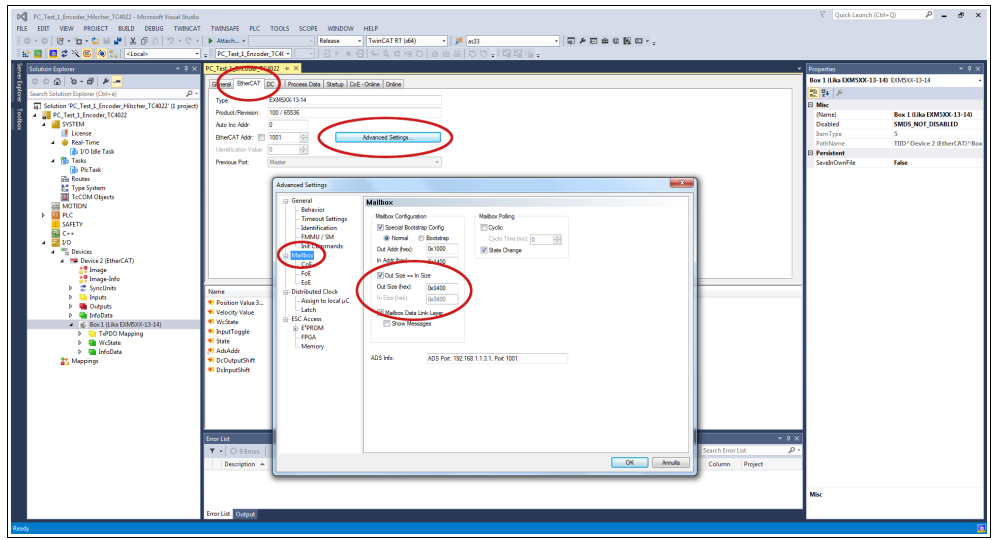

**Figure 54 - Increasing the Mailbox sizes**

For any specification on FoE protocol, please refer to "ETG.1000 EtherCAT Specification" document available at the address **[www.ethercat.org](http://www.ethercat.org/)**. Please refer also to the ["6.9 Firmware update"](#page-57-0) section on page [58.](#page-57-0)

# lika

# **8 – Integrated Web Server**

# **8.1 Integrated web server – Preliminary information**

EtherCAT encoders from Lika Electronic integrate a web server. This web-based user interface is designed to offer helpful functions and deliver complete information on the device that can be accessed through the Internet. In particular it allows:

- to display the current position and speed values;
- to set some parameters such as the preset and the code sequence;
- to display and check the parameters set currently;
- to monitor the encoder;
- to update the firmware.

The web server can be accessed from any PC running a web browser. Since its only requirement is a HTTP connection between the web browser and the web server running on the device, it is perfectly fitted also for remote access scenarios.

Before opening the web server of the EtherCAT encoder please ascertain that the following requirements are fully satisfied:

- the encoder is connected to the network;
- the encoder has valid IP address:
- the PC is connected to the network:
- a web browser (Internet Explorer, Mozilla Firefox, Google Chrome, Opera, …) is installed in the PC or in the device used for connection.

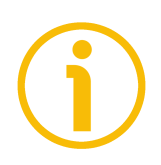

# **NOTE**

This web server has been tested and verified using the following web browsers:

- Internet Explorer IE11 version 11.1593.14393.0
- Mozilla Firefox version 116.0.1
- Google Chrome version 115.0.5790.111
- Opera version 68.0.3618.165

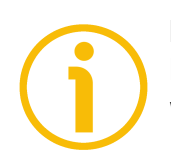

#### **NOTE**

Please note that the appearance of the snapshots may vary depending on the web browser used. The following snapshots were taken from Google Chrome.

# **EXM58 • EXO58 EtherCAT**

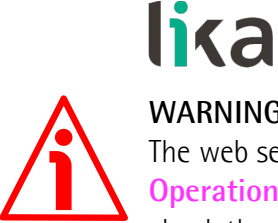

# **WARNING**

The web server can be accessed only if the encoder is in the **Pre-Operational** or **Operational** or **Safe-Operational** states. Enter the **Online** tabbed page to check the current state of the encoder (see the **Current State** information field in the **State machine** group box). To activate the **Pre-Operational** or **Operational** or **Safe-Operational** states, press the **PRE-OP** or **OP** or **SAFE-OP** buttons in the **State machine** group box respectively.

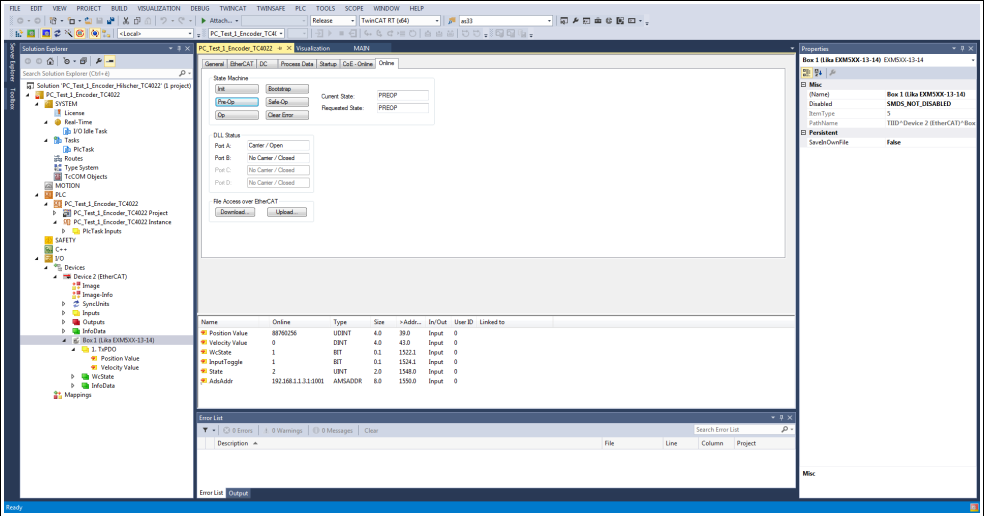

**Figure 55 - Setting the State Machine**

# **8.2 Web server Home page**

To open the EtherCAT encoder web server proceed as follows.

1. Check the IP address of the encoder first. To do this, enter the **EtherCAT** tabbed page and then press the **ADVANCED SETTINGS...** button.

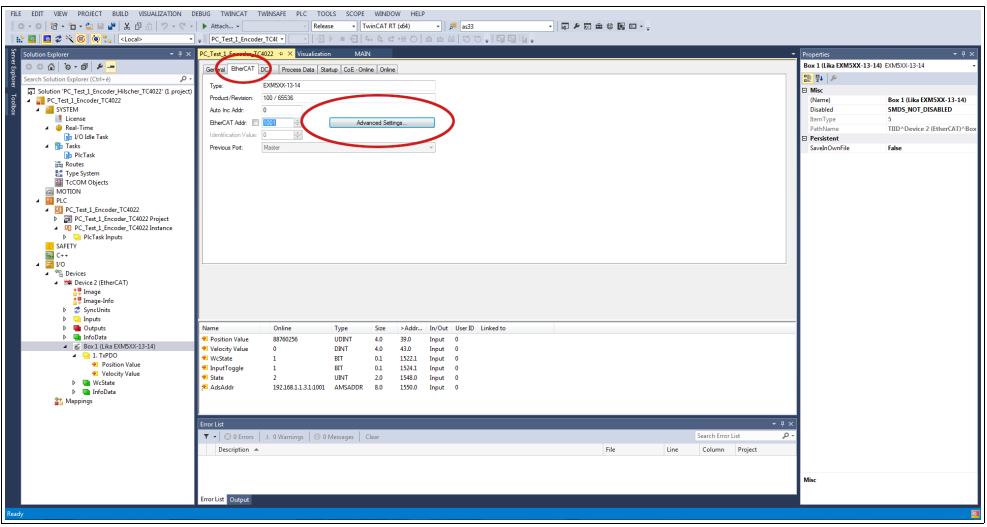

**Figure 56 - EtherCAT tabbed page**
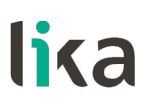

2. In the **Advanced Settings** page open the **Mailbox** list and then press the **EoE** command: the **EoE** group box will be displayed. Check the assigned IP address next to the **IP Address** item (192.168.1.10 in [Figure](#page-108-0) [57\)](#page-108-0).

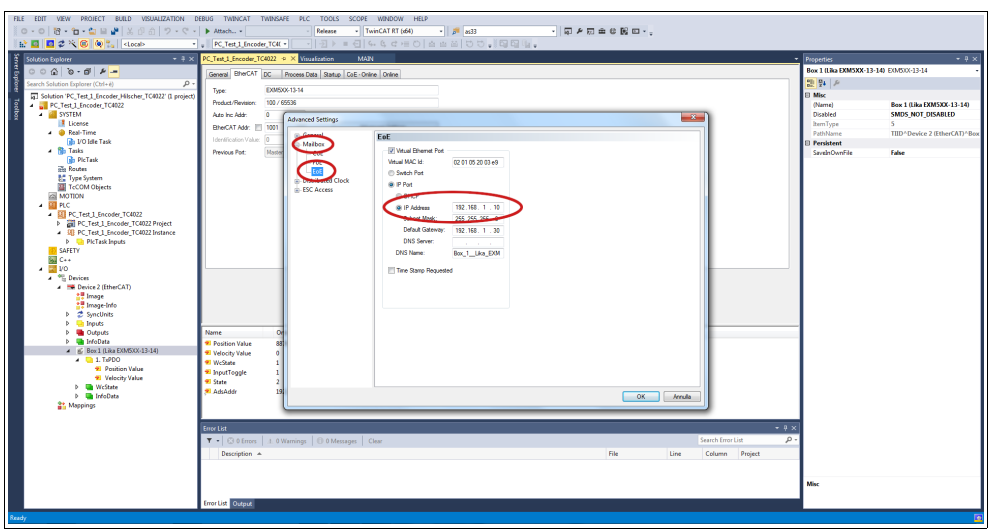

**Figure 57 - Advanced Settings page**

<span id="page-108-0"></span>3. Type the IP address of the encoder you want to connect to (in the example: 192.168.1.10) in the address bar of your web browser and confirm by pressing **ENTER**.

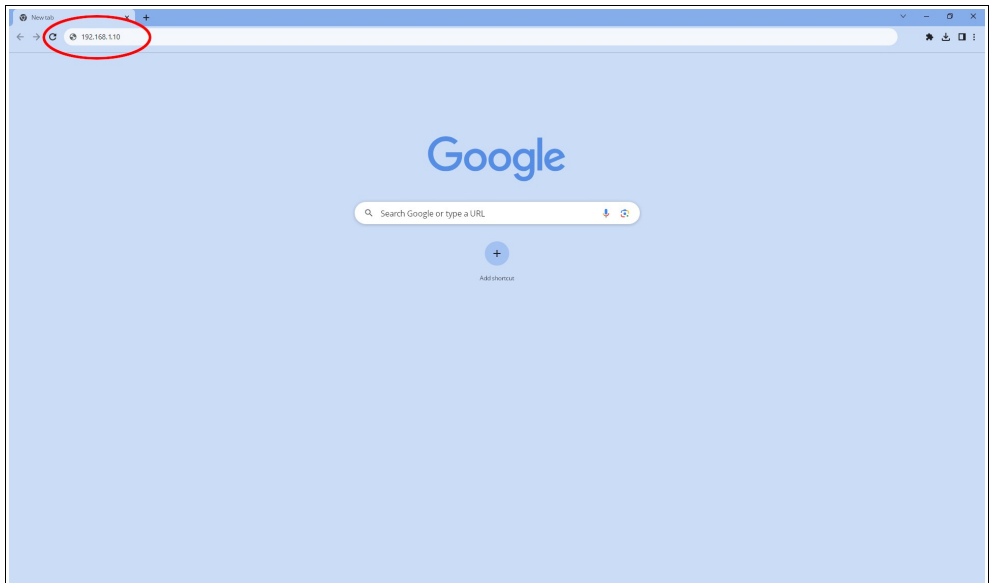

**Figure 58 - Opening the web server**

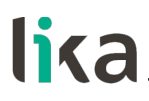

4. As soon as the connection is established, the web server **Home** page will appear on the screen.

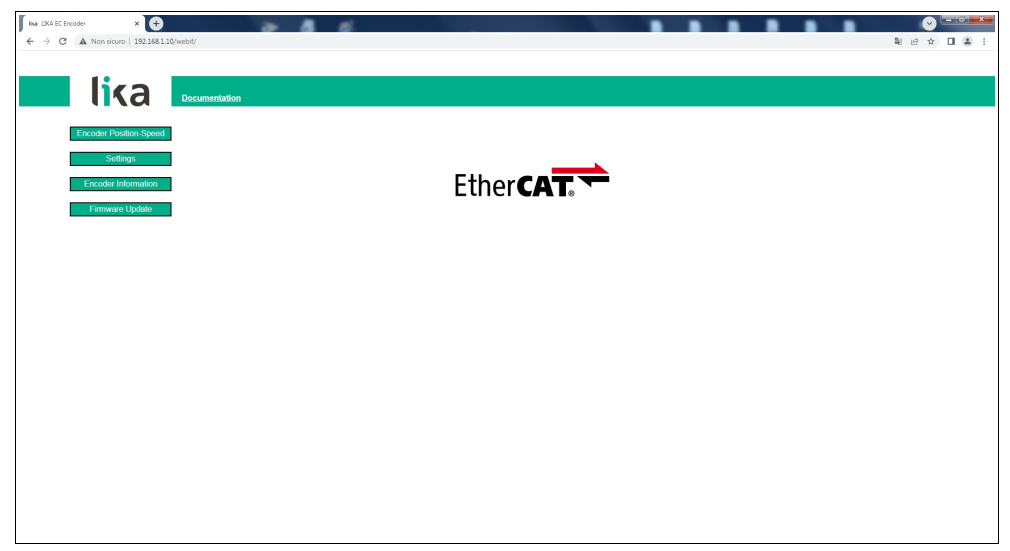

**Figure 59 - Web server Home page**

Some commands are available in the menu bar of the **Home** page.

Press the **Lika logo** to enter Lika's web site [\(www.lika.biz\)](http://www.lika.biz/).

Press the **DOCUMENTATION** button to enter the EtherCAT encoder technical documentation page available on Lika's web site [\(https://www.lika.it/eng/products/rotary-encoders/absolute/ethernet/](https://www.lika.it/eng/products/rotary-encoders/absolute/ethernet/) ) where specific technical information and documentation concerning the EtherCAT encoder can be found.

Furthermore some buttons are available in the left navigation bar. All the pages except the **Firmware Update** page are freely accessible through the buttons in the bar. The **Firmware Update** page is protected and requires a password. These buttons allow to enter specific pages where information and diagnostics on the connected encoder as well as useful functions can be achieved. They are described in the following sections.

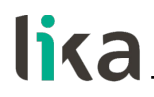

#### **8.3 Encoder position and speed**

Press the **ENCODER POSITION-SPEED** button in the left navigation bar of the Web server **Home** page to enter the page where the current encoder position and the current encoder speed are displayed.

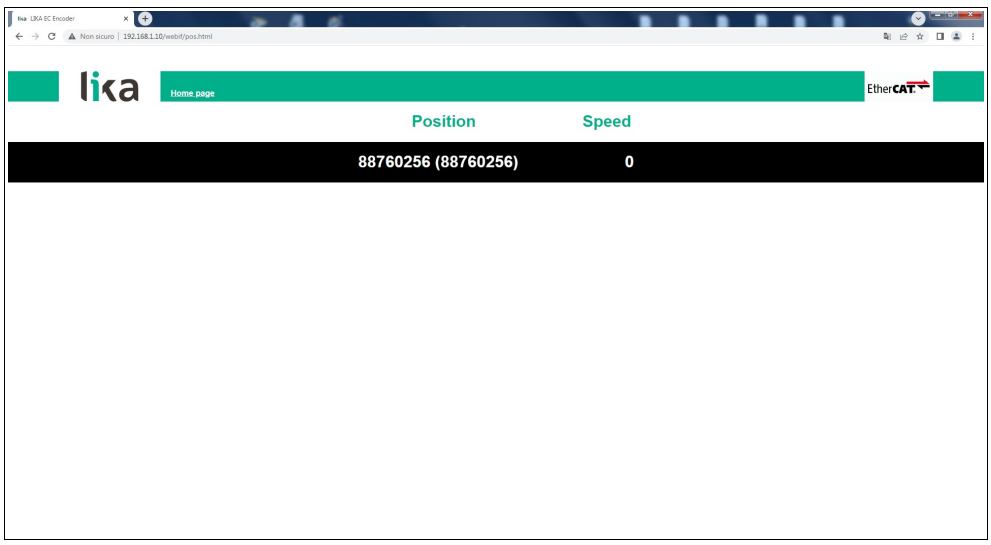

**Figure 60 - Encoder position and speed page**

The first value (under the Position item) is the absolute position calculated considering scaling and preset functions, if activated; the value in brackets is the raw value (physical absolute position). Both encoder positions are expressed in counts. For any information refer to the **[6004-00 Position Value](#page-93-0)** object on page [94.](#page-93-0)

The current encoder speed (under the Speed item) is expressed according to the setting next the **[3005-00 Velocity Format](#page-84-1)** object on page [85](#page-84-1) (by default it is expressed in counts per second). For any information refer to the **[3006-00](#page-84-0) [Velocity Value](#page-84-0)** object on page [85.](#page-84-0)

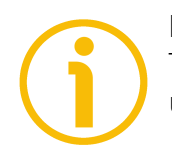

#### **NOTE**

The current encoder position and speed values are real-time processed and updated continuously (every 200 msec. on the screen).

#### **8.3.1 Specific notes on using Internet Explorer**

The following options must be set properly on Internet Explorer in order to get the **Encoder position and speed** page to be updated continuously.

- Open the **Settings** menu;
- open the **Internet Options** property sheet;
- in the **General** tabbed page, press the **Setting** button available in the **History Browsing** section;
- under **Check for newer versions of stored pages**, click **Every time I visit the webpage**;
- press the **OK** button to confirm whenever requested.

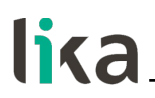

#### <span id="page-112-0"></span>**8.4 Setting the objects**

Press the **SETTINGS** button in the left navigation bar of the Web server **Home** page to enter the **Set Encoder Objects** page. In this page the read-write access objects available in the Manufacturer Specific Profile Area and in the Standardised Profile Area of the EtherCAT encoder are displayed and their value can be changed.

For complete information on the encoder objects please refer to the ["Manufacturer Specific Profile Area objects"](#page-84-2) on page [85;](#page-84-2) and to the ["Standardised Profile Area objects \(DS406\)"](#page-87-0) section on page [88.](#page-87-0)

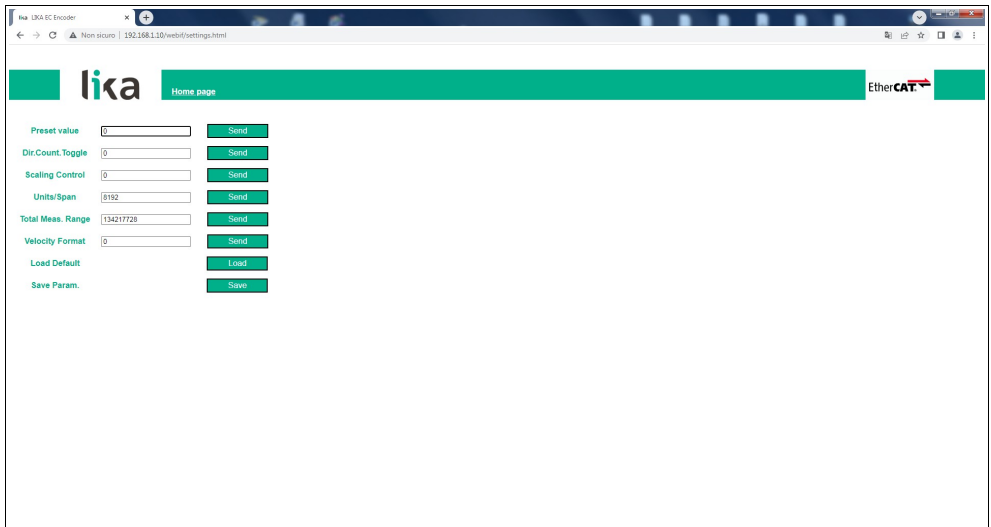

**Figure 61 - Page for setting the Encoder Objects**

The values that are currently set in the encoder are displayed in the fields.

To change any value enter a suitable value next to the desired parameter and then press the **SEND** button on the right. The values have to be set in decimal notation.

For complete information on the available objects please refer to the ["Manufacturer Specific Profile Area objects"](#page-84-2) on page [85;](#page-84-2) and to the ["Standardised Profile Area objects \(DS406\)"](#page-87-0) section on page [88.](#page-87-0)

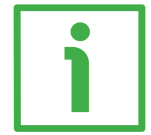

#### **EXAMPLE**

The **[6001-00 Units per revolution](#page-88-0)** object is currently set to "**8192**" (see the box next to the **Units/Span** item the Figure above). To change the set value enter a suitable value in the box and then press the **SEND** button on the right in the same line to confirm.

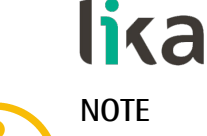

Please note that, after pressing the **SEND** button, the set value is saved temporarily in the objects. To save it permanently, please press the **SAVE** button next to the **Save Param.** item. Should the power supply be turned off without saving data, the values that have not been saved on the Flash EEProm will be lost! For more information refer to the **[1010-01 Store parameters](#page-78-1)** object on page [79.](#page-78-1)

Press the **LOAD** button next to the **Load Default** item to restore all parameters to default values. Default values are set at the factory by Lika Electronic engineers to allow the operator to run the device for standard operation in a safe mode. This function can be useful, for instance, to restore the factory values in case the encoder is set incorrectly and you are not able to resume the proper operation. For more information refer to the **[1011-01 Restore default](#page-78-0) [parameters](#page-78-0)** object on page [79.](#page-78-0)

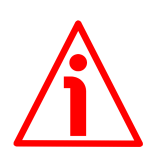

#### **WARNING**

The execution of this command causes all parameters which have been set previously to be overwritten!

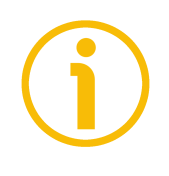

#### **NOTE**

At each confirmation of the set parameters, a message will appear under the buttons. It informs whether the operation has been accomplished properly or an error occurred (for example **Setting executed correctly!** if everything went well).

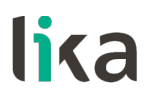

#### <span id="page-114-0"></span>**8.5 Encoder information (EtherCAT objects)**

Press the **ENCODER INFORMATION** button in the left navigation bar of the Web server **Home** page to enter the **Encoder Information** page. In this page the list of the most useful EtherCAT objects available for the encoder is displayed. Values of the objects are expressed in either hexadecimal or decimal notation or in a string format.

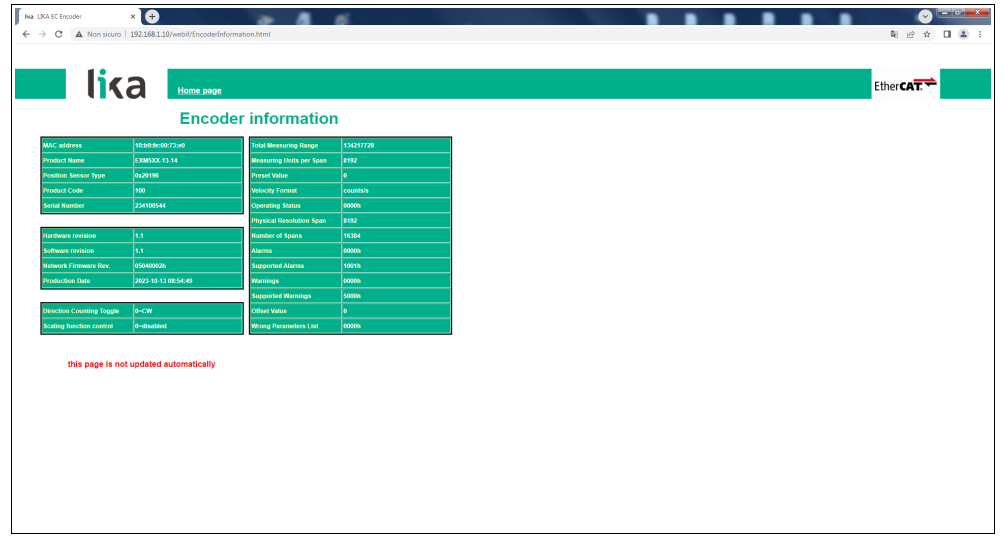

**Figure 62 - Encoder Information page**

For a complete description of the available encoder objects please refer to the ["Manufacturer Specific Profile Area objects"](#page-84-2) on page [85;](#page-84-2) and to the ["Standardised Profile Area objects \(DS406\)"](#page-87-0) section on page [88.](#page-87-0)

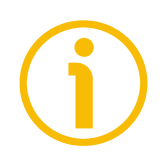

#### **NOTE**

Please note that the values shown in the **Encoder Information** page are "frozen" in the moment when the page is displayed. To update the values you must refresh the web page.

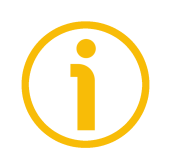

#### **NOTE**

The objects in the **Encoder Information** page cannot be changed even though they are read-write access objects. To change the set values please enter the **Set Encoder Objects** page (see on page [113\)](#page-112-0).

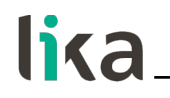

#### **8.6 Firmware update**

Press the **FIRMWARE UPDATE** button in the left navigation bar of the Web server **Home** page to enter the **Firmware Update** page. Please note that this is a password protected page, thus a password is requested to access the page.

Password: **LiKa** ("L" and "K" in uppercase letters; "i" and "a" in lowercase letters)

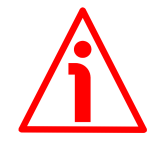

#### **WARNING**

Firmware updating process has to be accomplished by skilled and competent personnel. It is mandatory to perform the update according to the instructions provided in this section.

Before installation always ascertain that the firmware program is compatible with the hardware and software of the device. Furthermore never turn off the power supply during the flash update. In case of flash update error, the program is lost irreversibly (there is not a bootloader) and the device must be sent back to Lika Electronic for restoring.

This operation allows to update the unit firmware by downloading updating data to the flash memory.

Firmware is a software program which controls the functions and operation of a device; the firmware program, sometimes referred to as "user program", is stored in the flash memory integrated inside the unit. These encoders are designed so that the firmware can be easily updated by the user himself. This allows Lika Electronic to make new improved firmware programs available during the lifetime of the product.

Typical reasons for the release of new firmware programs are the necessity to make corrections, improve and even add new functionalities to the device.

The firmware upgrading program consists of a single file having .ZIP extension. It is released by Lika Electronic Technical Assistance & After Sale Service.

If the latest firmware version is already installed in the unit, you do not need to proceed with any new firmware installation. The firmware version currently installed can be read next to the **Software revision** item in the **Encoder Information** page after connection to the web server (see on page [115\)](#page-114-0).

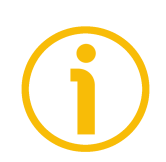

#### **NOTE**

If you are not confident that you can perform the update successfully please contact Lika Electronic Technical Assistance & After Sale Service.

Before proceeding with the firmware update please ascertain that the following requirements are fully satisfied:

- the encoder is connected to the Ethernet network;
- the encoder has valid IP address:
- the PC is connected both to the network and to the IO controller;

## lika

- a web browser (Internet Explorer, Mozilla Firefox, Google Chrome, Opera, …) is installed in the PC or device used for connection;
- you have the .ZIP file for firmware update.

To update the firmware program please proceed as follows.

- 1. Press the **FIRMWARE UPDATE** button in the left navigation bar of the Web server **Home** page to enter the **Firmware Update** page.
- 2. The operator is requested to submit a password before starting the firmware update procedure.

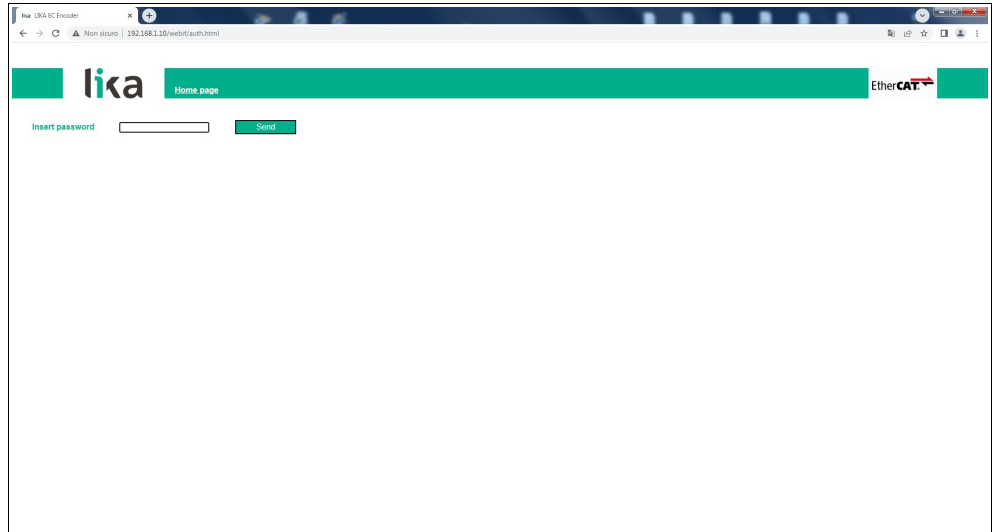

**Figure 63 - Firmware Update page**

- 3. In the **Insert password** text box type the password **LiKa** ("L" and "K" in uppercase letters; "i" and "a" in lowercase letters) and then press the **SEND** button.
- 4. If the password you typed is wrong, the following warning message will appear on the screen: **WRONG PASSWORD INSERTED. RETRY**. Please retype the password and confirm.

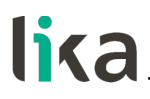

5. If the password you typed is correct, the **Firmware Update** page will appear on the screen.

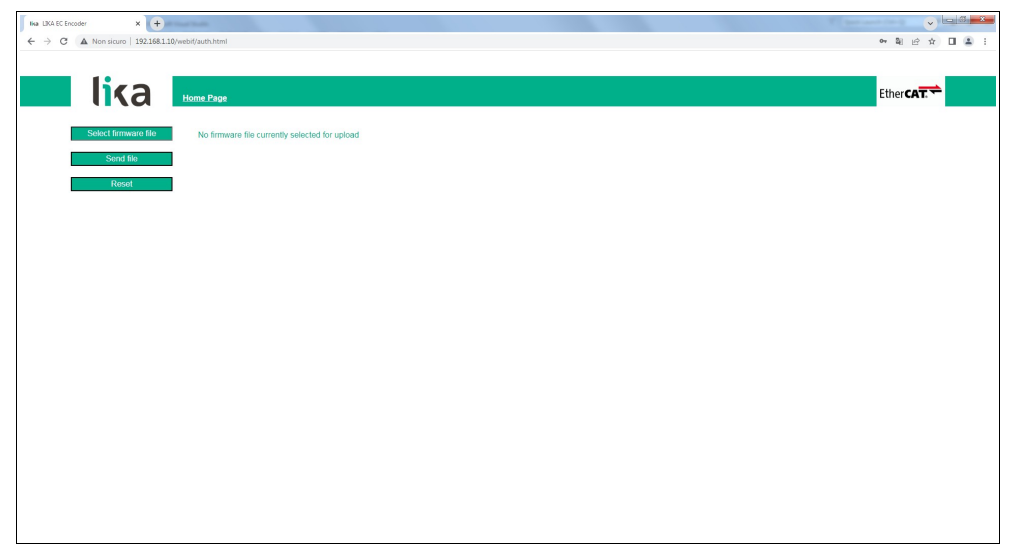

**Figure 64 - Firmware Update page**

6. Press the **SELECT FIRMWARE FILE** button; once you press the **SELECT FIRMWARE FILE** button an **OPEN** dialog box appears on the screen: open the folder where the firmware updating .ZIP file released by Lika Electronic is located, select the file and confirm. Please check the file properties and ascertain that you are installing the correct update file.

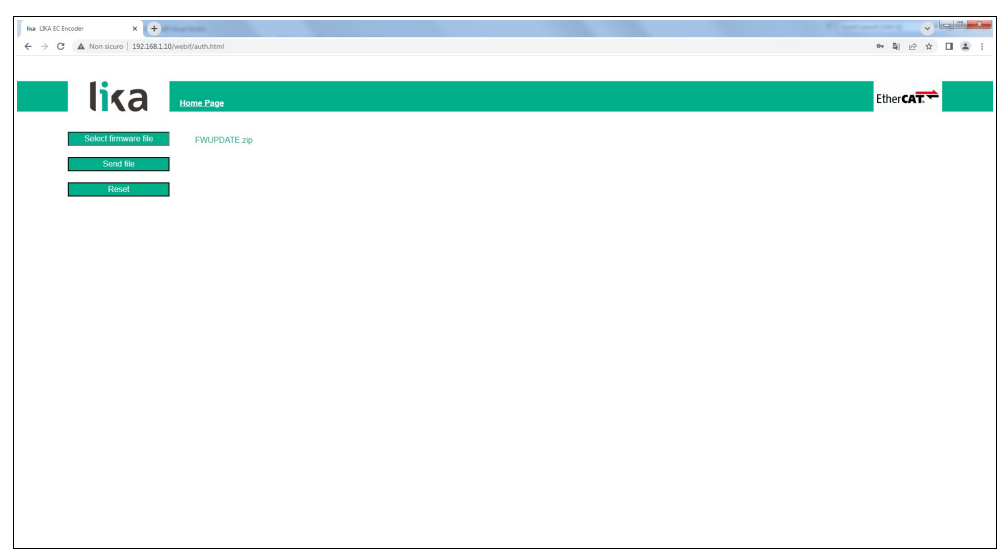

**Figure 65 - Selecting the firmware update .zip file**

#### **EXM58 • EXO58 EtherCAT**

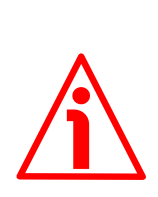

#### **WARNING**

lika

Before installation always ascertain that the firmware program is compatible with the hardware and software of the device.

Never turn the power supply off during the flash update operation.

- 7. Press the **SEND FILE** button to start the upload of the firmware program.
- 8. During the operation and as soon as the operation is carried out successfully, some messages will appear on the screen.

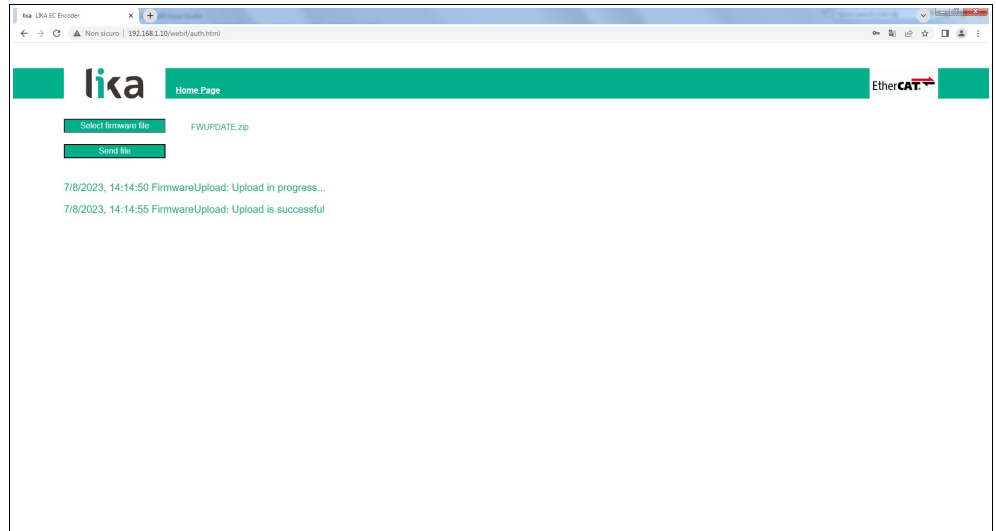

**Figure 66 - Messages during firmware upload**

9. Finally press the **RESET** button to automatically reset and restart the encoder and complete the operation.

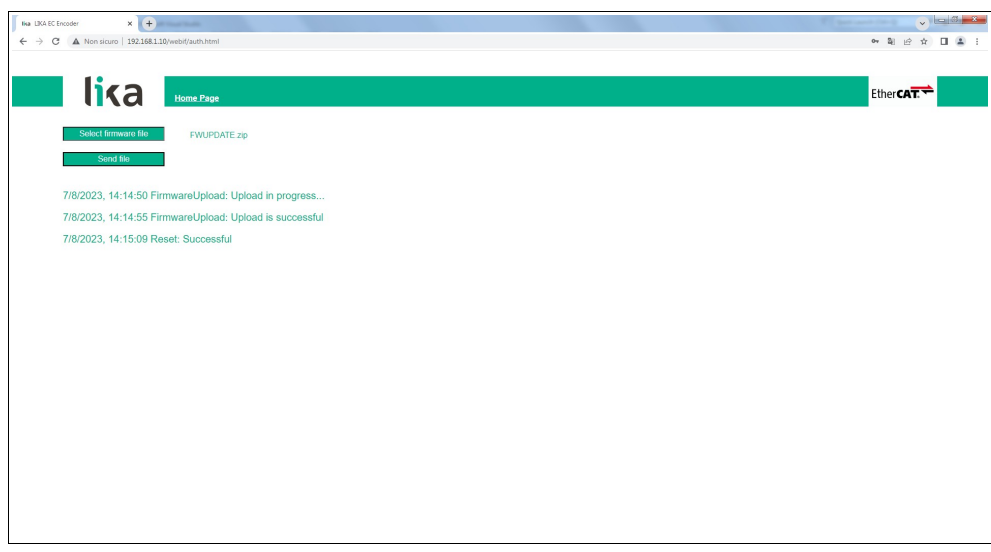

**Figure 67 - Firmware update process accomplished**

#### **EXM58 • EXO58 EtherCAT**

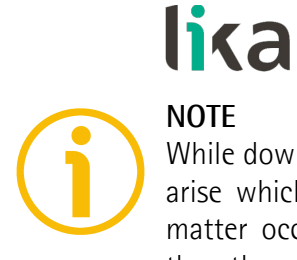

### **NOTE**

While downloading the firmware updating program, unexpected conditions may arise which could lead to a failure of the installation process. When such a matter occurs, the download process cannot be carried out successfully and thus the operation is aborted. In case of flash update error, please switch the encoder off and then on again and retry the operation.

### **9 – Default parameters list**

Default values are expressed in hexadecimal notation.

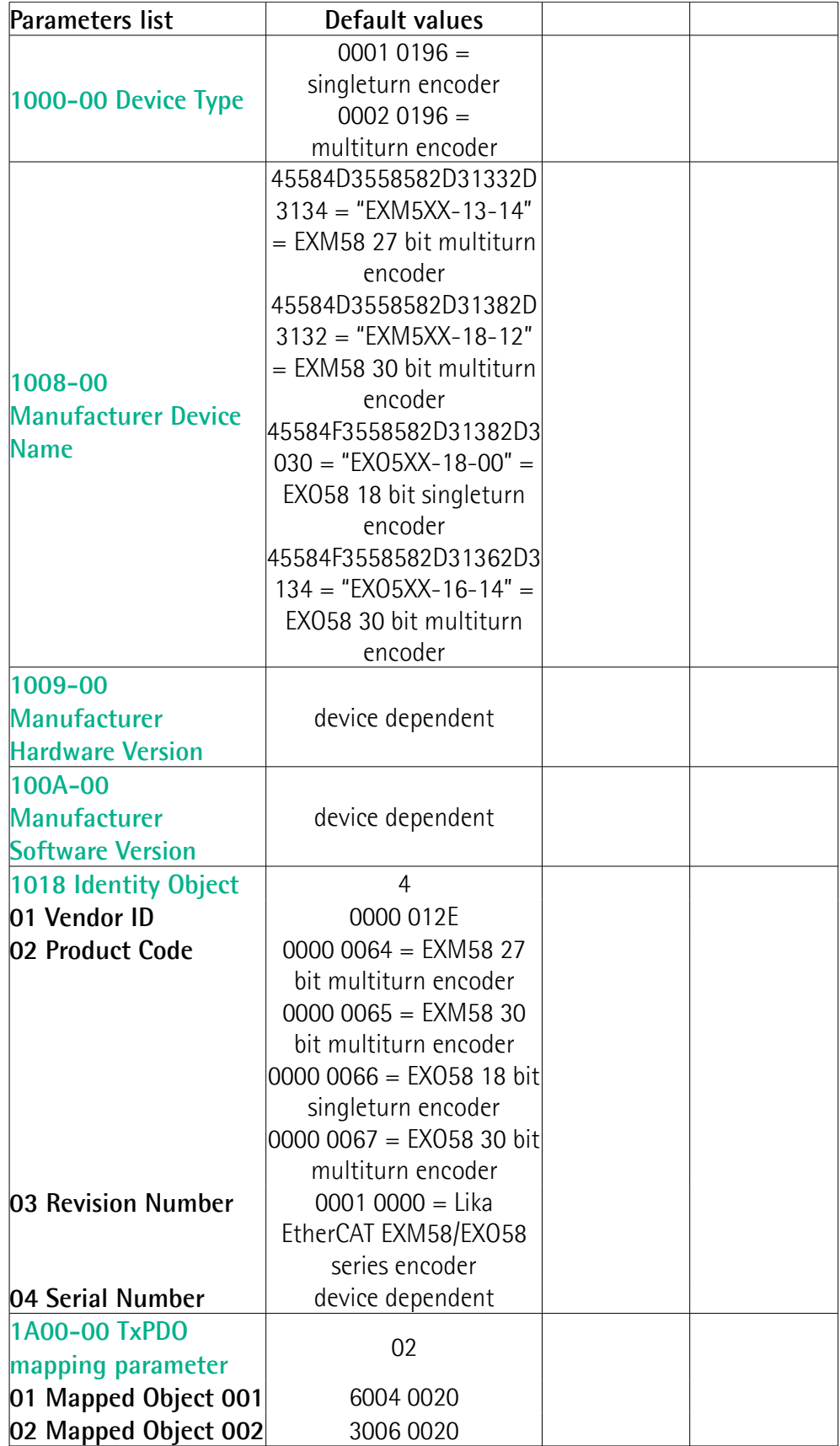

# **EXM58 • EXO58 EtherCAT**

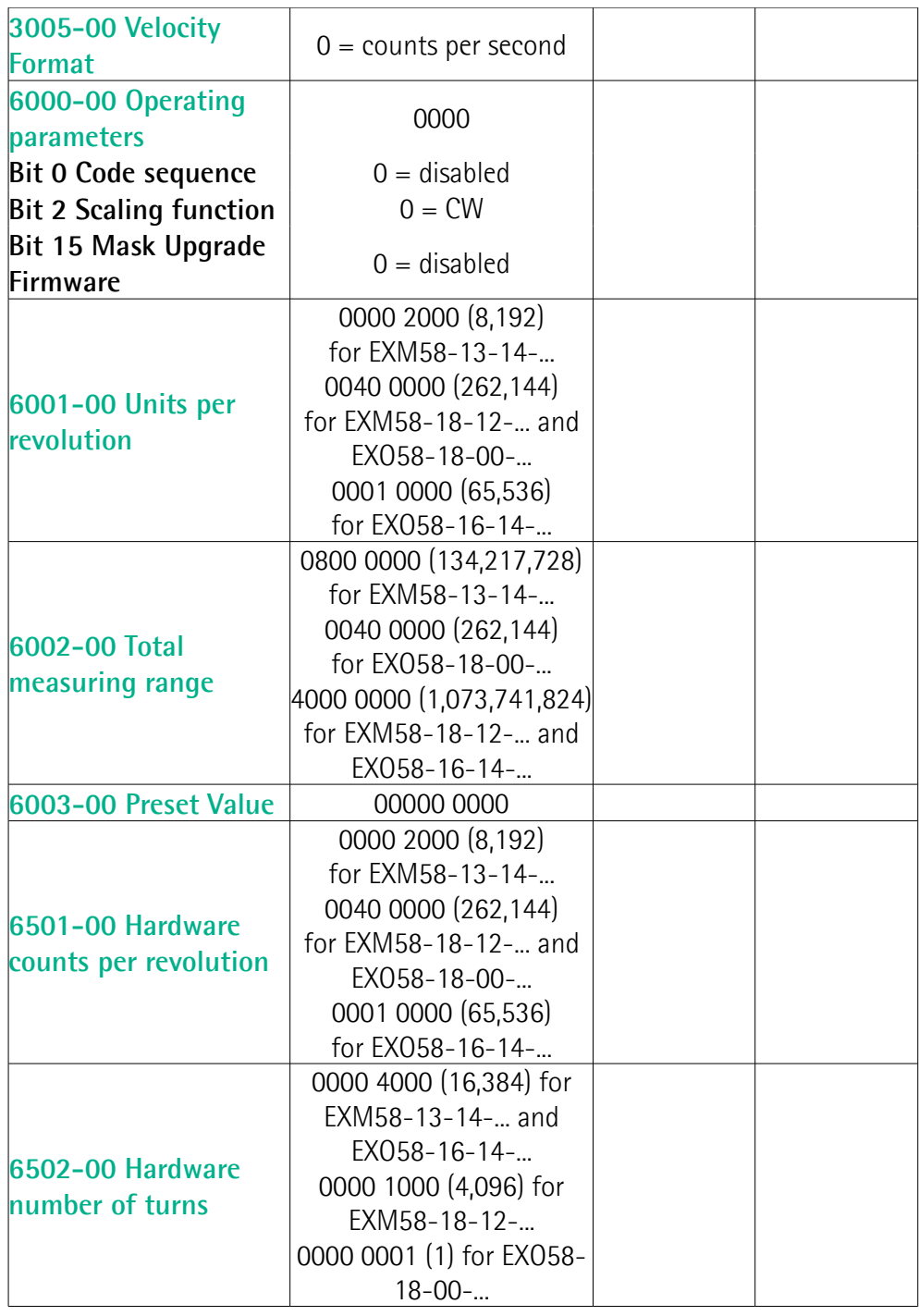

This page intentionally left blank

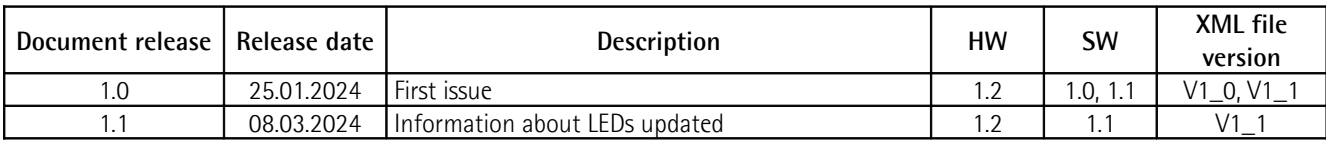

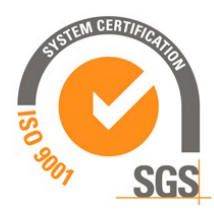

**US** 

This device is to be supplied by a Class 2 Circuit or Low-Voltage Limited Energy or Energy Source not exceeding 30 Vdc. Refer to the order code for supply voltage rate.

Ce dispositif doit être alimenté par un circuit de Classe 2 ou à très basse tension ou bien en appliquant une tension maxi de 30Vcc. Voir le code de commande pour la tension d'alimentation.

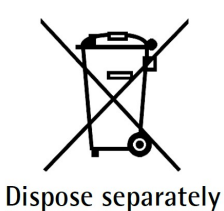

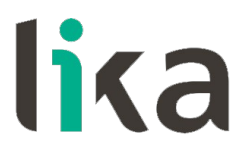

**Lika Electronic** Via S. Lorenzo, 25 • 36010 Carrè (VI) • Italy

> Tel. +39 0445 806600 Fax +39 0445 806699

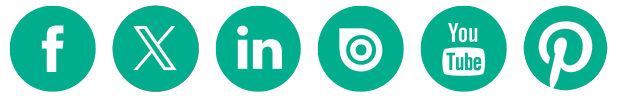

[info@lika.biz](mailto:info@lika.biz) • [www.lika.biz](http://www.lika.biz/)